### **Министерство образования и науки Российской Федерации**

федеральное государственное автономное образовательное учреждение

высшего образования

# **«НАЦИОНАЛЬНЫЙ ИССЛЕДОВАТЕЛЬСКИЙ ТОМСКИЙ ПОЛИТЕХНИЧЕСКИЙ УНИВЕРСИТЕТ»**

Институт Кибернетики

Направление подготовки 09.03.02 «Информационные системы и технологии» Кафедра Автоматики и компьютерных систем

# **БАКАЛАВРСКАЯ РАБОТА**

**Тема работы**

# **ВНЕДРЕНИЕ СИСТЕМЫ УПРАВЛЕНИЯ ИНЦИДЕНТАМИ В ИТ-ПОДРАЗДЕЛЕНИИ**

УДК \_004.052.42-047.64\_\_\_

Студент

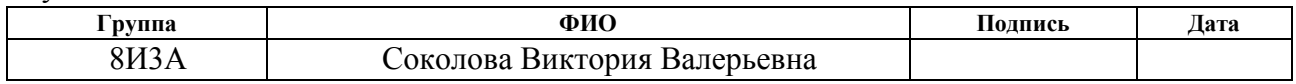

Руководитель

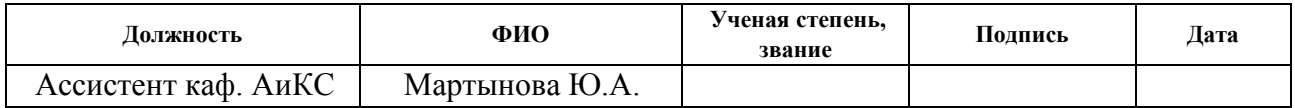

### **КОНСУЛЬТАНТЫ:**

По разделу «Финансовый менеджмент, ресурсоэффективность и ресурсосбережение»

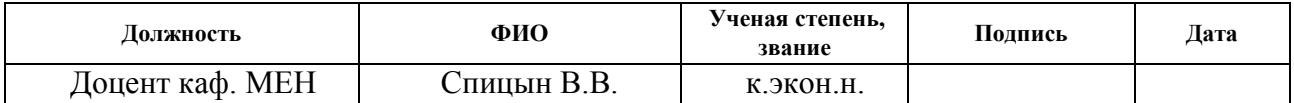

По разделу «Социальная ответственность»

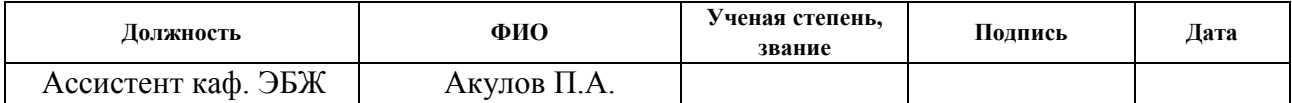

# **ДОПУСТИТЬ К ЗАЩИТЕ:**

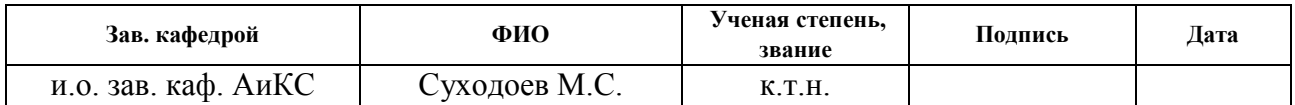

# **ПЛАНИРУЕМЫЕ РЕЗУЛЬТАТЫ ОБУЧЕНИЯ**

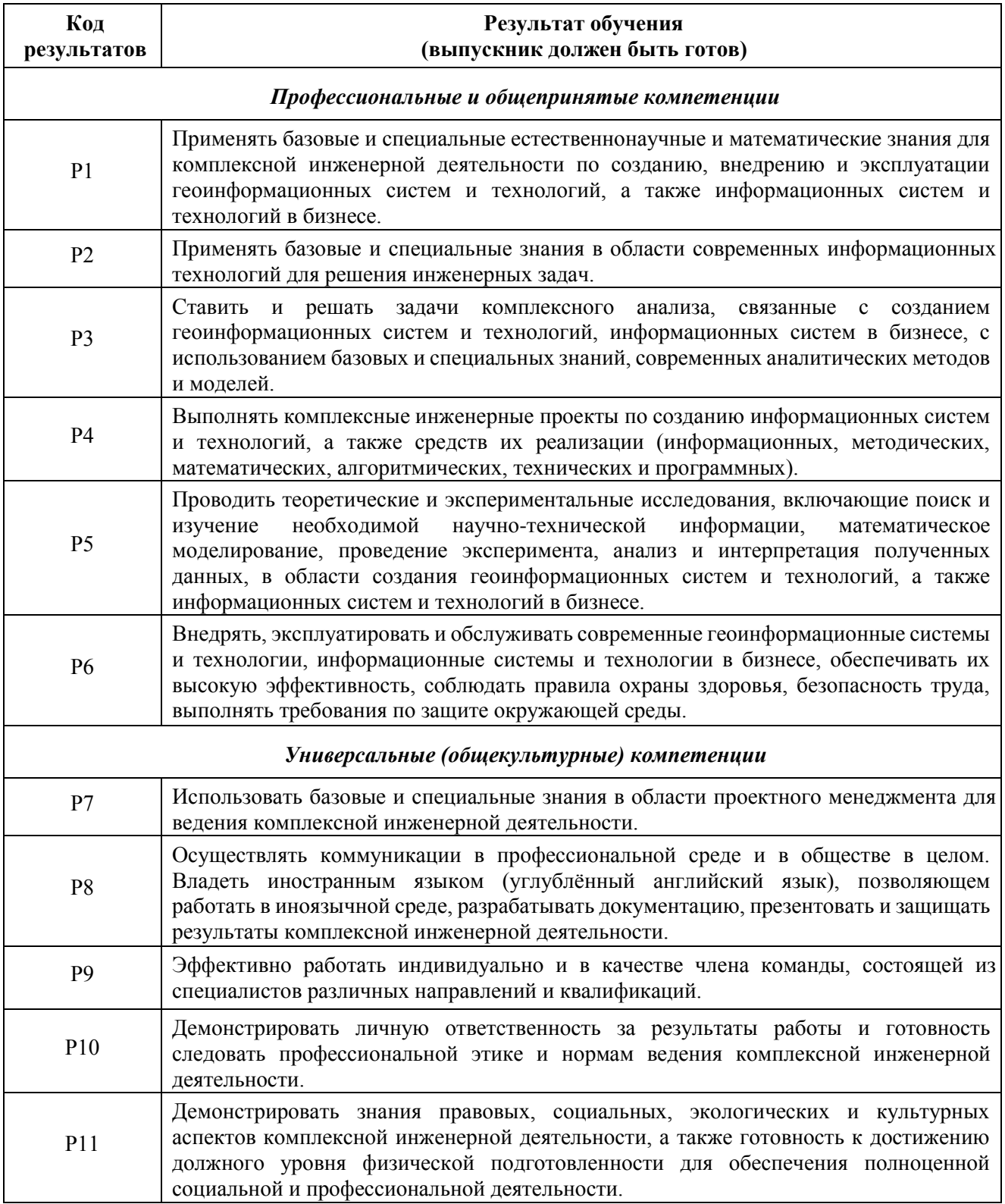

#### **Министерство образования и науки Российской Федерации**

федеральное государственное автономное образовательное учреждение

высшего образования

# **«НАЦИОНАЛЬНЫЙ ИССЛЕДОВАТЕЛЬСКИЙ ТОМСКИЙ ПОЛИТЕХНИЧЕСКИЙ УНИВЕРСИТЕТ»**

Институт Кибернетики Направление подготовки 09.03.02 «Информационные системы и технологии» Кафедра Автоматики и компьютерных систем

### УТВЕРЖДАЮ:

Зав. кафедрой АиКС

\_\_\_\_\_\_\_\_\_\_\_ \_\_\_\_\_\_\_ \_М.С. Суходоев\_ (Подпись) (Дата) (Ф.И.О.)

#### **ЗАДАНИЕ**

#### **на выполнение выпускной квалификационной работы**

В форме:

бакалаврской работы

(бакалаврской работы, дипломного проекта/работы, магистерской диссертации)

Студенту:

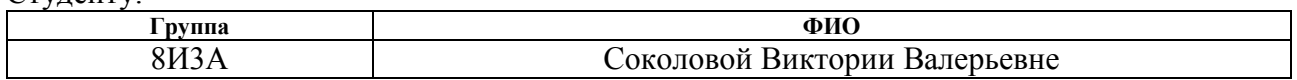

Тема работы:

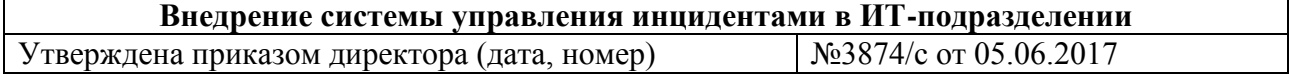

Срок сдачи студентом выполненной работы: 08.06.2017 г.

### **ТЕХНИЧЕСКОЕ ЗАДАНИЕ:**

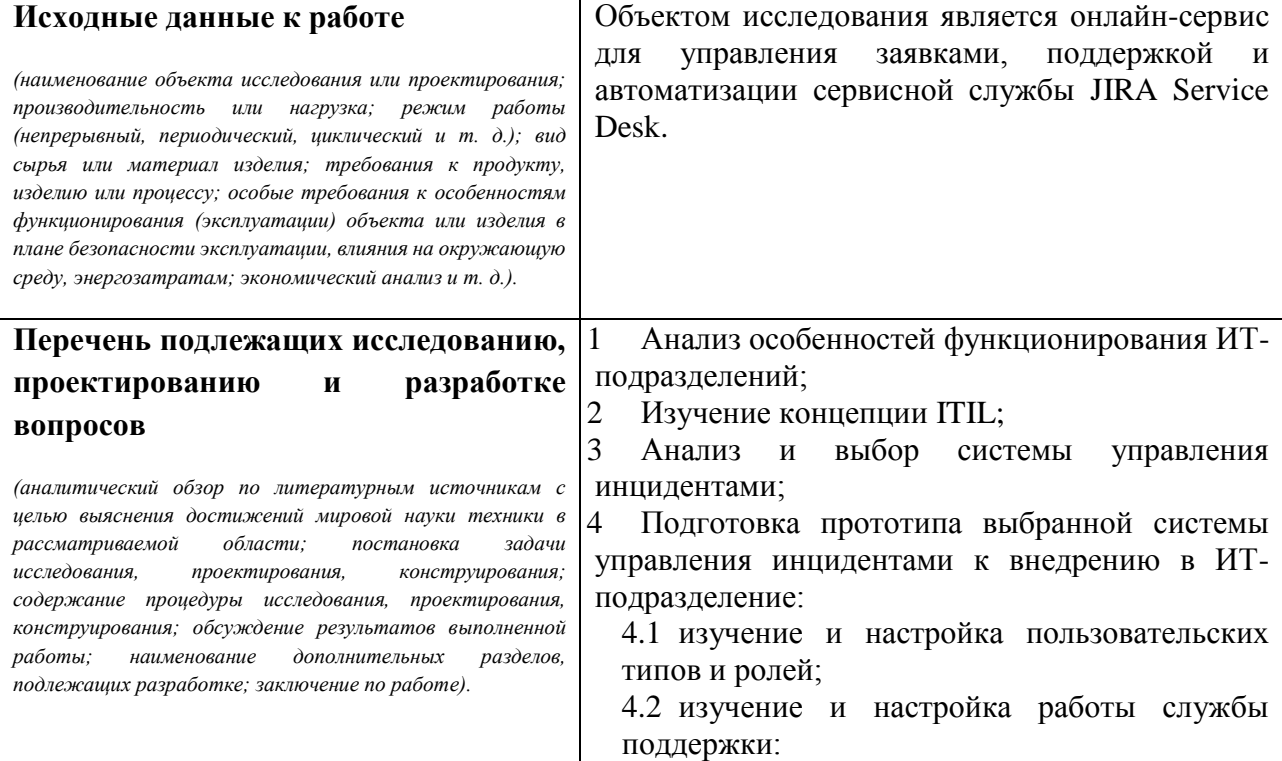

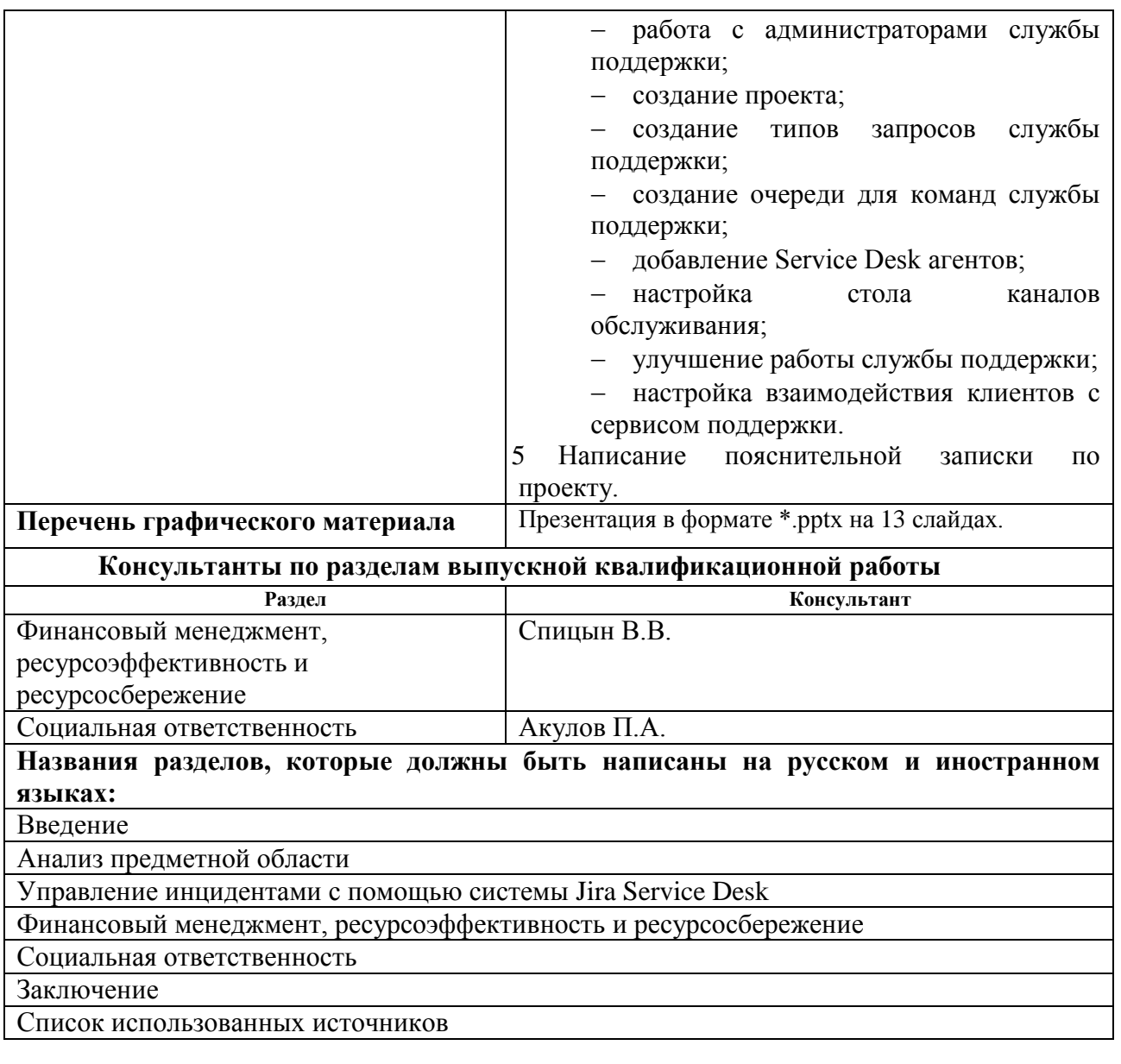

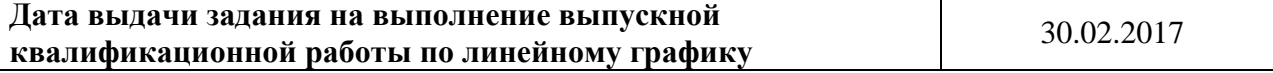

# **Задание выдал руководитель:**

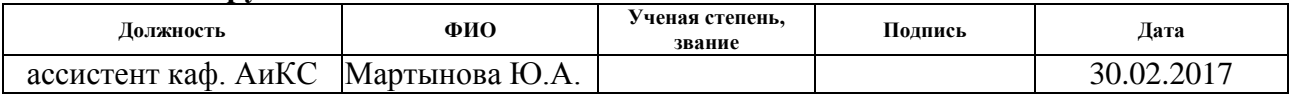

# **Задание принял к исполнению студент:**

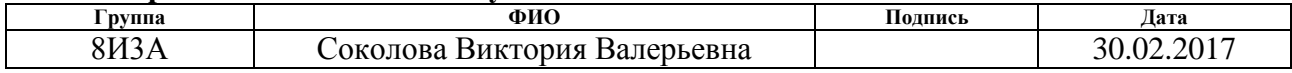

#### **Министерство образования и науки Российской Федерации**

федеральное государственное автономное образовательное учреждение

высшего образования

# **«НАЦИОНАЛЬНЫЙ ИССЛЕДОВАТЕЛЬСКИЙ ТОМСКИЙ ПОЛИТЕХНИЧЕСКИЙ УНИВЕРСИТЕТ»**

Институт Кибернетики Направление подготовки 09.03.02 «Информационные системы и технологии» Уровень образования – бакалавриат Кафедра Автоматики и компьютерных систем Период выполнения – весенний семестр 2016/2017 учебного года

Форма представления работы:

бакалаврская работа

(бакалаврская работа, дипломный проект/работа, магистерская диссертация)

# **КАЛЕНДАРНЫЙ РЕЙТИНГ-ПЛАН**

#### **выполнения выпускной квалификационной работы**

Срок сдачи студентом выполненной работы: 01.06.2017

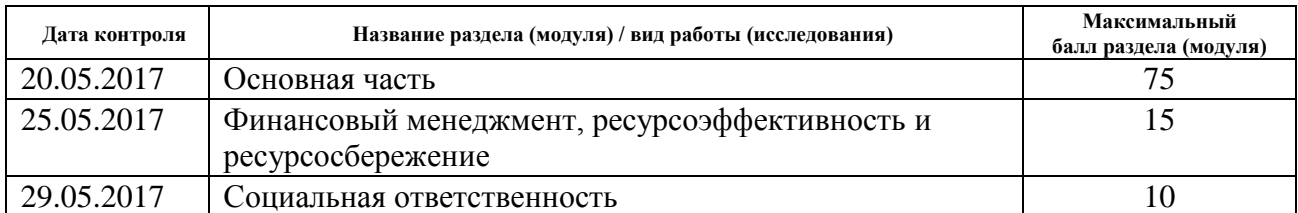

#### Составил преподаватель:

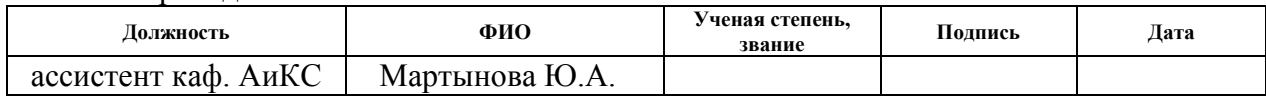

#### **СОГЛАСОВАНО:**

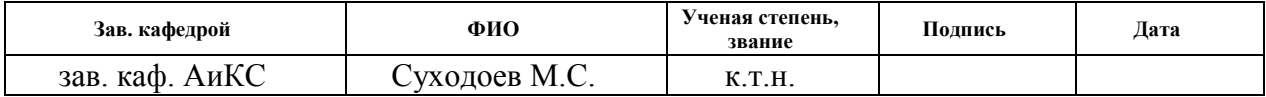

# **РЕФЕРАТ**

Выпускная квалификационная работа 95 с., 46 рис., 13 табл., 21 источник, 1 прил.

Ключевые слова: информационные технологии, ИТ-подразделение, инцидент, система управления инцидентами, JIRA Service Desk.

Объектом исследования выпускной квалификационной работы является система управления инцидентами JIRA Service Desk.

Цель работы – развертывание прототипа системы управления инцидентами, готового к внедрению в ИТ-подразделение.

В процессе выполнения работы проанализированы особенности функционирования ИТ-подразделений, изучена концепция ITIL, выполнен анализ существующих систем управления инцидентами и выбор системы для работы, произведена подготовка и настройка прототипа системы управления инцидентами на одной из рабочих станций кафедры для внедрения в ИТподразделение.

Область применения: организации и предприятия, в состав которых входят ИТ-подразделения, задачей которых является обслуживание основного производства и решение проблем, связанных с эксплуатацией различного оборудования (компьютеры, принтеры и т.д.), а также общего и специализированного программного обеспечения.

Экономическая эффективность работы высокая и подтверждается результатом, представленным в разделе «Финансовый менеджмент, ресурсоэффективность и ресурсосбережение». Стоимость внедрения системы составила 70 446,44 рублей.

В будущем планируется внедрение системы для конкретного ИТподразделения.

6

# **ОГЛАВЛЕНИЕ**

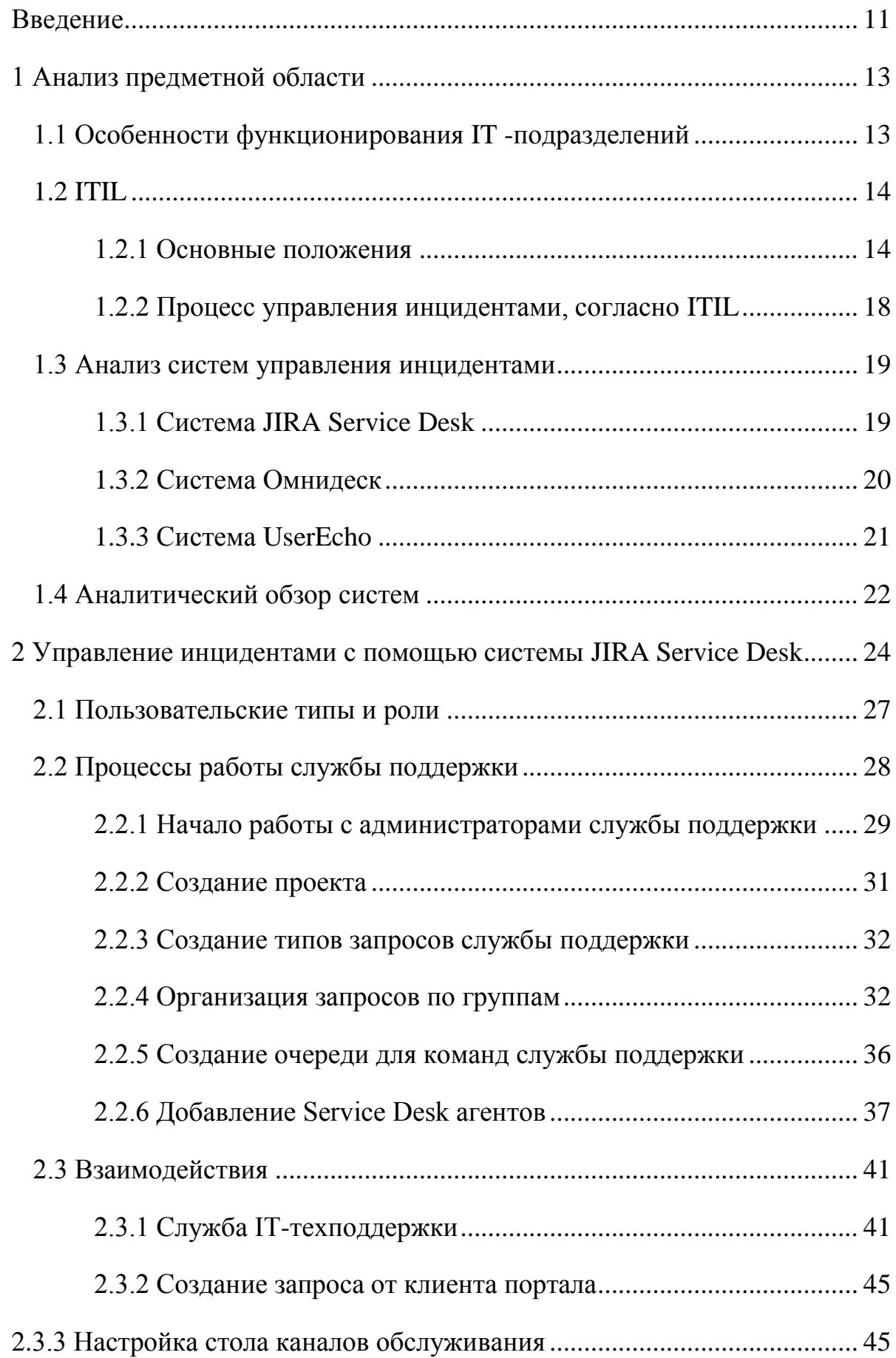

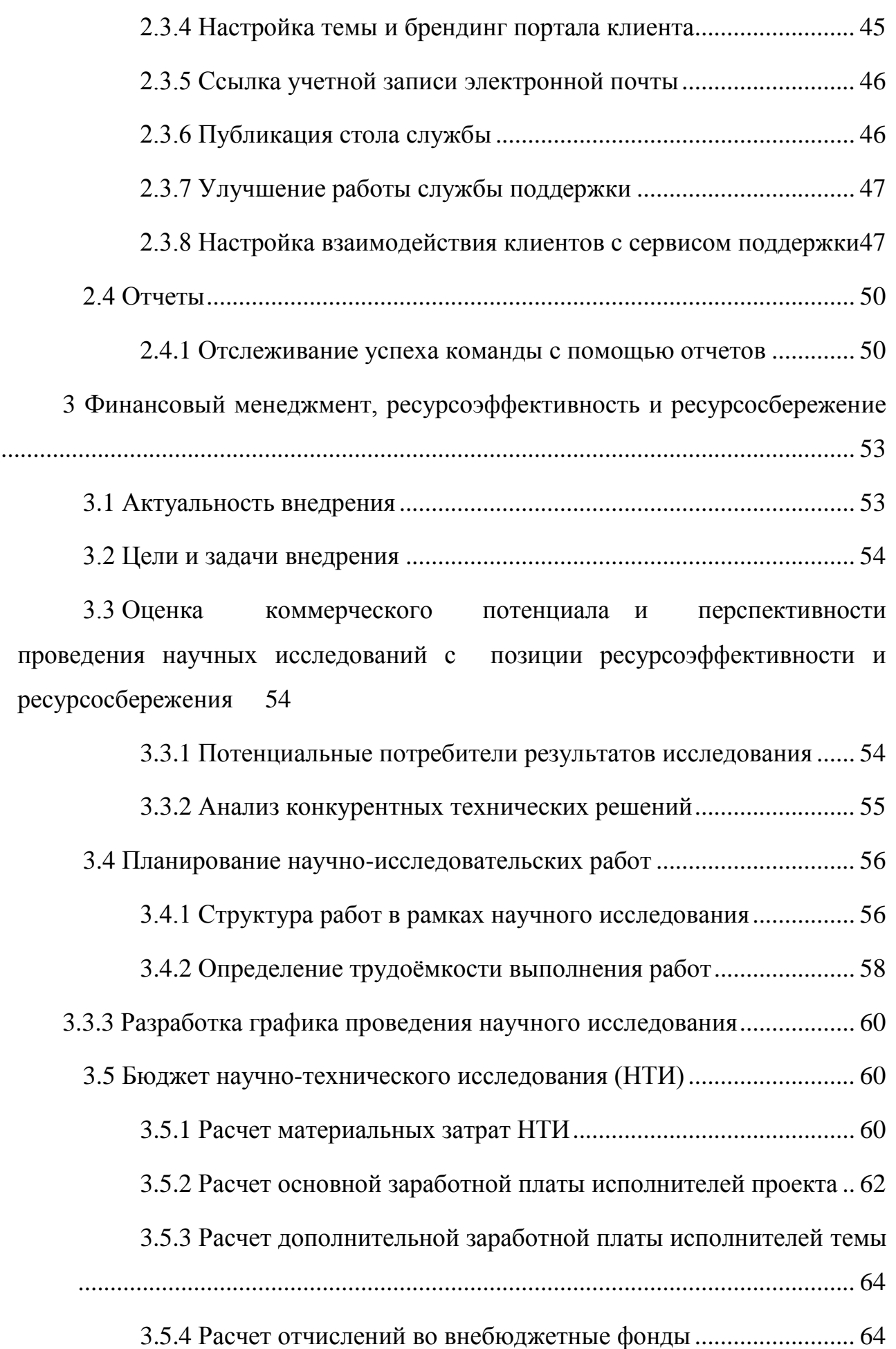

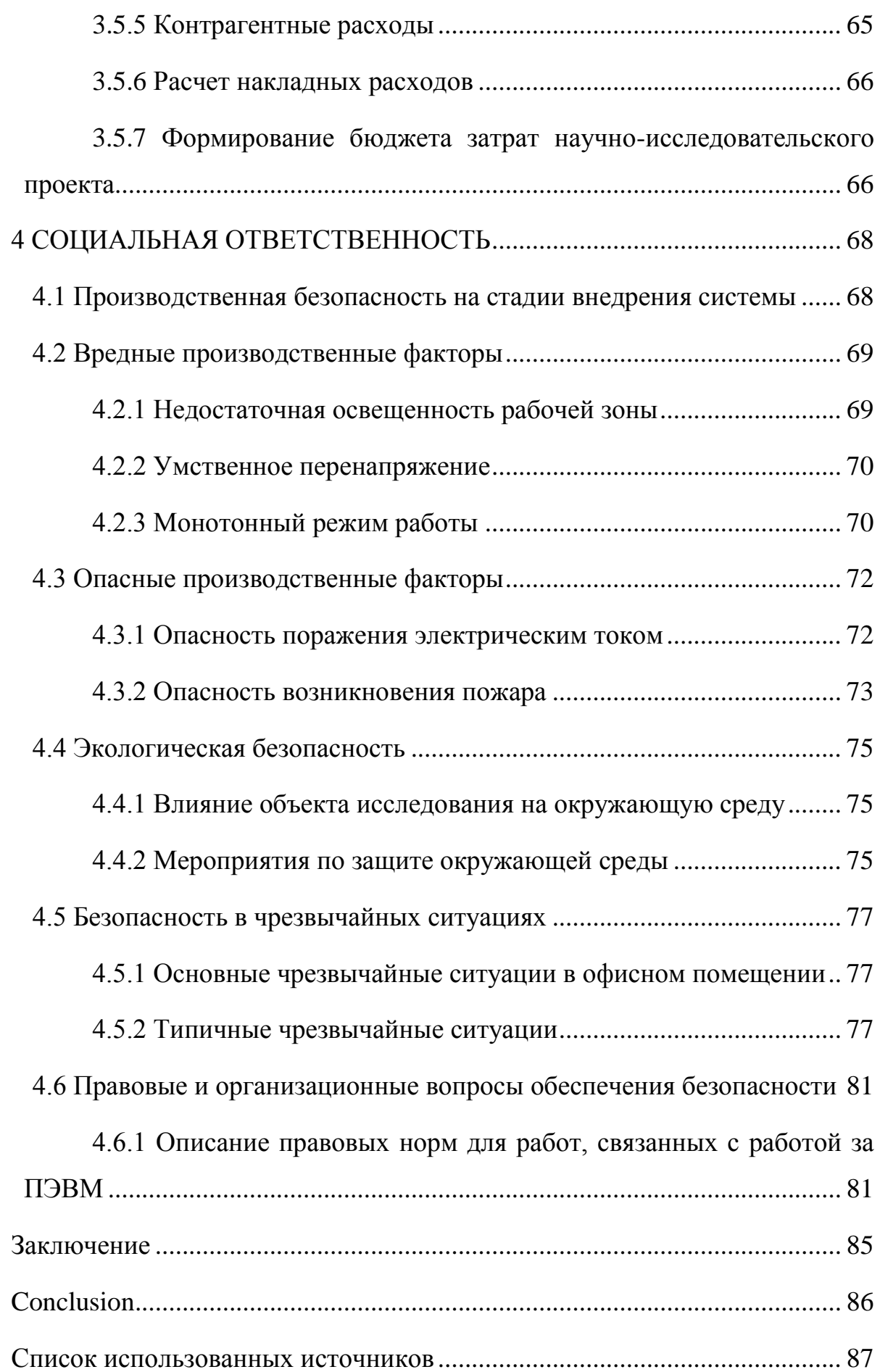

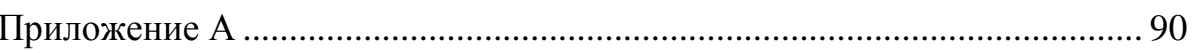

#### **ВВЕДЕНИЕ**

<span id="page-10-0"></span>В настоящее время при реализации различных систем в основном используются информационные технологии. По мере возрастания роли информационных технологий в компании растет и потребность в обеспечении хорошего уровня сервиса, обеспечении максимальной доступности ИТ-услуг. Бизнес-пользователь должен иметь возможность получить решение своих проблем, если они возникают, как можно быстрее, и работать в любое время. Здесь появляется цель организовать ИТ-поддержку на достаточно высоком уровне. Реализация процессов управления инцидентами и проблемами нацелена именно на это. В данной работе описывается, как может быть устроена работа ИТ-службы в рамках управления инцидентами и проблемами.

Поэтому целью работы является развертывание прототипа системы управления инцидентами, готового к внедрению в ИТ-подразделение.

Объектом исследования является онлайн-сервис для управления заявками, поддержкой и автоматизации сервисной службы JIRA Service Desk.

Предметом исследования является процесс управления инцидентами.

Для достижения поставленной цели необходимо решить следующие задачи:

1 Анализ особенностей функционирования ИТ-подразделений;

- 2 Изучение концепции ITIL;
- 3 Анализ и выбор системы управления инцидентами;

4 Подготовка прототипа выбранной системы управления инцидентами к внедрению в ИТ-подразделение:

4.1 изучение и настройка пользовательских типов и ролей;

- 4.2 изучение и настройка работы службы поддержки:
	- 4.2.1 работа с администраторами службы поддержки;
	- 4.2.2 создание проекта;
	- 4.2.3 создание типов запросов службы поддержки;
	- 4.2.4 создание очереди для команд службы поддержки;
	- 4.2.5 добавление Service Desk агентов;
- 4.2.6 настройка стола каналов обслуживания;
- 4.2.7 улучшение работы службы поддержки;
- 4.2.8 настройка взаимодействия клиентов с сервисом поддержки.
- 5 Написание пояснительной записки по проекту.

# 1 АНАЛИЗ ПРЕДМЕТНОЙ ОБЛАСТИ

#### 1.1 Особенности функционирования IT -подразделений

<span id="page-12-1"></span><span id="page-12-0"></span>В настоящее время при реализации различных систем в основном используются информационные технологии. По мере возрастания роли ИТ в компании растет и потребность в обеспечении хорошего уровня сервиса, обеспечении максимальной доступности ИТ-услуг. Современное общество не готово работать с низкокачественным или очень медленным обслуживанием. Сейчас имеется большой спрос на отсутствие форс-мажорных обстоятельств.

Бизнес-пользователь должен иметь возможность получить решение своих проблем, так как уровень функционирования всего предприятия зависит от ИТслужбы. Если появляются ситуации, требующие решения, их необходимо решить, как можно быстрее, и работать такая система должна в любое время.

Считается, что современная платформа по работе с какой-либо информацией, данными должна быть наделена определенным инструментарием и набором функций, который сможет обеспечить хорошее функционирование всего бизнеса.

В связи с данной ситуацией, появляется необходимость внедрения на предприятии системы, которая будет справляться с задачей управления инцидентами.

Инцидент - это снижение качества или незапланированное прерывание ИТ-услуги. Сбой конфигурационной единицы, еще не повлиявший на услугу, тоже является инцидентом, как, к примеру, сбой одного диска из массива зеркалирования.

Управление инцидентами - процесс, который отвечает за контроль жизненных циклов каждого инцидента. Управление инцидентами может восстановить нормальный вид функционирования услуги наиболее быстрым способом и сократить к минимуму влияние на бизнес [2].

Задачами процесса управления инцидентами являются:

13

обеспечение использования процедур эффективного и оперативного реагирования и стандартных методов, анализа, документирования, текущей отчетности и управления в ходе решения инцидентов;

повышение прозрачности и коммуникации во время решения инцидентов между бизнесом и ИТ;

улучшение восприятие бизнесом ИТ, путем профессионального подхода к вопросу решения инцидентов;

совместимость приоритетов по вопросу решения инцидентов, учитывая приоритеты бизнеса;

поддержка удовлетворенность пользователей уровнем качества ИТуслуг.

основном, деятельность ИТ-подразделений, которая связана с B устранением инцидентов, существенно влияет на восприятие пользователями в целом. Для эффективного управления данной сферой деятельности, необходимо определить соответствующий порядок действий. Необходимо выстроить в соответствии с рекомендациями ITIL процесс управления инцидентами.

### <span id="page-13-0"></span>**1.2 ITIL**

#### 1.2.1 Основные положения

<span id="page-13-1"></span>ITIL (англ. IT Infrastructure Library - библиотека инфраструктуры информационных технологий) - библиотека, которая описывает лучшие из применяемых на практике способов организации работы подразделений и компаний. которые занимаются предоставлением VCЛVГ  $\mathbf{B}$ области информационных технологий [1].

При предоставлении ИТ-услуг возможно возникновение сбоев системы: услуга может быть недоступной, могут возникнуть ошибки, возможно возникновение несанкционированного доступа к информации и т.д. Другими словами, не исключено, что могут появиться негативные отклонения от необходимого вида предоставления услуги. В ITIL эти отклонения называются инцидентами.

 $14$ 

В некоторых случаях инциденты могут оставаться незамеченными для пользователей, но в других – оказывать значительное экономическое, репутационное и иное отрицательное воздействие на бизнес, на IT подразделения. При возникновении инцидента необходимо свести к минимуму негативное его влияние.

Инциденты могут возникнуть в любой части инфраструктуры. Зачастую о них могут сообщать пользователи, но не исключено обнаружение их ИТсотрудниками, например, на основании информации от систем мониторинга.

В большинстве случаев инциденты регистрируются Service Desk, куда поступают сообщения о них. Регистрация всех инцидентов должна производиться по следующим причинам:

– точная регистрация инцидента, а также восстановление полной информации о нем могут быть затруднены со временем;

– обработка статуса выполнения задачи возможна только при наличии регистрации инцидента;

– при диагностике новых инцидентов могут быть полезны ранее зарегистрированные инциденты;

– система управления инцидентами при работе над поиском корневых причин может использовать ранее зарегистрированные инциденты;

– намного проще определять степень воздействия при наличии базы обработанных инцидентов;

– немедленная регистрация инцидентов может служить для распределения задач между сотрудниками и мониторинга их занятости.

Всю важную информацию о проблеме необходимо фиксировать, и она должна быть доступна группам поддержки.

При первой регистрации проблемы должна быть проведена его категоризация.

Категория – это группа с именами объектов, которые имеют что-то общее. Категории нужны для объединения подобных объектов. К примеру, типы затрат используют для распределения по группам затрат одного типа, категории

KE инцидентов ОДНОТИПНЫХ инцидентов, ТИПЫ ОДНОТИПНЫХ  $\equiv$ конфигурационных единиц.

Правильная категоризация инцидентов может перегруппировать и провести анализ инцидентов во всех возможных случаях, а кроме того создает базу с целью нахождения факторов возникновения инцидентов, а также ликвидации их в рамках процесса управления проблемами.

Любому инциденту можно присвоить определенный приоритет.

Приоритет – это категория, которая применяется с целью установления относительной значимости инцидента.

Приоритет базируется на влиянии и срочности, а также применяется для установления необходимого времени обработки.

Срочность мера ЭТО скорости возникновения инцидента, приобретающего существенное влияние на бизнес.

Степень влияния - это мера влияния инцидента на бизнес-процесс.

приоритет - порядок, Другими словами, который определяется срочностью (скоростью исправления) и степенью воздействия (значительностью нанесенного ущерба). Приоритет = Срочность х Степень воздействия. В основе приоритета формируется последовательность устранения инцидентов.

Приоритет определяется с учетом следующих факторов:

- влияние на бизнес;  $\equiv$
- финансовые потери;
- риск для жизни или здоровья;
- влияние на репутацию бизнеса;
- число затронутых услуг;  $\equiv$
- срочность;

влияние на соответствие законам и другим нормами др.

Учитывая определенный приоритет и существующие соглашения (SLA (Service Level Agreement – Соглашение об уровне услуг) [6])) пользователь оповещается о наибольшем расчетном времени разрешения инцидента (крайний срок). Также эти сроки фиксируются. Инциденту устанавливается уникальный идентификатор, и пользователь оповещается о номере инцидента для дальнейшей идентификации.

Когда обращается пользователь, специалисты Service Desk должны быть провести предварительную диагностику инцидента с целью наиболее востребованной информации для определения причины возникновения инцидента, при возможности, к тому же для правильной категоризации и перенаправления на следующую линию поддержки. В случае, если решение инцидента располагается в зоне ответственности сотрудника Service Desk, в таком случае решение инцидента может быть получена непосредственно при обращении. Служба Service Desk отправляет инциденты, без готового решения или выходящие за рамки компетенции сотрудников, группе поддержки следующего уровня с достаточным опытом и знаниями. Данная группа изучает и разрешает инцидент или перенаправляет его группе поддержки следующего уровня.

Во время поиска путей устранения инцидента все специалисты имеют возможность обновлять регистрационную запись о нем, обновляя текущий статус, в также информацию о завершенных действиях, пересматривая классификацию и изменяя код и время работавшего сотрудника.

Во многих случаях служба Service Desk является ответственной за мониторинг хода решения, в качестве владельца всех инцидентов. Данной службе также необходимо информировать пользователя о состоянии инцидента. После изменения статуса может быть уместной обратная связь с пользователем, к примеру, перенаправление инцидента на следующую линию поддержки, изменение расчетного времени решения, и т. д.

Эскалация – это деятельность, которая направлена на получение дополнительных ресурсов при необходимости для достижения целевых показателей уровня услуги или удовлетворения ожиданий заказчика. Эскалация может быть востребована в любом процессе управления ИТ услуг, но в большинстве случаев ассоциируется с управлением проблемами, управлением

17

инцидентами и управлением жалобами заказчика. Имеется всего два типа эскалации: иерархическая эскалация и функциональная эскалация.

При завершении анализа и разрешении инцидента сотрудник должен зафиксировать информацию о примененном решении. Если на определенный момент времени невозможно полное разрешение инцидента, а его влияние должно быть уменьшено при помощи обходного решения. В наихудшем случае, если не найдено никакого решения, инцидент остается открытым.

После применения решения, который удовлетворяет пользователя, группа поддержки отправляет инцидент обратно в Service Desk. Service Desk связывается с сотрудником, который сообщил об инциденте, для подтверждения об успешном решении вопроса. При подтверждении инцидент можно закрыть; в ином случае процесс возобновляется на соответствующем уровне. При закрытии инцидента нужно обновить данные об окончательной категории, приоритете, и сервисах, которые подверглись влиянию инцидента и конфигурационной единице, вызвавшей сбой.

#### **1.2.2 Процесс управления инцидентами, согласно ITIL**

<span id="page-17-0"></span>Рабочий процесс управления инцидентами инфраструктуры информационных технологий (ITIL) направлен на сокращение простоев и негативных последствий. Модель инцидента помогает службам расследовать, регистрировать и разрешать прерывания обслуживания или отключения.

Инцидент, по терминологии ITIL, определяется как незапланированное прерывание, которое происходит, когда предоставляется ИТ-услуга. Или еще определяется, как ошибка конфигурационной единицы (КЕ), не затронувшая ИТуслугу.

Инциденты могут быть определены большим количеством людей: персоналом ИТ-организации, системами мониторинга инфраструктуры, пользователями, а также поставщиками и партнерами.

Запрос на обслуживание – термин, используемый в качестве обобщенного названия для большого количества различных запросов, адресованными

пользователями в ИТ-службу, или организацию. Большинство запросов типичные запросы на незначительные, не несущие серьезных рисков, изменения, часто запрашиваемые операции с низкой стоимостью и т.д. или просто какиелибо запросы на информацию.

Главное отличие инцидента от запроса на обслуживание: инцидент, обычно, незапланированное событие, которое сложно предсказать, а запрос на обслуживание, как правило, должно быть спланировано [6].

Основными действиями по работе с инцидентами являются:

Организационные роли и распределение ответственности;

Процессы (Процесс управления инцидентами, процесс контроля проблем);

Взаимодействия (сообщения о статусе инцидента или проблемы, либо сообщения о запросах);

**Отчеты** 

Таким образом, становится видно, чтобы осуществлять подобные действия с инцидентами, необходимо выбрать систему.

### <span id="page-18-0"></span>1.3 Анализ систем управления инцидентами

# **1.3.1 Система JIRA Service Desk**

<span id="page-18-1"></span>JIRA Service Desk - онлайн-сервис для управления заявками, поддержкой и автоматизации сервисной службы с понятным самообслуживанием, SLA и отслеживанием работы в реальном времени. JIRA Service Desk предлагает гибкую платформу поддержки и базу знаний, с большим числом настроек и масштабированием.

Функции JIRA Service Desk:

- быстрое разрешение проблем клиентов;
- все инструменты доступны «из коробки»;
- установка современных SLA и отчёты о результатах;
- современный, мощный и простой пользовательский опыт;
- база знаний:
- самообслуживание;
- понятный портал для клиентов без необходимости обучения;
- интеграция в JIRA;
- настраиваемые очереди;
- аналитика;
- мощные возможности поиска и фильтрации;
- автоматизированная сортировка;
- свыше тысячи надстроек;
- пользовательские поля;
- уведомления по электронной почте;
- повышенная безопасность;
- импорт данных из других систем;
- интеграция по REST API.

# **1.3.2 Система Омнидеск**

<span id="page-19-0"></span>Омнидеск – это онлайн сервис, объединяющий все каналы связи с вашими клиентами. Главные особенности сервиса:

– сообщения из социальных сетей (ВКонтакте, Facebook и Твиттер) обрабатываются вместе с другими сообщениями;

- редложения клиентов по улучшению ваших товаров и услуг;
- онлайн-чат не выпадает из общего списка обращений;
- удобная база знаний со всеми ответами для клиентов;

– гибкая фильтрация списка обращений с настройкой собственных фильтров;

– избавление сотрудников от рутинной работы за счет автоматизации процессов и шаблонов;

– группировка обращений по критериям и меткам;

– сотрудники работают быстрее за счёт заранее подготовленных ответов;

– подробная история всех действий, которые были совершены в каждом из обращений;

– максимально гибкая настройка уведомлений посредством правил;

– универсальный поиск по обращениям, статьям базы знаний и всем клиентам;

– участие всех отделов компании в поддержке клиентов благодаря гибким правам доступа;

– полноценный api для интеграции со сторонними сервисами;

– вебхуки для оповещения сторонних сайтов об определённых событиях;

– оценки качества работы сотрудников и службы поддержки в целом;

– кастомные поля для сбора и использования любых нужных данных по пользователям и обращениям;

– предотвращение коллизий – избежание отправки нескольких ответов от разных сотрудников;

– автосохранение текста в поле для написания ответа сотрудником;

– история переписки в конце ответов сотрудника для напоминания пользователю, о чём идёт речь;

– удалённая аутентификация (sso) для избавления пользователей от двойной авторизации.

### **1.3.3 Система UserEcho**

<span id="page-20-0"></span>UserEcho – это сервис, позволяющий клиентам быстрее связаться с фирмой, задав вопрос или высказав предложение. Сотрудников наверняка будет работать интерфейс программ и уменьшение рутинной работы, а руководителям всегда будет доступны отслеживание заявок, аналитика работы и механизмы для вычисления наиболее необходимых клиентам деталей.

Возможности, которые содержит в себе интерфейс UserEcho:

– публичные форумы для отзывов;

– сервис приватной помощи;

- база знаний;
- онлайн чат:
- данные без ограничений;
- создание опросов и вложения файлов;  $\overline{\phantom{0}}$
- бесплатный механизм поддержки;  $\equiv$
- отсутствие скрытых платежей;  $-$
- премодерация контента;
- антиспам akismet;
- разграничение прав доступа;
- настраиваемая главная страница;  $\equiv$
- интеграция с twitter и facebook; Ξ.
- рейтинги пользователей и удовлетворённости пользователей:  $\equiv$

сервис можно расширять. Например, с помощью SSL-хостинга, можно оставить в системе бренд лишь своей компании, а также подключить дополнительные поддомены.

### 1.4 Аналитический обзор систем

<span id="page-21-0"></span>Проведем сравнение систем JIRA Service Desk, Омнидеск и UserEcho. Таблица сравнения систем управления инцидентами приведена в Приложении A [3].

В ходе анализа было принято решение о начале работы с JIRA Service Desk - это дополнение JIRA для служб технической поддержки. JIRA Service Desk обладает интуитивным пользовательским интерфейсом и широкими возможностями, настраиваемые соглашения о сервисном обслуживании (SLA), функции живой очереди и отчетности в реальном времени, что делает его лидирующим программным обеспечением для ведения и управления проектами Atlassian [4].

Специалисты технической поддержки постоянно сталкиваются с необходимостью справляться с нагрузкой, связанной с безотлагательными новыми запросами, отслеживать их выполнение и обеспечивать постоянное техническое консультирование внутренних отделов. JIRA Service Desk помогает отделам преодолеть эти проблемы с:

– Интуитивный, конфигурируемый пользовательский интерфейс. Удобный и простой интерфейс с конфигурируемыми, понятными функциями помогают конечным пользователям отправлять запросы с непринужденностью и помогают получать и решать проблемы быстрее.

– Мощные SLA. Поддержка SLA – критичный элемент решений для технической поддержки. С JIRA Service Desk пользователи могут создавать передовые соглашения об уровне обслуживания с легко формируемыми параметрами, типами проблемы и уровнем критичности.

– База Полезных Знаний. Привязка JIRA Service Desk к Atlassian Confluence позволяет агентам и пользователям использовать интерактивные знания для разрешения задач в реальном времени.

– Быстрая установка и настройка. JIRA Service Desk может быть легко установлен и настроен на платформе JIRA, использующей передовые технологические процессы, легко настраиваемые на соответствие потребностям каждого определенного отдела.

# <span id="page-23-0"></span>**2 УПРАВЛЕНИЕ ИНЦИДЕНТАМИ С ПОМОЩЬЮ СИСТЕМЫ JIRA SERVICE DESK**

В первом разделе работы была выбрана система JIRA Service Desk. Для того, чтобы осуществить внедрение выбранной системы необходимо выполнить следующие действия: познакомиться с пользовательскими типами и ролями, изучить работу службы поддержки и работу с администраторами службы поддержки. Сначала необходимо создать проект, затем изучить работу службы it-техподдержки. Также в функционале JIRA Service Desk есть создание типов запросов службы поддержки, возможность отредактировать поля, которые видимы клиенту, организовать свои запросы по группам, создать запрос от клиента портала, создать очереди для команд службы поддержки, добавить Service Desk агентов, добавить агента, добавить клиентов, настроить стол каналов обслуживания, настроить темы и брендинг портала клиента. Для эффективной работы нужно научиться работать с ссылкой учетной записи электронной почты, публиковать стол службы. Также в функционал системы входит обслуживание клиентов и команды с помощью SLA, отслеживание успеха своей команды с помощью отчетов, решение запросов, используя базу знаний, создание запросов через портал клиентов, создание запросов по электронной почте, создание запросов на нескольких рабочих столах, отслеживание и комментирование запросов.

Рабочий процесс управления инцидентами инфраструктуры информационных технологий (ITIL) направлен на сокращение простоев и негативных последствий. Модель инцидента помогает службам расследовать, регистрировать и разрешать прерывания обслуживания или отключения.

Шаблон IT Service Desk поставляется с рабочим процессом управления инцидентами. Этот рабочий процесс обеспечивает регистрацию, диагностику и устранение инцидентов. Можно начать с этого рабочего процесса и адаптировать его к потребностям вашего бизнеса.

Шаблон IT Service Desk связывает определенные запросы с потоком инцидентов. В системе создан рабочий процесс в дополнение к следующему процессу управления инцидентами. Можно начать с этого рабочего процесса и адаптировать его к вашим конкретным потребностям с течением времени.

Процесс управления инцидентами ITIL, вкратце продемонстрирован на рисунке 1 и 2.

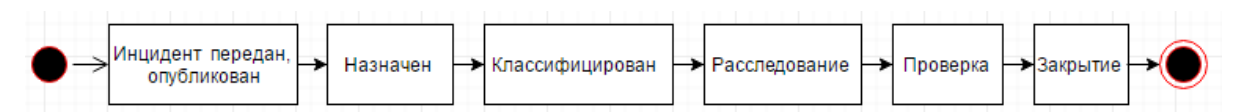

Рисунок 1 – Диаграмма, описывающая процесс ответа на инцидент

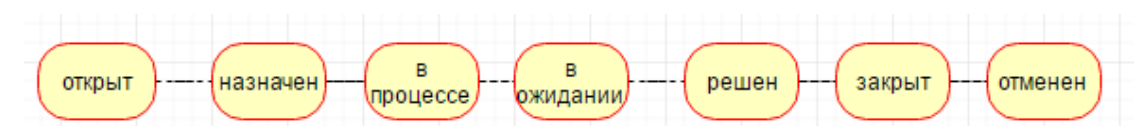

Рисунок 2 – Диаграмма, описывающая статусы инцидента

1. Конечные пользователи услуг, системы мониторинга или внутренние ИТ-сотрудники сообщают о проблемах.

2. Служба поддержки описывает и регистрирует инцидент. Они связывают все отчеты, связанные с прерыванием обслуживания.

3. Служба обслуживания записывает дату и время, имя репортера и уникальный идентификатор инцидента. Служба JIRA Service Desk делает это автоматически.

4. Агент службы поддержки указывает на инциденты с соответствующей категоризацией. Группа использует эти категории во время обзоров после инцидентов и для отчетности.

5. Агент службы поддержки уделяет приоритетное внимание инциденту, основанному на воздействии и срочности.

6. Команда диагностирует инцидент, произведенные услуги и возможные решения. Агенты общаются с журналистами инцидентов, чтобы помочь завершить этот диагноз.

7. Если необходимо, команда службы поддержки увеличивает этот инцидент среди представителей поддержки второй линии. Это люди, которые регулярно работают над производимыми системами.

25

8. Служба поддержки устраняет прерывание обслуживания и проверяет успешность исправления. Резолюция полностью документирована для дальнейшего использования.

9. Служба поддержки закрывает инцидент.

Члены команды должны проводить обзоры после инцидентов по крупным инцидентам. Эти исследования могут помочь определить:

– недостающие требования;

- потенциальные изменения соглашений об уровне обслуживания;
- потенциальные улучшения обслуживания или области фокусировки.

Используя типы запросов, можно связать отчеты об инцидентах с типом проблемы, называемым Инцидент. Это помещает запись инцидента в наш рекомендуемый рабочий процесс инцидентов.

Рабочий процесс (см. рисунок 3) следует основному процессу, описанному выше. Можно настроить его для адаптации к потребностям вашего бизнеса.

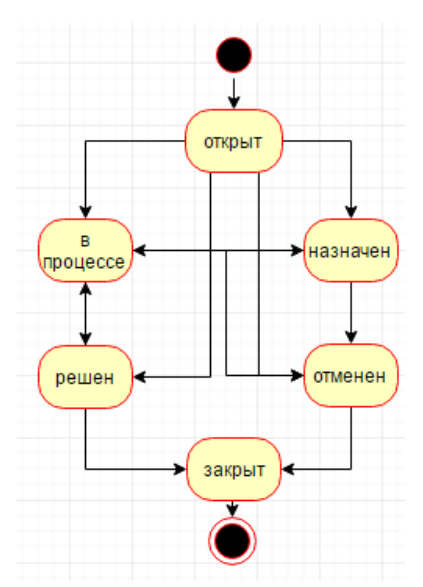

Рисунок 3 – Диаграмма, описывающая процесс изменения статусов инцидента

Возможно автоматическое закрытие инцидентов после их разрешения. Шаблон IT Service Desk включает дополнительное правило SLA и автоматизацию. Вместе они автоматически закрывают инциденты через три рабочих дня после того, как агент разрешит их [5].

#### **2.1 Пользовательские типы и роли**

<span id="page-26-0"></span>Лицензированные пользователи управляют запросами клиентов в экземпляре JIRA Service Desk. Это, скорее всего, администраторы проектов, члены команды службы поддержки, сотрудники и даже подрядчики. Они отслеживают и разрешают запросы клиентов, проблемы перехода через рабочие процессы и вносят вклад в соглашения об уровне обслуживания (SLA) их команды.

Нелицензированные пользователи получают запросы и бесплатно общаются с агентами службы поддержки. Это клиенты. Они отправляют запросы через клиентский портал службы поддержки или адрес электронной почты, комментируют запросы и читают статьи базы знаний. Клиенты не требуют лицензии, поэтому можно иметь неограниченное количество клиентов, которые могут бесплатно отправлять неограниченное количество запросов.

Большая часть информации посвящена двум лицензированным ролям: администраторам и агентам. Администратор настраивает проекты службы поддержки. Агент работает в этих проектах.

1. Администраторы проекта для вашей службы поддержки могут:

– иметь доступ ко всем функциям JIRA Service Desk;

– управлять пользователями и ролями в проектах службы поддержки;

– настраивать клиентские порталы, типы запросов, очередей, отчетов и соглашений об уровне обслуживания;

– выполнять все задачи, которые могут выполнять агенты.

2. Агенты. Члены команды службы поддержки, которые работают по запросам клиентов, могут:

– просматривать портал клиента, очередей, отчетов и показателей SLA для проекта;

– добавлять, изменять и удалять комментарии клиентов и внутренних комментариев по вопросам;

– добавлять клиентов в проект;

27

– читать содержимого базы знаний;

– управлять организациями (если это разрешено на уровне приложения);

– создавать контент базы знаний (с лицензией Confluence).

3. Клиенты. Люди, которых обслуживают через службу поддержки, могут:

– поднять запросы через клиентский портал или канал электронной почты;

– отслеживать свои запросы на клиентском портале;

– комментировать их запросы;

– читать статьи базы знаний;

– утверждать запросы других клиентов;

– совместно использовать запросы с другими клиентами (если разрешено разрешениями клиента).

Все это бесплатно для клиентов.

В системе имеется возможность отслеживать рабочую нагрузку на агентов (см. рисунок 4).

| ≡                                                | <b>XJIRA</b><br>Рабочий стол ▼ Проекты ▼                                                                                                    | Задачи -<br>Создать                                                                             |                   | Поиск | $\alpha$ | $\forall 1$ $\circledcirc$ $\cdot$ $\bullet$ $\cdot$ | $\mathbf{R}$ |
|--------------------------------------------------|----------------------------------------------------------------------------------------------------|-------------------------------------------------------------------------------------------------|-------------------|-------|----------|------------------------------------------------------|--------------|
| $\bullet$<br>旬<br>4<br>Oo o                      | $\pmb{\times}$<br>ГРУППА<br>Рабочая нагрузка<br>Цели SLA<br>Удовлетворение                                                                                                    | Рабочая нагрузка<br>О. Найти агенты по имени или адресу электронной почты<br>Агент              | Запросов в работе |       |          |                                                      |              |
| ⊟<br>Õ<br>$\frac{1}{2}$<br>$\mathfrak{B}^*$<br>◎ | БАЗА ЗНАНИЙ<br>Использование статьи<br>Эффективность статьи<br><b>ОПРЕДЕЛЯЕТСЯ</b><br><b>ПОЛЬЗОВАТЕЛЕМ</b><br><b>ii</b> Created vs Resolved<br><b>Il</b> Time to resolution                                                                                  | A<br>Виктория Соколова [Administrator]   АДМИНИСТРАТОР<br>Виктория<br>Trello<br>1-3 of 3 agents | 12<br>$\bullet$   |       |          |                                                      |              |
| හි                                               | <b>II</b> SLA met vs breached<br><b>Ill</b> Incidents by priority<br><b>SLA success rate</b><br><b>Service requests</b><br><b>Problems by priority</b><br>$\pmb{\times}$<br>: Change by type<br>https://viktoria1.atlassian.net/projects/IT/reports/custom/7 |                                                                                                 |                   |       |          |                                                      |              |

Рисунок 4 – Рабочая нагрузка

# **2.2 Процессы работы службы поддержки**

<span id="page-27-0"></span>Вот как ваши клиенты и агенты службы поддержки работают вместе для разрешения запроса:

1. Клиент отправляет запрос своим сервисным агентам через портал или по электронной почте.

2. Агент службы поддержки видит запрос в очереди JIRA Service Desk и изучает проблему.

3. Клиент и другие участники используют портал или электронную почту, чтобы обсудить запрос с вашим агентом службы поддержки, который работает в службе поддержки JIRA.

4. Агент выполняет запрос, и клиент удовлетворен.

Клиенты представляют запрос через портал клиентов или по электронной почте. Эти запросы становятся проблемами, с которыми работают агенты в их представлении агента.

## **2.2.1 Начало работы с администраторами службы поддержки**

<span id="page-28-0"></span>В этой части описывается рабочее пространство администратора и проведен процесс создания проекта службы поддержки для группы агентов и соответствующего сайта, ориентированного на клиента (который назовем клиентским порталом). Сосредоточим внимание на основных функциях и задачах JIRA Service Desk.

– Очереди. Обозначаются значком  $\boxed{\square}$ .

В качестве администратора будут настраиваться очереди для агентов. Агенты будут просматривать и обрабатывать проблемы с одной вкладки (см. рисунок 5).

| X C Itproekt.atiassian.net [11-3] не работает принтер                                 |                                                                                                    |                                                           |                                                                   |                                                                    |                                                  |              |             | □▼▽♡                                                       |
|---------------------------------------------------------------------------------------|----------------------------------------------------------------------------------------------------|-----------------------------------------------------------|-------------------------------------------------------------------|--------------------------------------------------------------------|--------------------------------------------------|--------------|-------------|------------------------------------------------------------|
| Сохранить пароль для этого сайта в "Yandex"? Сохранить   Никогда для этого сайта      |                                                                                                    |                                                           | $\mathbb{R}$                                                      |                                                                    |                                                  |              |             |                                                            |
| <b>XIIRA</b><br>Рабочий стол ▼ Проекты ▼<br>≡                                         | Задачи -                                                                                                    | Создать                                                   |                                                                   |                                                                    | Поиск                                            | $\alpha$     | $R_1$ $Q -$ | <b>D-1</b>                                                 |
| IT project<br>间<br>Очереди<br>සි<br>Заявители<br>Отчёты<br>UOo<br>⊟<br>Создать запрос | <b>ОЧЕРЕДИ</b><br>All open<br><b>Il Unassigned issues</b><br><b>E</b> Assigned to me<br><b>I</b> L Waiting on me<br><b>Ill</b> Incidents | $\mathbf{3}$<br>$\mathbf{z}$<br>1<br>$\bf{0}$<br>$\bf{0}$ | $IT-3$<br>Не работает принтер<br>Редактировать<br>Администратор - | ○ Комментарий<br>Назначить                                         | Review<br>Cancel                                 | Complete     | ピ           | Вернуться к очереди<br>$\overline{\mathbb{V}}$<br>$\cdots$ |
| База знаний                                                                           | $\parallel$ L, Reported in the la 0                                                                                                    |                                                           | Детали задачи                                                     |                                                                    |                                                  | Люди         |             |                                                            |
| $\overline{4}$<br>Каналы клиента<br>Пригласить команду<br>С чего начать<br>$\omega$   | <b>L</b> Critical<br><b>B</b> Service requests<br><b>ELDue</b> in 24h                                                                    | $\bf{0}$<br>$\mathbf{2}$<br>$\bf{0}$                      | Tun:<br>Приоритет:<br>Компоненты:                                 | <b>O</b> Problem CTaTyc:<br>个<br>Mediu<br>Решение:<br>m<br>Printer | ОТКРЫТЫ<br>(Просмотр процесса)<br>Her<br>решения | Исполнитель: |             | п<br>Sokol<br>ova<br>Viktori                               |
| <b>PROJECT SHORTCUTS</b><br>Добавить ярлык<br>٠.                                      | <b>E</b> Change<br>  L Ready for implem 0<br>  I, Emergency change 0                                                                     | $\mathbf{0}$                                              | Метки:                                                            | s<br>Her                                                           |                                                  |              | a<br>or]    | [Admi<br>nistrat                                           |
| 503<br>Параметры проекта                                                              | <b>Problem</b><br>L Completed last 30 0<br><b>E</b> Recently resolved                                                                    | $\mathbf{1}$<br>$\bf{0}$                                  | Описание<br>Нажмите для ввода описания<br>Вложенные файлы         |                                                                    | $$                                               | Автор:       | a           | п<br>Ivanov<br>Ekater                                      |
| $<<$                                                                                  | + Новая очередь                                                                                                    |                                                           |                                                                   | <b>CO</b> Перенесите файлы, чтобы прикрепить, или обзор.           |                                                  |              |             | ina                                                        |

Рисунок 5 - Очереди

Отчеты. Обозначаются значком  $\boxed{\mathbb{I}}$ 

Используйте вкладку «Отчеты», чтобы просмотреть нагрузку рабочей группы. Также можно настроить пользовательские отчеты, чтобы отслеживать прогресс команды более подробно (см. рисунок 6).

| IT project                                                                                                    |                                                                                                    | <b>Created vs Resolved</b>                |                      |                                                                                                    | I<br>⋒       | Редактировать                   | Экспортировать CSV                     |
|----------------------------------------------------------------------------------------------------|----------------------------------------------------------------------------------------------------|-------------------------------------------|----------------------|----------------------------------------------------------------------------------------------------|--------------|---------------------------------|----------------------------------------|
| 卣<br>Очереди<br>49<br>Заявители<br>Oo I<br>Отчёты<br>⊟<br>Создать запрос<br>База знаний<br>n                                                | ГРУППА<br>Рабочая нагрузка<br>Цели SLA<br>Удовлетворение<br>БАЗА ЗНАНИЙ<br>Использование статьи<br>Эффективность статьи                                                | 3<br>Created<br>5<br>$\Delta$             | ОТЧЁТЫ<br>отчетности | Просмотреть, над чем работает группа, или<br>создать пользовательский отчет для<br>отслеживания хода работы группы.<br>Узнать о некоторых приемах и хитростях |              |                                 |                                        |
| $\frac{1}{2}$<br>Каналы клиента<br>At<br>Пригласить команду<br>С чего начать<br>$\omega$<br><b>PROJECT SHORTCUTS</b><br>۰<br>Добавить ярлык | <b>ОПРЕДЕЛЯЕТСЯ</b><br><b>ПОЛЬЗОВАТЕЛЕМ</b><br>Created vs Resolved<br><b>El Time to resolution</b><br><b>Il SLA met vs breached</b><br><b>ii</b> Incidents by priority | 3<br><sup>2</sup><br>$^{\circ}$<br>14 мая | 15 мая               | 17 <sub>mas</sub><br>16 мая<br>Последние 7 дней                                                                                                    | $\mathbf{v}$ | 18 <sub>MAS</sub>               | 19 <sub>MA3</sub><br>20 <sub>ma8</sub> |
| ද්රි}<br>Параметры проекта                                                                                                    | <b>SLA</b> success rate<br><b>ii</b> Service requests<br>Problems by priority<br><b>E</b> Change by type                                                               | Дата<br>14 мая 2017                       |                      | Created<br>$\mathbf{0}$                                                                                                    |              | <b>Resolved</b><br>$\mathbf{0}$ |                                        |
| $<<$                                                                                                    | □ Time to approve norma                                                                                                    | 15 мая 2017                               |                      | $\mathbf{0}$                                                                                                    |              | $\mathbf{0}$                    |                                        |

Рисунок 6 *-* Отчеты

– Настройки проекта. Обозначаются значком .

Здесь можно настроить типы запросов, связать свою службу поддержки с учетной записью электронной почты и управлять пользователями (см. рисунок 7).

| $\leftarrow$       | Я                                                                           | $C$ itproekt.atlassian.net Редактировать запрос типа группы - Service Desk   |                           |                                  |                         |                                                           | $\triangle$<br>$\overline{\mathbf{t}}$<br>$\frac{1}{2\pi}$<br>Ω |
|--------------------|-----------------------------------------------------------------------------|------------------------------------------------------------------------------|---------------------------|----------------------------------|-------------------------|-----------------------------------------------------------|-----------------------------------------------------------------|
|                    | Сохранить пароль для этого сайта в "Yandex"? Сохранить                      | Никогда для этого сайта                                                      | $\times$                  |                                  |                         |                                                           |                                                                 |
| இ<br>旬             | <b>Детали</b><br>Общие                                                      | Типы запросов                                                                | <b>Common Requests</b>    |                                  |                         |                                                           | Добавить существу                                               |
| 49<br>Och          | Повторная индексация<br>проекта<br>Удалить проект                           | <b>ГРУППЫ</b><br>Common Requests<br><b>E</b> Computers                       | Иконка                    | Имя запроса                      | THE<br>запроса          | Описание (Не обязательно)                                 | Действия                                                        |
| 目<br>ñ             | Типы задач<br>Типы запросов                                                 | <b>Logins and Accounts</b><br><b>E</b> Servers and Infrastruct               |                           |                                  | $7 +$                   |                                                           | Создать тип запроса                                             |
| $\mathbb{Z}$<br>Ŀ, | Права доступа клиентов<br>Языковая поддержка<br>Настройки портала           | <b>Applications</b><br>$\bullet$<br>• Скрыто от портала<br>+ Добавить группу | I<br>(?)                  | Get IT help<br>ПОЧТОВЫЙ<br>АДРЕС | α<br>Service<br>Request | Get assistance for general IT<br>problems and questions.  | Редактировать групп<br>Редактировать поля                       |
| ⊛<br>සි            | Запросы по электронной<br>почте<br>Уведомления клиентов<br>Настройки уровня |                                                                              | I<br>$\overline{\bullet}$ | Set up VPN to<br>the office      | o<br>Service<br>Request | Want to access work stuff from<br>outside? Let us know.   | Редактировать групп<br>Редактировать поля                       |
|                    | обслуживания<br>База знаний<br><b>SLA</b><br>Автоматизация                  |                                                                              | I<br>Ŧ                    | Request a new<br>account         | o<br>Service<br>Request | Request a new account for a<br>system.                    | Редактировать групп<br>Редактировать поля                       |
| $\rangle$          | Бизнес-процессы<br>Экраны                                                   |                                                                              | I<br>ىھ                   | Desktop/Laptop<br>support        | о<br>Service<br>Request | If you are having computer<br>problems, let us know here. | Редактировать групп<br>Редактировать поля •                     |

Рисунок 7 – Настройка проекта

Портал для клиентов. Обозначается значком  $\boxed{\mathcal{D}}$ .

Эта ссылка позволяет вам ориентироваться в клиентском представлении вашего проекта службы поддержки (см. рисунок 8).

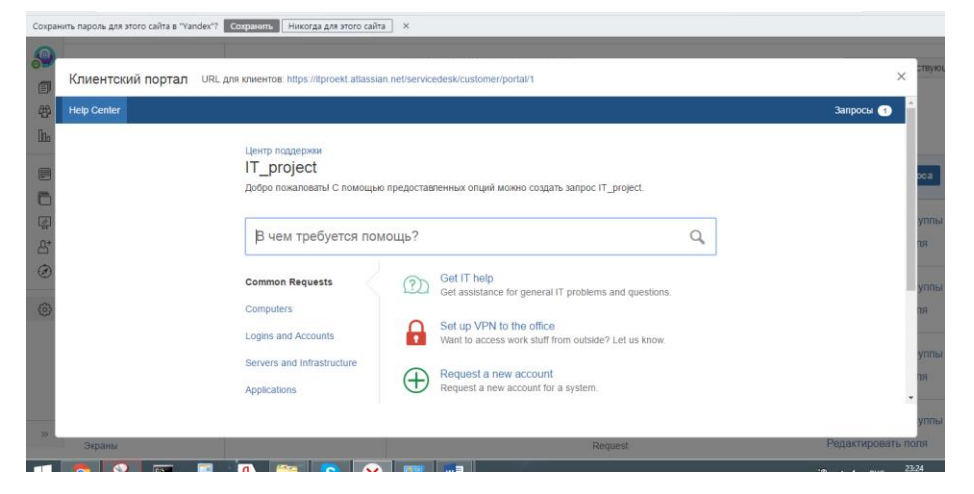

Рисунок 8 – Клиентский портал

# **2.2.2 Создание проекта**

<span id="page-30-0"></span>Служба JIRA Service Desk поставляется со стандартными шаблонами проектов, которые можно использовать в соответствии с потребностями команды. Существует три разных шаблона на выбор:

– Шаблон Basic Service Desk настроен для внутренних бизнес-групп, таких как HR, финансы или небольшие ИТ-группы. Шаблон поставляется с несколькими рекомендуемыми формами запросов и легко настраивается и расширяется с учетом ваших потребностей.

– Можно рекомендовать шаблон IT Service Desk для ИТ-команд, которые поддерживают более сложную инфраструктуру. Шаблон поставляется с технологиями, вдохновленными ITIL, для управления изменениями, инцидентами и проблемами.

– Если нужно помочь внешним клиентам и хотите собирать отчеты об ошибках или принимать предложения для новой функции, можно рекомендовать шаблон службы поддержки клиентов. Шаблон готов для клиентов, чтобы запросить техническую или биллинговую помощь и сообщить о проблемах.

## **2.2.3 Создание типов запросов службы поддержки**

<span id="page-31-0"></span>Типы запросов позволяют определить и организовать входящие вопросы, чтобы стол команды обслуживания смог более эффективно помогать своим клиентам. Если вы переезжаете из существующего приложения справочной службы, можно добавить существующие категории запроса во время этого шага.

Если настраивать службы типов запросов регистрации в первый раз, то нужно подумать о том, как бы смог пользователь написать эти запросы.

К концу этого этапа, типа запроса страница проекта должна выглядеть следующим образом (см. рисунок 9).

|                          |                      | Сохранить пароль для этого сайта в "Yandex"?<br>Сохранить                    | Никогда для этого сайта          | $\times$                         |                         |                                                           |                                                                       |  |
|--------------------------|----------------------|------------------------------------------------------------------------------|----------------------------------|----------------------------------|-------------------------|-----------------------------------------------------------|-----------------------------------------------------------------------|--|
| S<br>卽<br>සු<br><b>O</b> | нция                 | Типы запросов<br>ГРУППЫ<br><b>Common Requests</b><br><b>E</b> Computers      | <b>Common Requests</b><br>Иконка | Имя запроса                      | Тип<br>запроса          | Описание (Не обязательно)                                 | Добавить существующий тип запроса<br>Действия                         |  |
| 目<br>e                   |                      | <b>E</b> Logins and Accounts<br><b>B</b> Servers and Infrastruct             |                                  |                                  | $\blacksquare$          |                                                           | Создать тип запроса                                                   |  |
| $\mathbb{Z}$<br>ீ        | ентов<br>ка          | <b>Applications</b><br>• Скрыто от портала<br>$\bullet$<br>+ Добавить группу | I<br>?)                          | Get IT help<br>ПОЧТОВЫЙ<br>АДРЕС | o<br>Service<br>Request | Get assistance for general IT<br>problems and questions.  | Редактировать группы 2<br>$\times$<br>Редактировать поля              |  |
| ◎<br>හි                  | онной<br><b>HTOB</b> |                                                                              | H                                | Set up VPN to<br>the office      | o<br>Service<br>Request | Want to access work stuff from<br>outside? Let us know    | Редактировать группы 2<br>$\times$<br>Редактировать поля              |  |
|                          |                      |                                                                              |                                  | Request a new<br>account         | o<br>Service<br>Request | Request a new account for a<br>system.                    | Редактировать группы 2<br>$\boldsymbol{\times}$<br>Редактировать поля |  |
| ><br>4                   |                      |                                                                              | H<br>會                           | Desktop/Laptop<br>support        | o<br>Service<br>Request | If you are having computer<br>problems, let us know here. | Редактировать группы 2<br>$\times$<br>Редактировать поля              |  |

Рисунок 9 – Типы запросов

# <span id="page-31-1"></span>**2.2.4 Организация запросов по группам**

Группа просто категория, которой можно присвоить каждый тип запроса. В клиентском портале типы запросов организованы в вертикальных вкладках на основе групп (см. рисунок 10).

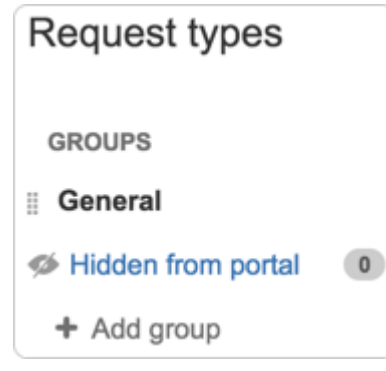

Рисунок 10 – Типы запросов

Можно добавить несколько групп, чтобы помочь клиентам найти запрос (см. рисунок 11).

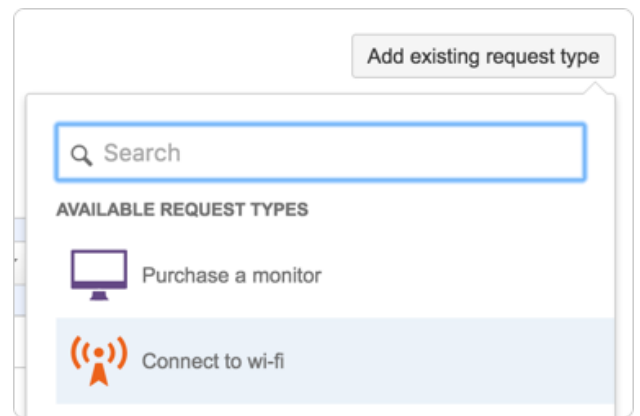

Рисунок 11 - Типы запросов

Для того, чтобы изменить порядок, как группы появляются на портале клиента, необходимо вернуться к настройкам проекта и перетащить группы в типах запросов на боковой панели.

Считается, что группы могут быть полезны, если в проекте имеется семь или более типов запросов.

Ниже приведены списки с инцидентами (см. рисунки 12,13).

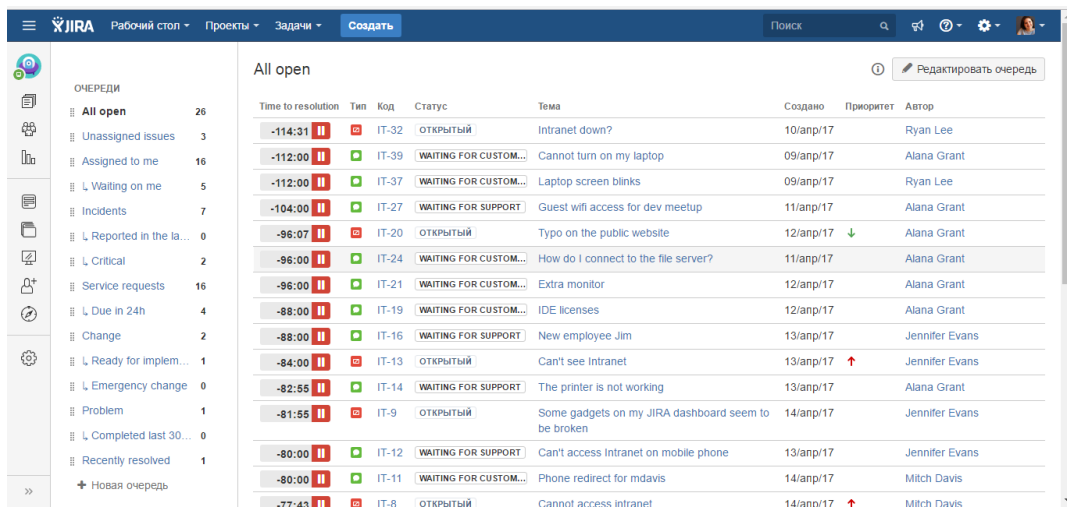

Рисунок 12 – Полный список инцидентов

| $\equiv$       | <b>ŸJIRA</b><br>Рабочий стол -                      | Проекты -               | Задачи -                  | Создать                |                         |         |                         |                                                        |                | Поиск                  |         |
|----------------|-----------------------------------------------------|-------------------------|---------------------------|------------------------|-------------------------|---------|-------------------------|--------------------------------------------------------|----------------|------------------------|---------|
| 8              | <b>ОЧЕРЕДИ</b>                                      |                         | Incidents                 |                        |                         |         |                         |                                                        |                |                        |         |
| 旬              | All open                                            | 26                      | <b>Time to resolution</b> | Time to first response | Тип                     | Код     | Статус                  | Тема                                                   | Компоненты     | Создано                | Приорит |
| 46             | <b>Unassigned issues</b>                            | $\overline{\mathbf{3}}$ | $-114:31$                 | $-116:31$              | $\overline{\mathbf{c}}$ | $IT-32$ | <b>ОТКРЫТЫЙ</b>         | Intranet down?                                         | Intranet       | 10/anp/17              |         |
| 0 <sub>0</sub> | # Assigned to me                                    | 16                      | $-96:07$                  | $-98:07$               | $\overline{\mathbf{z}}$ | $IT-20$ | ОТКРЫТЫЙ                | Typo on the public website                             | Public Website | 12/anp/17 $\downarrow$ |         |
|                | <b>II</b> L Waiting on me                           | 5                       | $-84:00$                  | $-86:00$               | $\overline{\mathbf{c}}$ | $IT-13$ | <b>ОТКРЫТЫЙ</b>         | Can't see Intranet                                     | Intranet       | 13/anp/17 $\uparrow$   |         |
| ⊟<br>Ô         | <b>Incidents</b><br><b>EL</b> Reported in the la 0  | $\overline{7}$          | $-81:55$                  | $-83:55$               | $\bullet$               | $IT-9$  | <b>ОТКРЫТЫЙ</b>         | Some gadgets on my JIRA dashboard seem to<br>be broken | <b>JIRA</b>    | 14/ann/17              |         |
| $\frac{7}{4}$  | <b>L</b> Critical                                   | $\mathbf{2}$            | $-77:43$                  | $-79:43$               | $\overline{\mathbf{z}}$ | $IT-8$  | <b>ОТКРЫТЫЙ</b>         | Cannot access intranet                                 | Intranet       | 14/anp/17 $\uparrow$   |         |
| A+             | Service requests<br>н                               | 16                      | $-76:00$                  | $-78:00$               | $\overline{\mathbf{c}}$ | $IT-43$ | <b>ОТКРЫТЫЙ</b>         | Инцидент 1                                             |                | 15/anp/17 1            |         |
| $\circledcirc$ | <b>ELDue</b> in 24h                                 | $\boldsymbol{A}$        |                           |                        |                         |         |                         |                                                        |                |                        |         |
|                | Change<br>н                                         | $\mathbf{z}$            | $4:00$ II                 | $2:00 \checkmark$      | $\overline{\mathbf{z}}$ | $IT-46$ | <b>WORK IN PROGRESS</b> | Не печатает принтер.                                   | Printers       | 29/anp/17 1            |         |
| 63             | ii L Ready for implem 1<br>1. Empresante change - A |                         | $1-7$ of $7$              |                        |                         |         |                         |                                                        |                |                        |         |

Рисунок 13 -Список инцидентов

На следующих рисунках приведены инциденты в различных состояниях с их свойствами. (см. рисунки 14,15).

| $\bullet$<br>旬           | <b>ОЧЕРЕДИ</b><br>26<br># All open                                                                                                    | $IT-46$<br>Не печатает принтер.                                                                                                    | Вернуться к очереди                                                             |
|--------------------------|----------------------------------------------------------------------------------------------------|----------------------------------------------------------------------------------------------------|---------------------------------------------------------------------------------|
| 48<br>$\ln$              | <b>Unassigned issues</b><br>$\overline{3}$<br><b>E</b> Assigned to me<br>16                                                                    | □ Комментарий<br>Resolve<br>Редактировать<br>Назначить<br>Pending<br>Cancel<br>Администратор -<br><b>SLA</b><br>Детали задачи                                                                                             | ⊕<br>贮<br>0.0.0                                                                 |
| 目<br>n<br>$\frac{1}{41}$ | <b>EL Waiting on me</b><br>-5<br><b>ii</b> Incidents<br>$\overline{7}$<br>  L, Reported in the la 0<br><b>E.</b> L. Critical<br>$\overline{2}$ | <b>D</b> Incident<br><b>WORK IN PROGRESS</b><br>Tun:<br>Статус:<br>$4:00$ II<br>(Просмотр процесса)<br>Приоритет:<br>↑ Medium<br>Решение:<br>Нет решения<br>Компоненты:<br>Printers<br>$2:00 \checkmark$<br>Метки:<br>Her | Time to resolution<br>B 49 同<br>Time to first response<br>B 24 回                |
| A+<br>$\circledcirc$     | <b>ii</b> Service requests<br>16<br><b>ELDue</b> in 24h<br>$\boldsymbol{A}$<br>: Change<br>$\overline{2}$                                      | Описание<br>Люди<br>Не печатает принтер<br>Исполнитель:                                                                                                    | <b>Виктория</b><br>Соколова                                                     |
| ද්රී                     | # L Ready for implem 1<br><b>Example 1</b> L Emergency change 0<br><b>E</b> Problem<br>$\blacktriangleleft$<br>L Completed last 30 0           | Вложенные файлы<br>Автор:<br>Перенесите файлы, чтобы прикрепить, или обзор.<br>GN)<br>Request participants:<br>Organizations:<br><b>Активность</b><br><b>Fonoca</b>                                                       | [Administrator]<br>Виктория<br>Не выбрано<br>Не выбрано                         |
|                          | <b>E</b> Recently resolved<br>$\overline{1}$<br>+ Новая очередь                                                                                | Журнал работы<br><b>Bce</b><br>Комментарии<br>История изменений<br><b>Активность</b><br>Наблюдатели:<br>У Виктория Соколова [Administrator] добавил(а) комментарий - 27 мин. назад                                        | • Голосовать за этот<br>задачу<br>• Прекратить<br>наблюдение за этой<br>задачей |
| $\rightarrow$            |                                                                                                    | ◢≐                                                                                                    |                                                                                 |

Рисунок 14 – Свойства инцидента

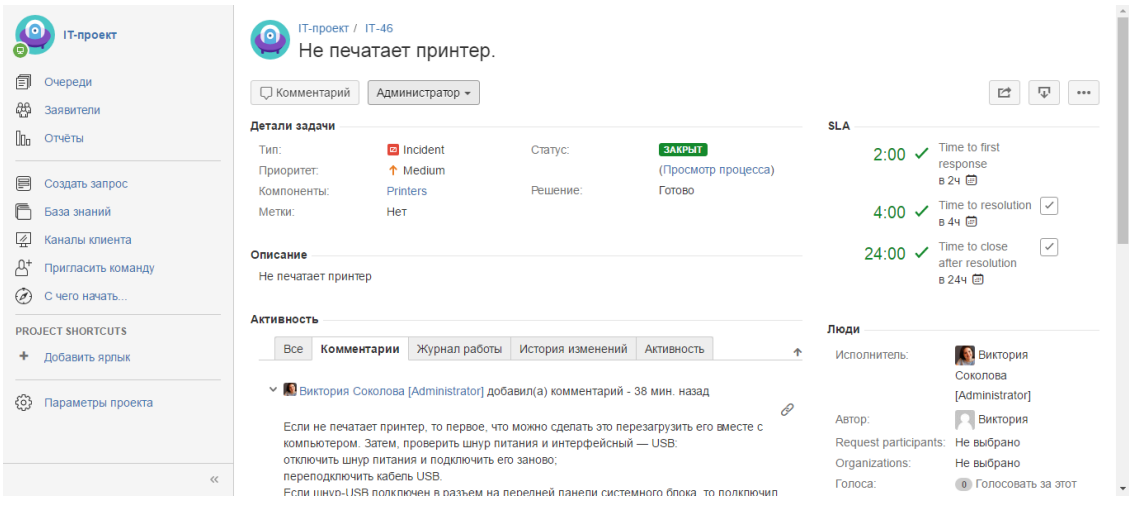

Рисунок 15 – Свойства инцидентов

На рисунке 16 приведен процесс изменения состояния инцидентов. Данный инцидент находится в состоянии «В работе».

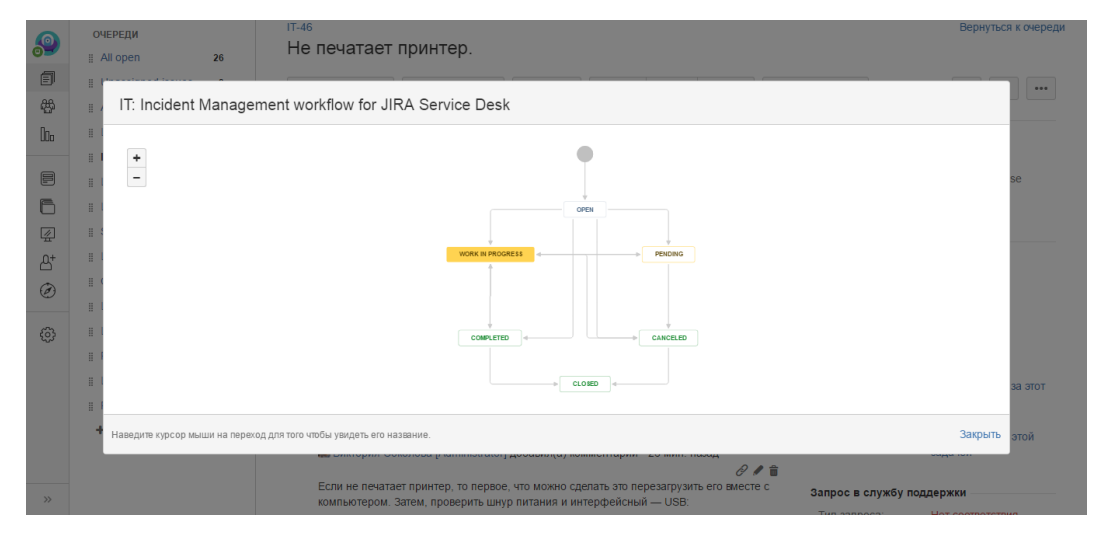

Рисунок 16 – Состояния инцидентов

Когда инциденты изменяют свои состояния, они меняю вкладку, для того, чтобы их проще было найти. На рисунке 17 изображены недавно решенные и закрытые инциденты.

|                 |                                            |                         |                            |                         |         |                 |                      |         |                                                   | <b>AND</b>   |
|-----------------|--------------------------------------------|-------------------------|----------------------------|-------------------------|---------|-----------------|----------------------|---------|---------------------------------------------------|--------------|
| Г-проект        |                                            |                         | Recently resolved          |                         |         |                 |                      | $\odot$ | Редактировать очередь                             |              |
| еди             | <b>ОЧЕРЕДИ</b><br><b>E</b> All open        | 25                      | Time to resolution Тип Код |                         |         | Статус          | Тема                 | Создано | Автор                                             | Satisfaction |
|                 | <b>Unassigned issues</b>                   | $\overline{\mathbf{3}}$ | 4:00 $\checkmark$          | $\overline{\mathbf{z}}$ | $IT-46$ | ЗАКРЫТ          | Не печатает принтер. |         | 29/апр/17 Виктория                                |              |
| ители<br>TЫ     | <b>E</b> Assigned to me<br>L Waiting on me | 15<br>5                 | $-64:00 \times$            | $\bullet$               | $IT-45$ | <b>РЕШЕННЫЕ</b> | Тестовый запрос 1    |         | 17/апр/17 Виктория<br>Соколова<br>[Administrator] |              |
| ать запрос      | <b>Ill</b> Incidents                       | 6                       | $1-2$ of $2$               |                         |         |                 |                      |         |                                                   |              |
| знаний          | I, Reported in the la 0                    |                         |                            |                         |         |                 |                      |         |                                                   |              |
| лы клиента      | <b>EL</b> Critical                         | $\overline{2}$          |                            |                         |         |                 |                      |         |                                                   |              |
| пасить команду  | Service requests                           | 16                      |                            |                         |         |                 |                      |         |                                                   |              |
| о начать        | $\parallel L$ Due in 24h                   | $\overline{4}$          |                            |                         |         |                 |                      |         |                                                   |              |
|                 | Change                                     | $\overline{2}$          |                            |                         |         |                 |                      |         |                                                   |              |
| <b>HORTCUTS</b> | I, Ready for implem 1                      |                         |                            |                         |         |                 |                      |         |                                                   |              |
| вить ярлык      | L Emergency change 0                       |                         |                            |                         |         |                 |                      |         |                                                   |              |
| метры проекта   | Problem                                    | 1                       |                            |                         |         |                 |                      |         |                                                   |              |
|                 | $\parallel$ L Completed last 30 0          |                         |                            |                         |         |                 |                      |         |                                                   |              |
|                 | Recently resolved 2                        |                         |                            |                         |         |                 |                      |         |                                                   |              |
| $<<$            | + Новая очередь                            |                         |                            |                         |         |                 |                      |         |                                                   |              |

Рисунок 17 – Список недавно решенных инцидентов

## **2.2.5 Создание очереди для команд службы поддержки**

<span id="page-35-0"></span>Команды будут проводить большую часть своего времени, работая с очередями. Агенты не имеют разрешения на добавление новых очередей или настроить существующие, однако очереди регистрации обслуживания в JIRA позволяют автоматически проводить сортировку и определение приоритетности вопросов для них. Если вы хотите, чтобы команда смогла сосредоточиться на запросах, которые должны быть завершены на следующей неделе, к примеру, можно создать очереди, которая содержит только запросы с установленной датой в той неделе.

Сайт поставляется с предварительно сконфигурированные очереди (например, «Нераспределенные вопросы»), но можно и создать три новые очереди для команды. На рисунке 18 изображен процесс создания новой очереди.

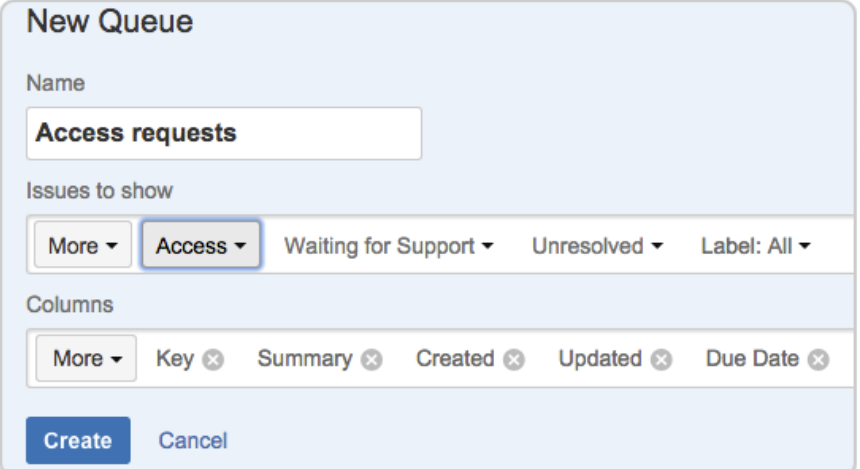

Рисунок 18 – Новая очередь
# **2.2.6 Добавление Service Desk агентов**

Есть две роли проекта по умолчанию можно назначить пользователей в JIRA Service Desk:

– Service Desk Клиенты, которые создают запросы по электронной почте или портал для клиентов;

– Service Desk команды, которые просматривать и отвечать на эти запросы.

Как пользователь, который создал этот проект, автоматически добавляется в роль администраторов проекта.

# **2.2.6.1 Добавление агента**

Администраторы проекта могут добавлять агента с существующими учетными записями пользователей в их проект. Если данный пользователь является администратором проекта, нужно будет обратиться к администратору сайта, чтобы добавить учетные записи для новых агентов. Для этого шага необходимо убедиться, что вход в систему осуществлен в качестве администратора, тогда можно пригласить несколько новых агентов для проекта (см. рисунок 19).

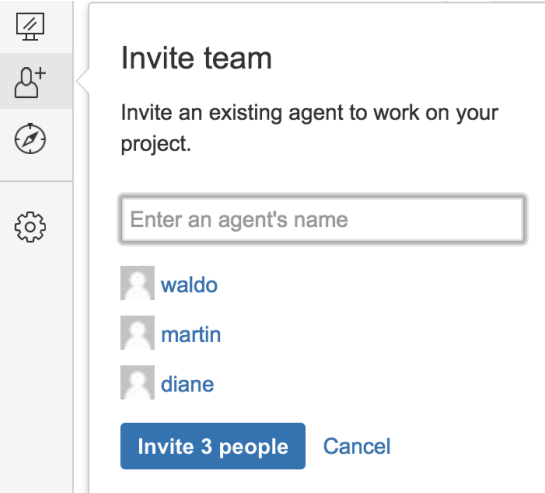

Рисунок 19 –Приглашение команды

## **2.2.6.2 Добавление клиентов**

Для добавления клиентов необходимо в боковой панели проекта добавить клиента и ввести один или несколько адресов электронной почты. После подтверждения выбора клиенты получают приглашение по электронной почте со ссылкой на клиентский портал, где они могут завершить процесс регистрации.

#### **2.2.6.3 Решение запросов, используя базу знаний**

Можно отклонить общие запросы и быстрее решить проблемы, связав базу данных Confluence с вашим проектом службы поддержки. Когда связываете базу знаний с проектом, клиенты могут искать решения в портале и справочном центре, прежде чем они обратятся к запросу.

База знаний также помогает агентам. Когда они работают над проблемами, они могут видеть связанные знания, искать решения и создавать новые статьи из проблем:

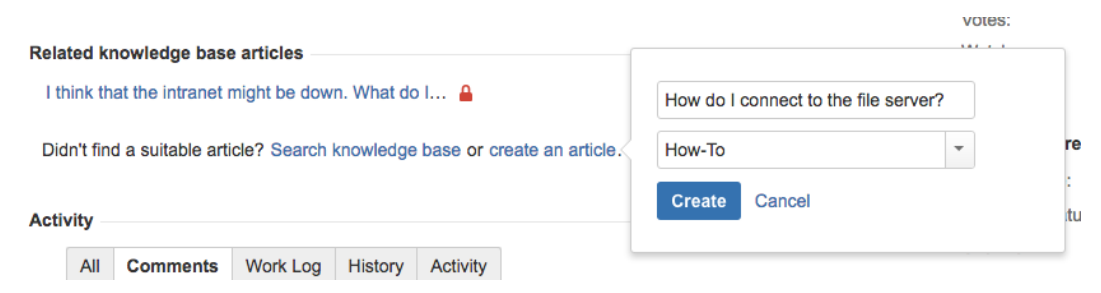

Рисунок 20 – Создание статей

Клиенты могут использовать статьи для решения проблем самообслуживания, и агенты могут использовать их для более быстрого решения запросов.

- 1. Создали пространство.
- 2. Создаем статью с типом «Вопросы и ответы» на рисунках 21,22,23.

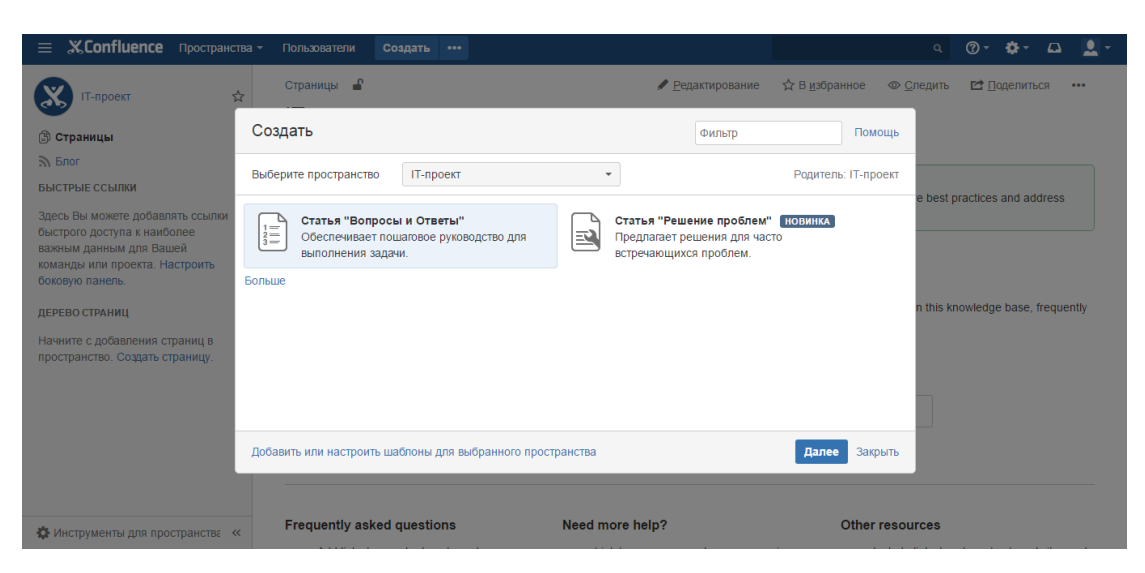

Рисунок 21 – Выбираем тип статьи

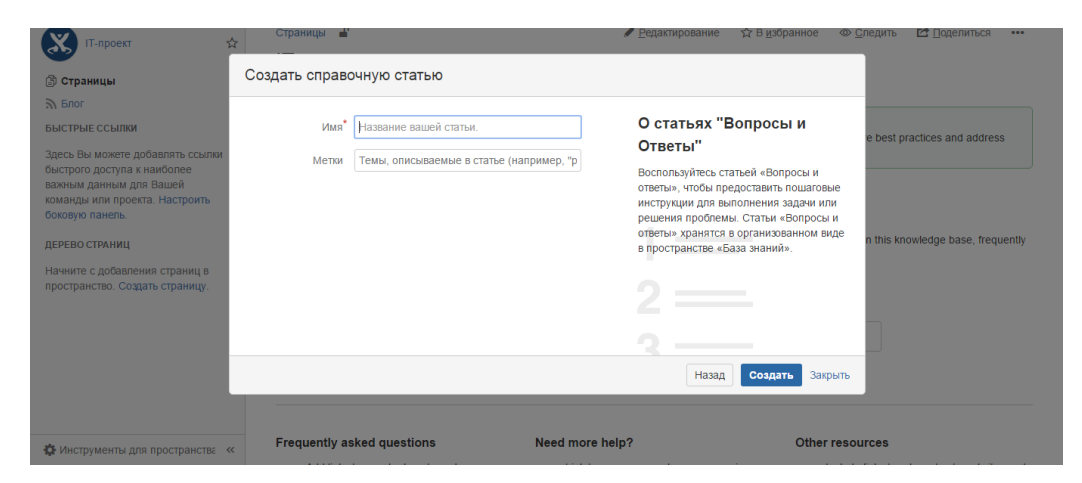

Рисунок 22 – Создаем статью «Вопросы и ответы»

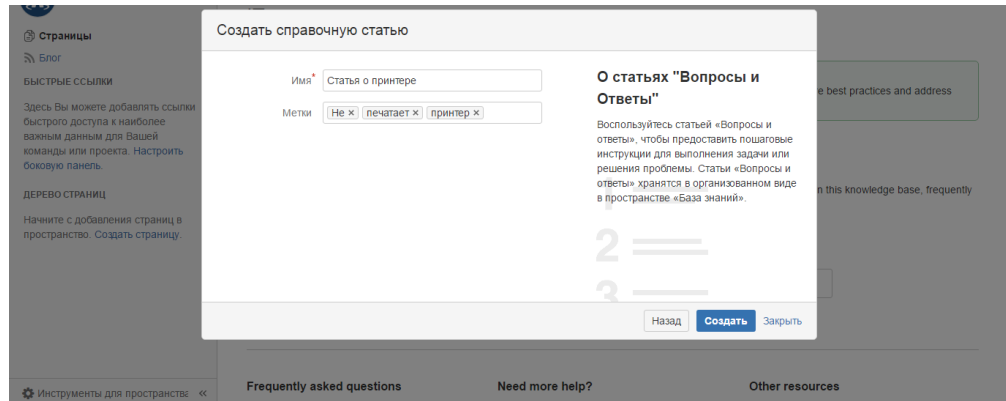

Рисунок 23 – Создаем справочную статью «Вопросы и ответы»

На рисунке 24 видим итоговую статью.

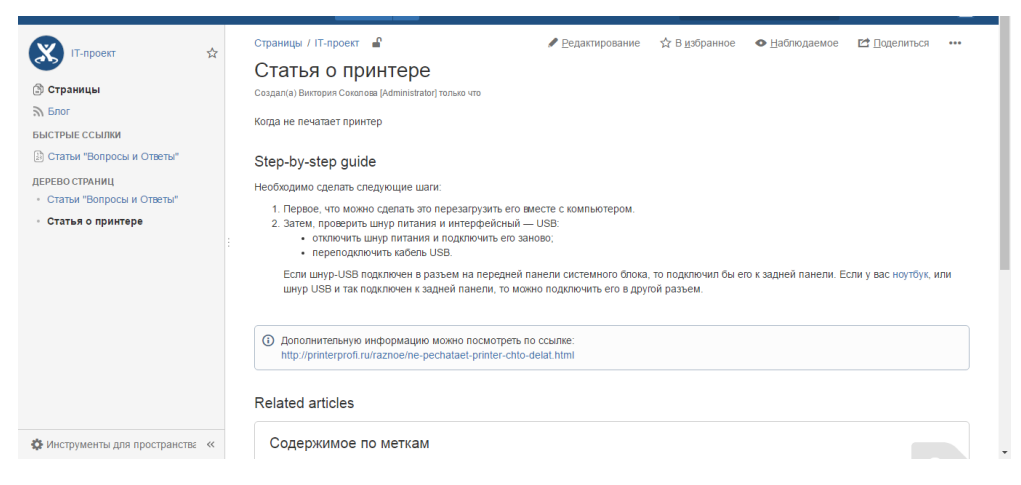

Рисунок 24 – Статью «Вопросы и ответы» о принтере

3. Создание статьи «Решение проблем» изображено на рисунке 25.

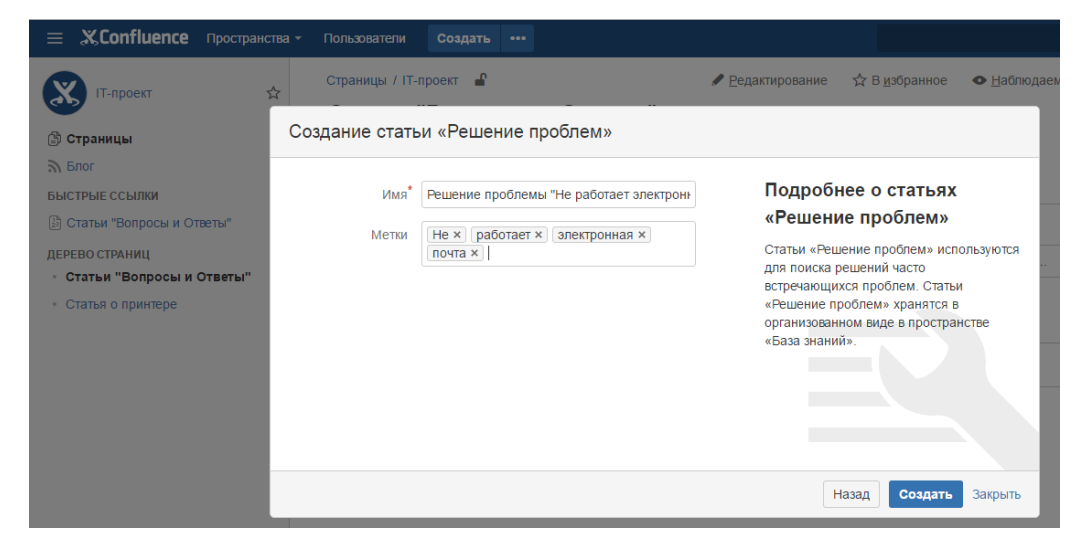

Рисунок 25 – Создаем статью «Решение проблем»

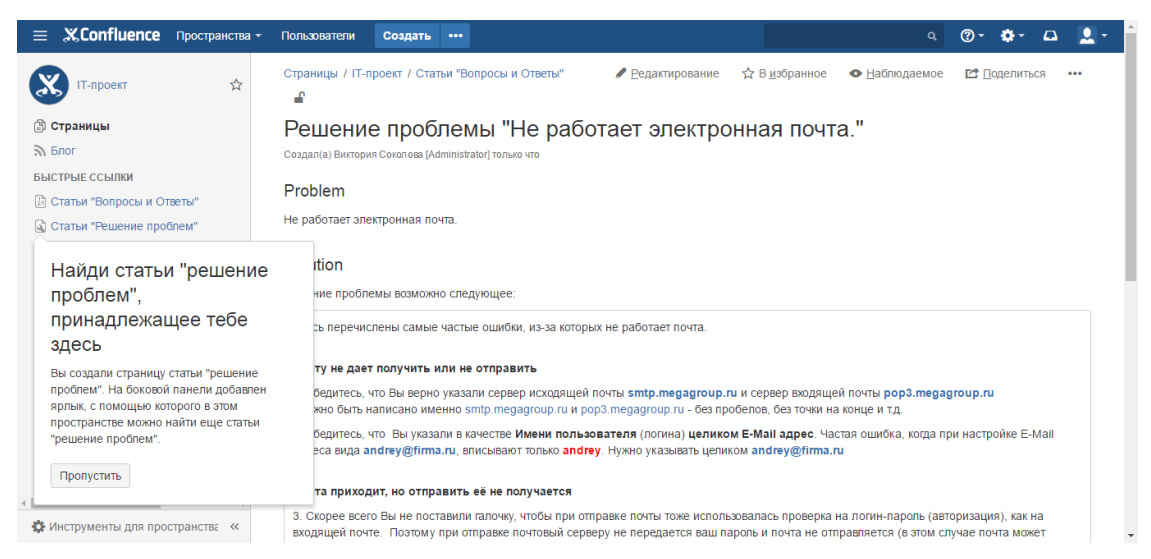

Итоговую статью можно увидеть на рисунке 26.

Рисунок 26 – Статья «Решение проблем» о неработающей электронной почте

# **2.3 Взаимодействия**

# **2.3.1 Служба IT-техподдержки**

С помощью этой службы можно взять под свой контроль инциденты и изменения благодаря встроенным рабочим процессам ITSM, которые повысят эффективность работы ваших команд и беспрепятственно интегрируются в существующие проекты JIRA.

Типы проблем, сопровождающие данный проект:

- заявка на обслуживание;
- заявка на обслуживание с утверждениями;
- инцидент;
- изменение;
- проблема;
- задача;
- подзадача.

Основной функционал JIRA Service Desk:

1. Выбран пункт: «Создайте и изучите проект, предварительно загрузивший данные образца.»

2. Выбран пункт «IT Service Desk» (см. рисунок 27)

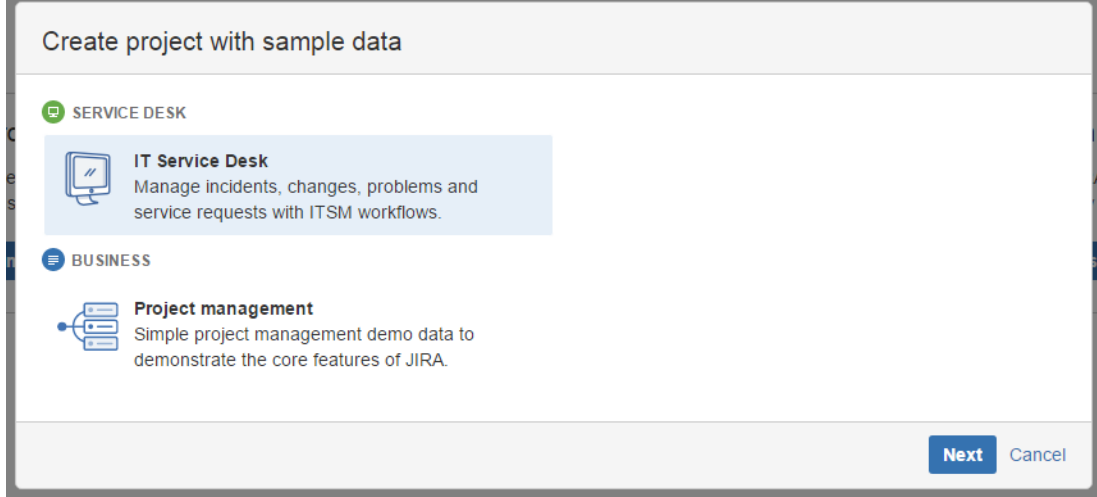

Рисунок 27 – Создание проекта

3. Создан проект, изображенный на рисунке 28

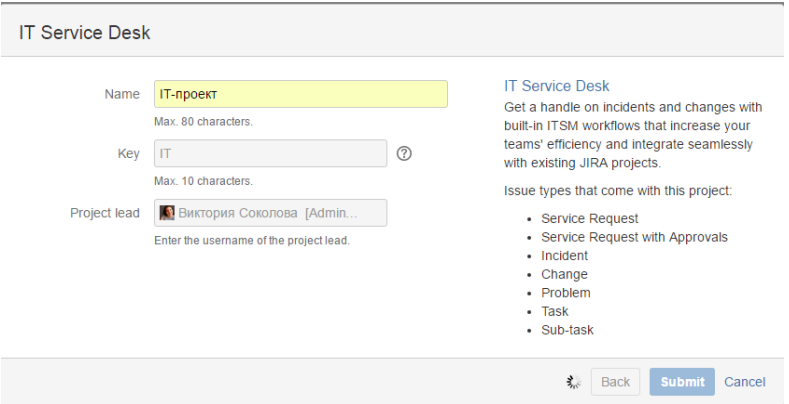

Рисунок 28 – Создание проекта

# 4. Созданы пользователи. Список изображен на рисунке 29.

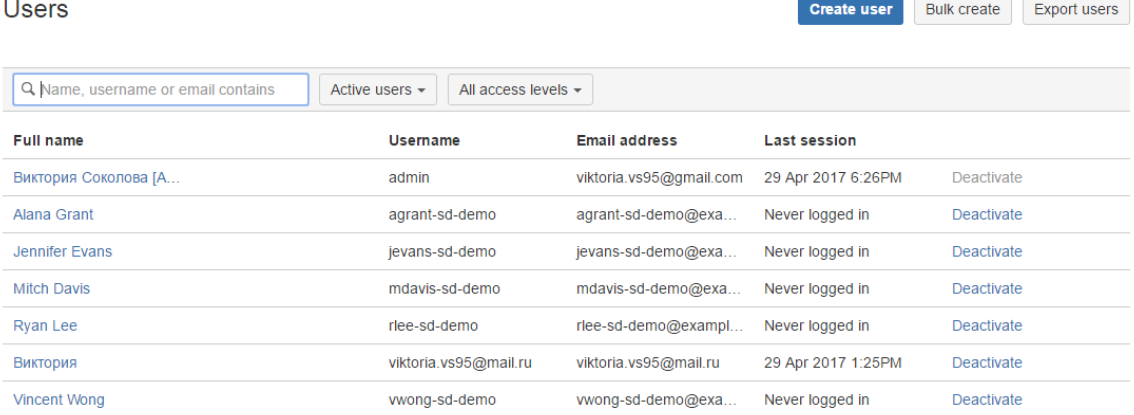

Рисунок 29 – Список пользователей

**₩ ЛРД** Рабочий стол - Проекты - Задачи - Создать  $\begin{picture}(60,6) \put(0,0){\vector(0,1){30}} \put(15,0){\vector(0,1){30}} \put(15,0){\vector(0,1){30}} \put(15,0){\vector(0,1){30}} \put(15,0){\vector(0,1){30}} \put(15,0){\vector(0,1){30}} \put(15,0){\vector(0,1){30}} \put(15,0){\vector(0,1){30}} \put(15,0){\vector(0,1){30}} \put(15,0){\vector(0,1){30}} \put(15,0){\vector(0,1){30}} \put(15,0){\vector(0,$ Профиль: Виктория Сводка Подробно Лента активности Аватар:  $R \circ r$ GRAVATAR Виктория изменил(a) статус на Work in progress в IT-46 - Не печатает принтер Виктория изменил(а) статус на Work in progressive (а)<br>• 6 ч. назад Комментарий Проголосовать Имя пользователя: viktoria.vs95@mail.ru Администрирование: Управление пользователем Виктория создал(а) IT-46 - Не печатает принтер Полное имя: Виктория — Не печатает принтер<br>| <mark>∞ векатает принтер</mark><br>| ∞ веката в Комментарий Проголосовать Почта: viktoria.vs95@mail.ru Разрешить группам: jira-servicedesk-users Проектные роли: Просмотр ролей проекта Виктория изменил(a) статус на Waiting for customer в IT-11 - Phone redirect for mdavis Ответ клиенту по инциденту  $\Box$  IT-11 [WAITING FOR CUSTOMER] • 7 ч. назад – Комментарий Прого .<br>овать Наблюд Назначенных открытых проблем на олин проект Виктория решил(а) Н-45 - Тестовый запрос 1, как "Готово" Нет открытых назначенных запросов для этого пользователя. Решение проблемы • 7 ч. назад Комментарий Наблюдение Виктория изменил(а) статус на Waiting for customer в IT-46 - Тестовый запрос 1

На рисунке 30 изображен профиль пользователя.

Рисунок 30 – Профиль пользователя

На рисунке 31 изображен профиль администратора.

|                                   | Рабочий стол -<br>Проекты -<br>Залачи -       | Создать |                                                                        | Поиск                                                                                                    |          |  |  |  |  |
|-----------------------------------|-----------------------------------------------|---------|------------------------------------------------------------------------|----------------------------------------------------------------------------------------------------|----------|--|--|--|--|
|                                   | Профиль: Виктория Соколова [Administrator]    |         |                                                                        |                                                                                                    | $\cdots$ |  |  |  |  |
| Сводка<br>Подробно                |                                               |         |                                                                        | Лента активности                                                                                                    |          |  |  |  |  |
| Аватар                            |                                               |         | Сегодня                                                                |                                                                                                    | 51 8 -   |  |  |  |  |
| Имя пользователя: admin           |                                               |         |                                                                        | Виктория Соколова [Administrator] прокомментировал(а) IT-46 - Не печатает принтер.                                                                        |          |  |  |  |  |
|                                   | Администрирование: Управление пользователем   |         |                                                                        | Если не печатает принтер, то первое, что можно сделать это перезагрузить его вместе с<br>компьютером. Затем, проверить шнур питания и интерфейсный - USB: |          |  |  |  |  |
|                                   | Полное имя: Виктория Соколова [Administrator] |         |                                                                        |                                                                                                    |          |  |  |  |  |
|                                   | Почта: viktoria.vs95@gmail.com                |         |                                                                        |                                                                                                    |          |  |  |  |  |
|                                   | Пароль: Изменить пароль                       |         |                                                                        |                                                                                                    |          |  |  |  |  |
| Разрешить группам: administrators | balsamiq-mockups-editors                      |         |                                                                        | • 12 мин. назад Комментарий                                                                                                    |          |  |  |  |  |
|                                   | jira-administrators                           |         | Апрель 18                                                              |                                                                                                    |          |  |  |  |  |
|                                   | site-admins                                   |         | Виктория Соколова [Administrator] приложены файлы в Manage permissions |                                                                                                    |          |  |  |  |  |
|                                   | Проектные роли: Просмотр ролей проекта        |         | m                                                                      |                                                                                                    |          |  |  |  |  |
| Настройки<br>Размер страницы: 50  |                                               |         |                                                                        | <b>Edit Global Permissior</b>                                                                                                    |          |  |  |  |  |

Рисунок 31 – Профиль администратора

На рисунке 32 изображено верхнее меню, где можно увидеть список проектов.

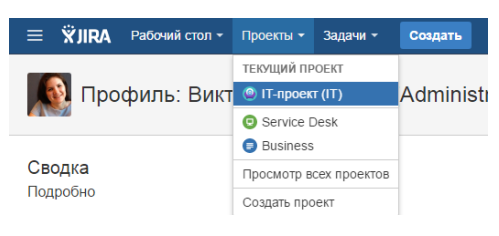

Рисунок 32 – Текущий проект

Также список проектов можно увидеть немного в другом виде на рисунке

= **WIIRA** Рабочий стол - Проекты - Задачи - $\sqrt{9}$  $\bullet$ Проекты Создать новый проект **ТИПЫ ПРОЕКТОВ** Service Desk - Все категории Все типы проектов  $T$ **Co** Service Desk  $\alpha$ Business Проект Код Тип проекта **Руководитель проекта** .<br>Категория проекта URL страница проекта **C** IT-проект IT **C** Service Desk **Виктория Соколова [Administrator] Fea kameaonuu** Hem aðpeca KATEFORMM Все категории Нелавние проекты Powered by Atlassian - Terms of use - Answers - Maintenance schedule **XAtlassian** 

33.

Рисунок 33 – Список проектов

Список последних созданных задач изображен на рисунке 34.

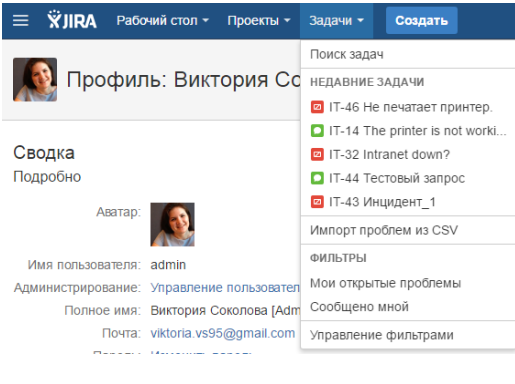

Рисунок 34 – Задачи

Создание проблемы изображено на рисунке 35. Здесь мы видим типы зада, которые можно выбрать при создании.

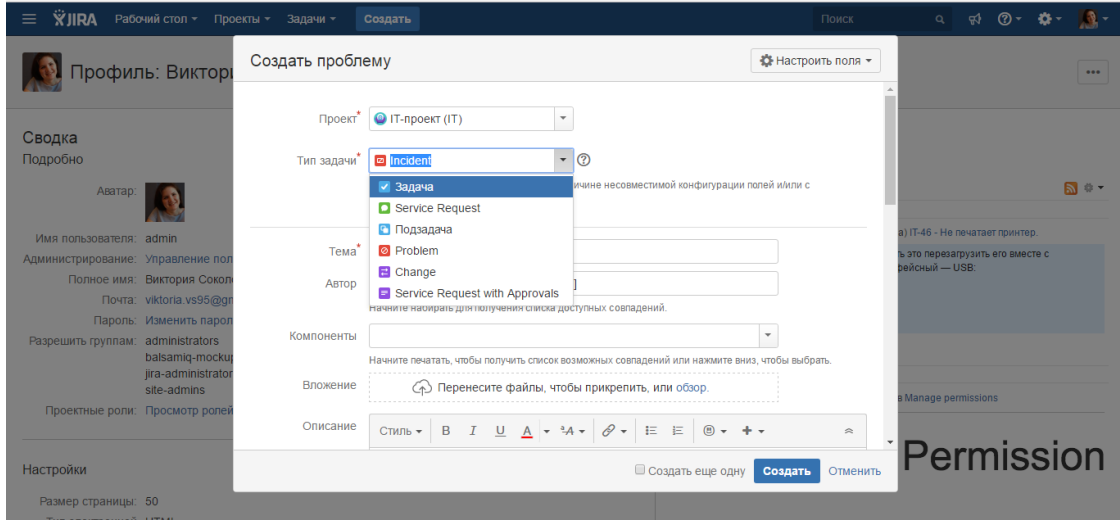

Рисунок 35 – Создание проблемы (Типы задач)

В окне создания проблемы можно настроить поля, которые будут видны (см. рисунок 36).

| Профиль: Викторі                                                              | Создать проблему |                                                                                                    | ₩ Настроить поля -                                  |                             |  |  |  |
|-------------------------------------------------------------------------------|------------------|----------------------------------------------------------------------------------------------------|-----------------------------------------------------|-----------------------------|--|--|--|
|                                                                               |                  |                                                                                                    | Показать Поля: Все Пользовательский                 | Где мое поле?               |  |  |  |
| Сводка                                                                        | Проект*          | © IT-проект (IT)<br>$\overline{\phantom{a}}$                                                                  | ✔ Approvers                                         | √ Исполнитель               |  |  |  |
| Подробно                                                                      | Тип задачи       | $-$ 0<br><b>D</b> Incident                                                                                    | ✔ Impact                                            | √ Компоненты                |  |  |  |
| Аватар:                                                                       |                  | Некоторые типы запросов недоступны по причине несовместимой конфигурации<br>ассоциированным бизнес-процессом. | ✔ Operational categoriz<br>✔ Product categorization | √ Метки<br>√ Описание       |  |  |  |
| Имя пользователя: admin.                                                      |                  |                                                                                                    | $\checkmark$ Source                                 | √ Приоритет                 |  |  |  |
| Администрирование: Управление пол                                             | Тема             |                                                                                                    | ✔ Urgency                                           | ◆ Связанные задачи          |  |  |  |
| Полное имя: Виктория Сокол                                                    | <b>ABTOD</b>     | <b>Виктория Соколова [Administrator]</b>                                                                      | $\sqrt{A B T O D}$                                  | √ Тема                      |  |  |  |
| Почта: viktoria.vs95@g                                                        |                  | Начните набирать для получения списка доступных совпадений.                                                   | √ Вложение                                          |                             |  |  |  |
| Пароль: Изменить парол<br>Разрешить группам: administrators<br>balsamig-mocku | Компоненты       | Начните печатать, чтобы получить список возможных совпадений или нажмите вниз, чтобы выбрать.                 | $\overline{\phantom{a}}$                            |                             |  |  |  |
| jira-administrator<br>site-admins                                             | Вложение         | ⊘ Перенесите файлы, чтобы прикрепить, или обзор.                                                              |                                                     | <b>B Manage permissions</b> |  |  |  |
| Проектные роли: Просмотр роле                                                 | Описание         | CTMJb $\star$ B $I$ U A $\star$ $^{3}A \star$ $\varnothing \star$ E E<br>$\circ$ + + +                        | $\approx$                                           |                             |  |  |  |
| Настройки                                                                     |                  | <b>• Создать еще одну</b>                                                                                     | Отменить<br>Создать                                 | Permission                  |  |  |  |
| Размер страницы: 50                                                           |                  |                                                                                                    |                                                     |                             |  |  |  |

Рисунок 36 – Создание проблемы (Настройка полей)

Рисунок 37 демонстрирует изменение приоритета проблемы при создании.

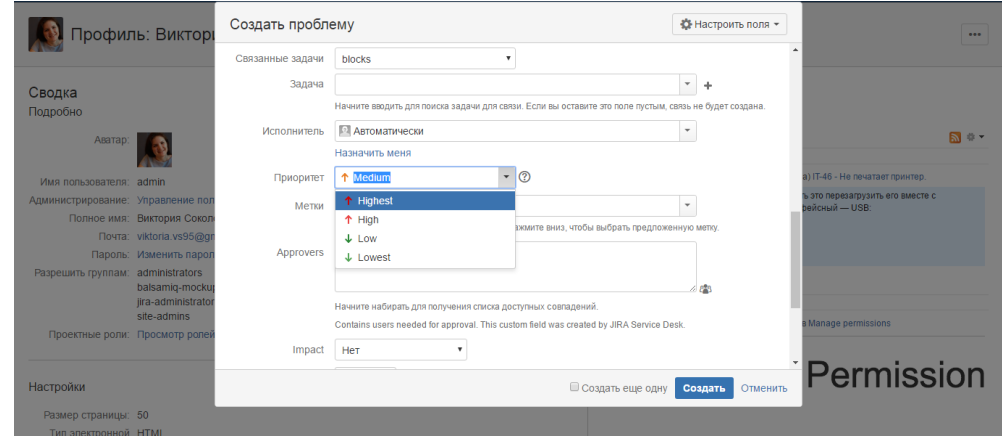

Рисунок 37 – Создание проблемы (Приоритеты)

### **2.3.2 Создание запроса от клиента портала**

Необходимо, чтобы предварительный просмотр портала клиента открытым, чтобы можно было создавать тестовые запросы с точки зрения клиента. Потом можно выбрать тип запроса. Ввести, например, «Test запрос» в открытом поле и Выбрать средний приоритет. Выполнить запрос, нажатием кнопки Создать и осуществлять просмотр открытого запроса в клиентском портале. Закрыть и вернуться к проекту.

#### **2.3.3 Настройка стола каналов обслуживания**

Service Desk клиенты могут связаться с вашей командой в двух направлениях. Они могут войти и создать запрос через портал клиента или по электронной почте запрос к учетной записи электронной почты. Необходимо закончить настройку портала клиента и добавить учетную запись электронной почты, для того, чтобы клиенты смогли легко связаться с командой.

#### **2.3.4 Настройка темы и брендинг портала клиента**

Можно переименовать свой клиентский портал и добавить логотип, чтобы клиенты могли легко связать эту службу поддержку с командой и организацией при создании запросов. Для этого необходимо в столе службы

поддержки проекта Выбрать Настройки проекта, а затем Портальные настройки. Измените имя клиента портала и введение текста, введя в очерченных полях. Сохранение всех изменений осуществляется, выбрав . Добавление логотипа портала клиента, выбрав Использовать собственный логотип для этого портала клиента. Осуществить Сохранение следующего примера изображения, а затем Выбрать логотип, чтобы загрузить его . Затем осуществить Сохранение логотипа.

#### **2.3.5 Ссылка учетной записи электронной почты**

В дополнении к созданию запросов через портал клиентов, клиенты могут создавать запросы и взаимодействовать с командой по электронной почте. Можно связать свой проект с существующей учетной записью электронной почты, используемой командой. Для этого необходимо осуществить настройку проекта через запросы электронной почты. Запрос будет отключен по умолчанию, поэтому необходимо включить его. Осуществить добавление учетной записи электронной почты и заполнить необходимую информацию. При использовании 2-ступенчатой проверки для Gmail, необходимо убедиться, что для создания пароля приложения при добавлении электронной почты данной учетной записи. После того, как удалось связать учетную запись электронной почты, нужно обратить внимание на текст электронной почты, который будет отправлен на ваш электронный почтовый ящик и соответствующий запрос, который будет создан в вашей службе поддержки проекта.

#### **2.3.6 Публикация стола службы**

Теперь, когда служба поддержки проекта готова к приему запросов, можно поделиться службы поддержки электронной почты (например, helpdesk@example.com) и прямую ссылку на портал клиентов с клиентами.

Можно дать одно или оба из следующих URL-адресов для клиентов.

46

– URL для конкретной службы поддержки проекта клиента портала уступить URL для ваших клиентов, если включили общественную регистрацию и хотите, чтобы подписаться на счета самостоятельно. Ссылка подключений отображается только на каждом отдельном портале.

– URL в глобальный портал, где клиенты будут видеть все Desk службы, к которым они имеют доступ. URL имеет вид:

https://<domain\_name>.atlassian.net/servicedesk/customer/portals

### **2.3.7 Улучшение работы службы поддержки**

#### **2.3.7.1 Обслуживание клиентов и команды с помощью SLA**

Соглашения об уровне обслуживания (SLA) помогают вам сообщать соглашения об обслуживании своим клиентам и отслеживать эффективность работы вашей команды. SLA состоит из метрики времени и соответствующей цели. В качестве администратора вы можете настроить каждый показатель и цель SLA, используя дизайнер SLA JIRA Service Desk. Информация SLA будет отображаться как в запросе клиента, так и во внутренней проблеме. Агенты также могут просматривать SLA-цели, перейдя в Отчеты, а затем Workload, когда они входят в проект службы поддержки.

Рассмотрим, где можно создать новый показатель SLA. В проекте службы поддержки выполнить Настройку проекта, а затем Соглашения об уровне обслуживания. Выбрать Новый показатель, чтобы создать новый показатель SLA для проекта службы поддержки.

#### **2.3.8 Настройка взаимодействия клиентов с сервисом поддержки**

#### **2.3.8.1 Создание запросов по электронной почте**

Один из способов создания запросов - отправка электронной почты на связанный сервис-центр. Необходимо обратиться в службу поддержки, если они настроены на получение электронной почты в проекте службы поддержки. Если у них это сделано, просто написать им запрос напрямую и продолжать разговор прямо из почтового ящика.

#### **2.3.8.2 Создание запросов на нескольких рабочих столах**

Чтобы отправить один и тот же запрос нескольким командам, есть следующие возможности:

– Если все команды, с которыми необходимо связаться, связали проект службы поддержки с учетной записью электронной почты, можно легко создать запрос, отправив одно сообщение электронной почты всем связанным аккаунтам электронной почты службы поддержки.

– Если группы, с которыми необходимо связаться, не привязали свой проект службы поддержки к учетной записи электронной почты, нужно будет создать запрос для каждой службы поддержки по одному, либо через портал своих клиентов, либо по электронной почте.

#### **2.3.8.3 Отслеживание и комментирование запросов**

Необходимо использовать клиентский портал, чтобы просмотреть все созданные запросы, читать комментарии от агентов по мере их обновления и проверять статус запроса. Также можно добавлять комментарии и вложения к запросам на портале клиента.

Еще один способ отслеживания запросов - уведомления по электронной почте. Получение уведомления по электронной почте, когда агенты отвечают на ваши запросы и когда запрос был разрешен. Чтобы добавить комментарии к запросам, можно просто ответить на уведомления по электронной почте, и ваш ответ будет добавлен как комментарий к запросу.

#### **2.3.8.4 Редактирование полей, которые видимы клиенту**

Теперь, когда у вас есть запросы на клиентском портале, можно подсказать своим клиентам, чтобы дать вам информацию, которую нужно, чтобы помочь им быстро. Эти упрощенные поля помогают заказчикам понять, какую информацию они должны предоставить при подаче запроса. Можно добавить несколько полей для типов запросов, так что можно получить некоторую дополнительную информацию. Например, смотрите рисунок 38.

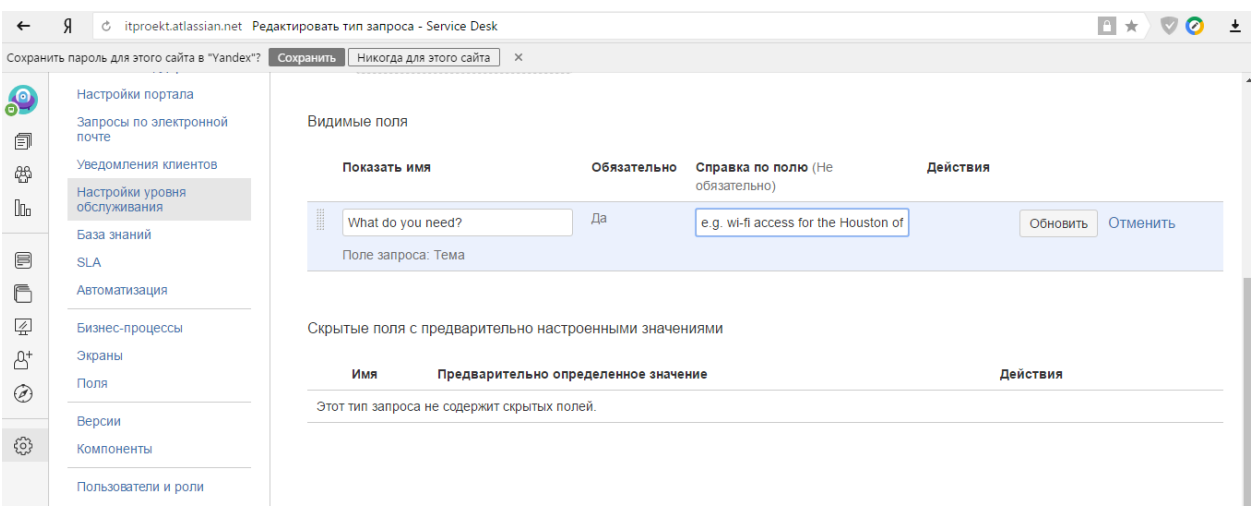

# Рисунок 38 – Видимые поля

Добавление полей в поле «Приоритет» в форме запроса изображено на рисунке 39.

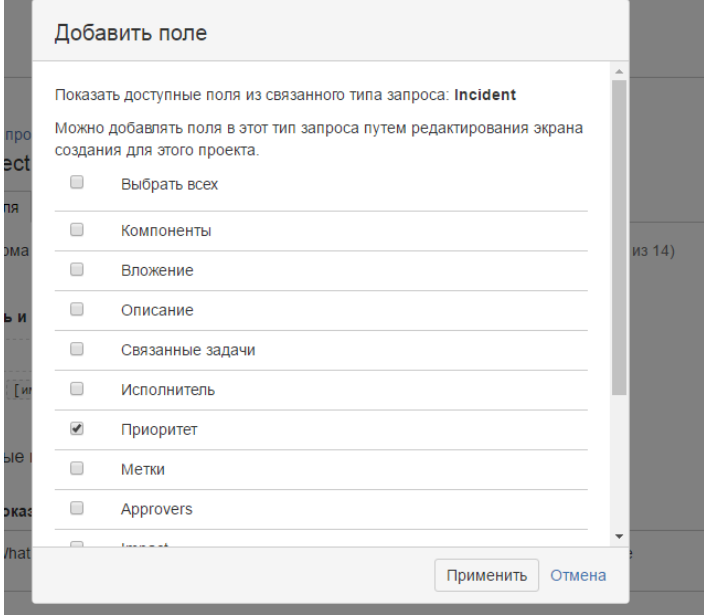

Рисунок 39 – Добавление поля

Во вкладке Состояния рабочего процесса, можно увидеть названия состояний рабочего процесса в JIRA по умолчанию (отображается в левом столбце). Можно изменить эти статусы в правом столбце путем редактирования полей, как показано на рисунке 40.

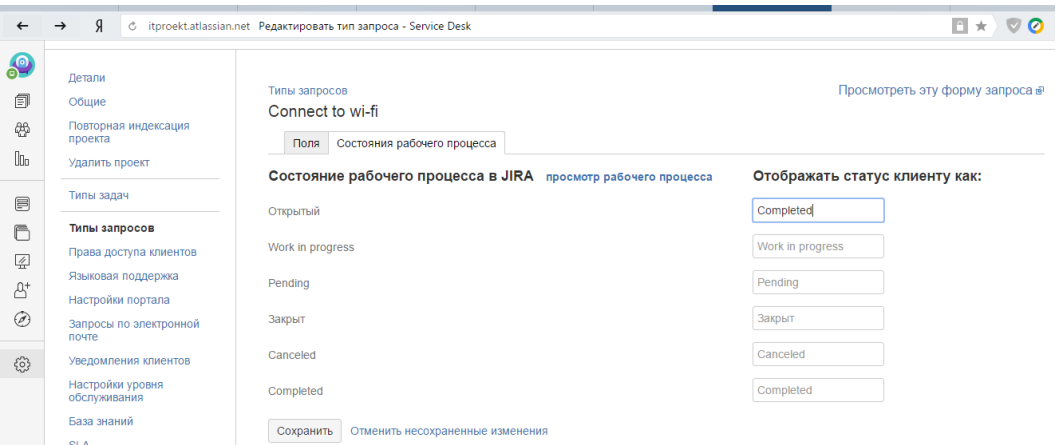

Рисунок 40 – Типы запросов

После этого можно открыть эту форму запроса, чтобы увидеть, как изменения отображаются в клиентском портале.

# **2.4 Отчеты**

## **2.4.1 Отслеживание успеха команды с помощью отчетов**

Служба JIRA Service Desk позволяет отображать выбранные показатели и цели SLA в интерактивных отчетах. Отчеты могут использоваться, чтобы помочь визуализировать производительность команды, чтобы можно было определить узкие места и оптимизировать нагрузку команды. Затем группа агентов может просматривать версии отчетов только для чтения, чтобы увидеть, как они отслеживают свои цели. Можно посмотреть на вкладку «Отчеты, которая помещена на боковую панель службы поддержки проекта, чтобы просмотреть предварительно настроенные отчеты в проекте. Можно выбрать «Создать отчет», чтобы создать новый отчет, или просто отредактировать один из предварительно настроенных отчетов.

Ниже на рисунках 41-47 приведены отчеты разных данных.

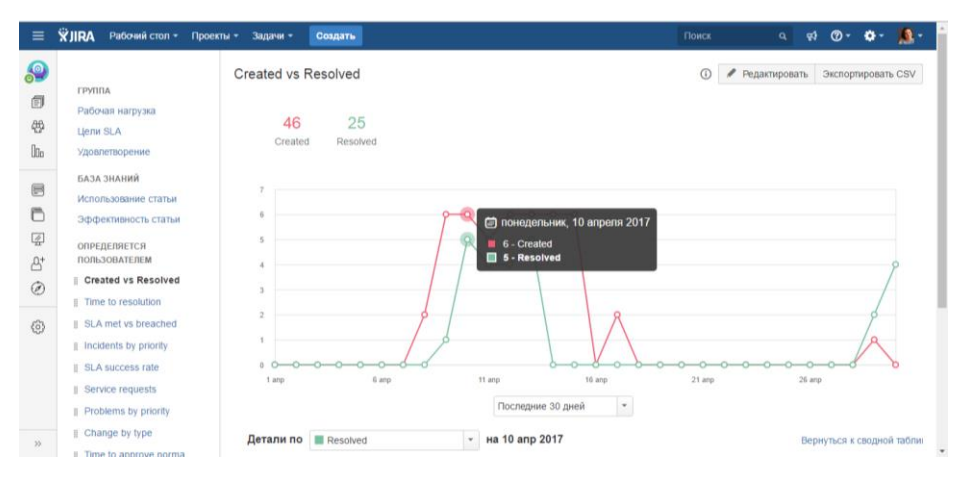

Рисунок 41 – Отчет созданных и решенных инцидентов

# Экспортированные данные в формате CSV изображены на рисунке 42.

| $x \overline{y}$ | я                                                                            | →                  |                                                                                                    |                                        |                         |               |    | Created_vs_Resolved_Resolved_2017-04-10_day - Excel                          |     |                       |                                                                        |            |                                                                   | 7                                          | 困        |                          |
|------------------|------------------------------------------------------------------------------|--------------------|----------------------------------------------------------------------------------------------------|----------------------------------------|-------------------------|---------------|----|------------------------------------------------------------------------------|-----|-----------------------|------------------------------------------------------------------------|------------|-------------------------------------------------------------------|--------------------------------------------|----------|--------------------------|
|                  | ФАЙЛ                                                                         | <b>ГЛАВНАЯ</b>     | <b>BCTABKA</b>                                                                                                    |                                        | РАЗМЕТКА СТРАНИЦЫ       | ФОРМУЛЫ       |    | ДАННЫЕ                                                                       |     | <b>РЕЦЕНЗИРОВАНИЕ</b> | ВИД                                                                    | НАДСТРОЙКИ |                                                                   | Команда                                    | Виктория |                          |
|                  | Ж<br>Ge -<br>Вставить                                                        | Calibri<br>Ж К Ч - |                                                                                                    | $-11 - -$<br>$A^{\bullet} A^{\bullet}$ | $\equiv\;\equiv\;\gg\;$ |               | 霹  | Общий<br>$\frac{1}{2}$ + $\frac{9}{6}$ 000<br>$\frac{6}{36}$ $\frac{20}{30}$ |     | Стили ячеек -         | <b>THE Условное форматирование</b> *<br>ШУ Форматировать как таблицу » |            | <b>ЕР Вставить</b> *<br><b>ДА</b> Удалить -<br><b>Ей Формат</b> * | $\sum -\frac{A}{2}$<br>同一番。<br>$\bullet$ . |          |                          |
|                  | Буфер обмена Га                                                              |                    | Шрифт                                                                                                    |                                        | - 15                    | Выравнивание  | Б. | Число                                                                        | Гý. | Стили                 |                                                                        |            | Ячейки                                                            | Редактирование                             |          |                          |
|                  | PљP»CЋC‡, Тема Еапроса, РђРІС, РѕСЂ, РСЃРїРѕР» РЅРёС, ель, РўРёРї<br>÷<br>Тx |                    |                                                                                                    |                                        |                         |               |    |                                                                              |     |                       |                                                                        |            |                                                                   |                                            |          |                          |
|                  |                                                                              |                    |                                                                                                    | D                                      | Е                       |               | G  |                                                                              |     |                       |                                                                        |            | M                                                                 | N                                          | $\circ$  |                          |
|                  |                                                                              |                    | PљP»CЋCÈ,PўPµPjP° P·P°PïCЂPsCЃP°,PђPIC,PsCЂ,PCЃPïPsP»PSPëC,PµP»CЊ,PўPёPï P·P°PïCЂPsCЃP°,P P°P·CЂPµC€PµPSPёPµ      |                                        |                         |               |    |                                                                              |     |                       |                                                                        |            |                                                                   |                                            |          |                          |
| 2                |                                                                              |                    | IT-42, Photo editing software request, Alana Grant, P'PëPEC, PsCT, PëCLI PЎPsPEPsP» PsPIP® [Administrator],, Done |                                        |                         |               |    |                                                                              |     |                       |                                                                        |            |                                                                   |                                            |          |                          |
| 3                |                                                                              |                    | IT-40, VPN access request, Ryan Lee, P'PëPEC, PsC&PëCU PŠPsPEPsP» PsPIP° [Administrator],, Done                   |                                        |                         |               |    |                                                                              |     |                       |                                                                        |            |                                                                   |                                            |          |                          |
| 4                |                                                                              |                    | IT-38, Wireless dongle, Alana Grant, Vincent Wong,, Done                                                          |                                        |                         |               |    |                                                                              |     |                       |                                                                        |            |                                                                   |                                            |          |                          |
| 5                |                                                                              |                    | IT-34, Need 3 laptops for demo, Alana Grant, P'PëPEC, PsCbPëCLI PYPsPEPsP»PsPIP° [Administrator], , Done          |                                        |                         |               |    |                                                                              |     |                       |                                                                        |            |                                                                   |                                            |          |                          |
| 6                |                                                                              |                    | IT-33, Need an ergonomic keyboard, Ryan Lee, Vincent Wong,, Done                                                  |                                        |                         |               |    |                                                                              |     |                       |                                                                        |            |                                                                   |                                            |          |                          |
|                  |                                                                              |                    |                                                                                                    |                                        |                         |               |    |                                                                              |     |                       |                                                                        |            |                                                                   |                                            |          |                          |
| 8                |                                                                              |                    |                                                                                                    |                                        |                         |               |    |                                                                              |     |                       |                                                                        |            |                                                                   |                                            |          |                          |
| 9                |                                                                              |                    |                                                                                                    |                                        |                         |               |    |                                                                              |     |                       |                                                                        |            |                                                                   |                                            |          |                          |
| 10               |                                                                              |                    |                                                                                                    |                                        |                         |               |    |                                                                              |     |                       |                                                                        |            |                                                                   |                                            |          |                          |
| 11               |                                                                              |                    |                                                                                                    |                                        |                         |               |    |                                                                              |     |                       |                                                                        |            |                                                                   |                                            |          |                          |
| 12               |                                                                              |                    |                                                                                                    |                                        |                         |               |    |                                                                              |     |                       |                                                                        |            |                                                                   |                                            |          |                          |
| 13               |                                                                              |                    |                                                                                                    |                                        |                         |               |    |                                                                              |     |                       |                                                                        |            |                                                                   |                                            |          | $\overline{\phantom{a}}$ |
|                  |                                                                              |                    | <b>Created vs Resolved Resolved 20</b>                                                                            |                                        |                         | $\circledast$ |    |                                                                              |     | : Tal                 |                                                                        |            |                                                                   |                                            |          | $\mathbb F$              |
|                  | ГОТОВО                                                                       |                    |                                                                                                    |                                        |                         |               |    |                                                                              |     |                       |                                                                        | 囲<br>圓     | μ                                                                 |                                            |          | 100%                     |

Рисунок 42 – Отчет созданных и решенных инцидентов в Excel

Чтобы лучше показать экспортированные данные, можно посмотреть на рисунок 43.

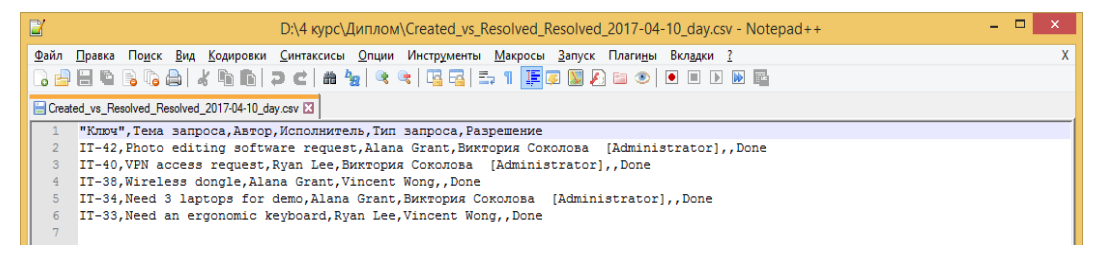

Рисунок 43 – Отчет созданных и решенных инцидентов в Notepad ++

На рисунке 44 можно увидеть отчет о времени в часах, которое необходимо для разрешения инцидентов.

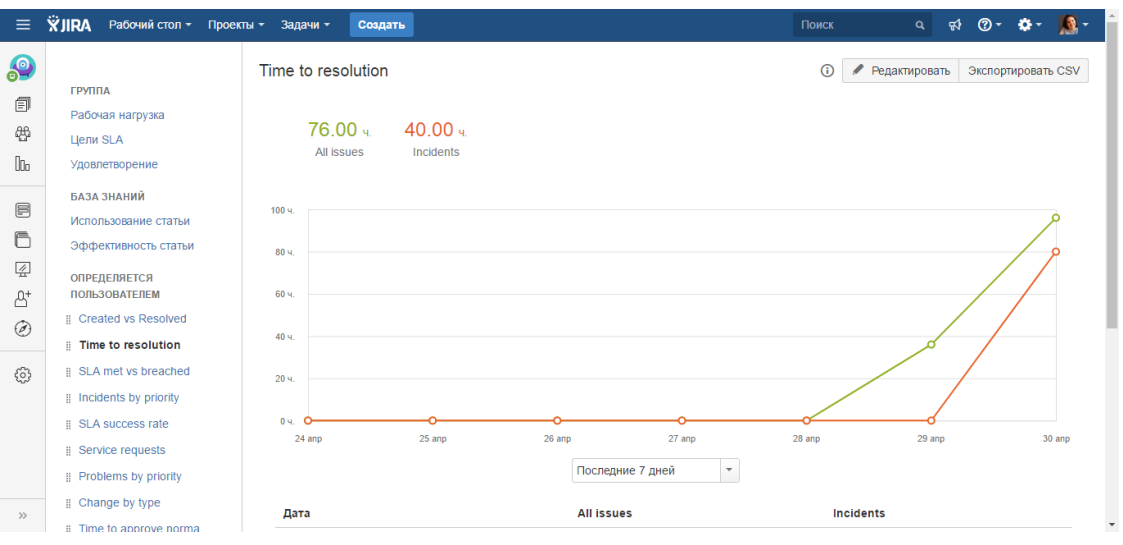

Рисунок 44 – Отчет о времени до разрешения инцидентов

# На рисунке 45 изображен график о приоритете созданных инцидентов

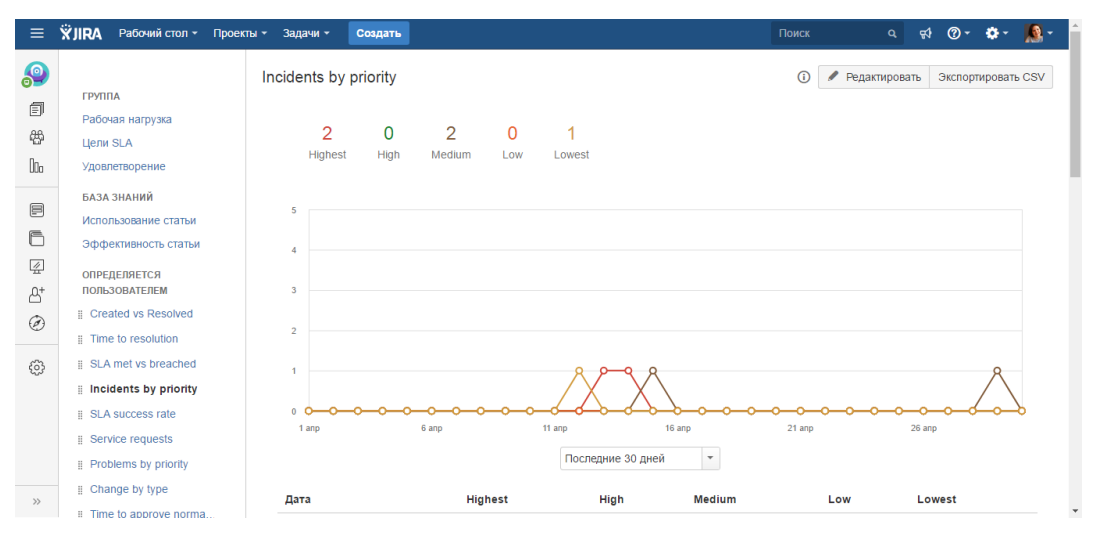

Рисунок 45 – Отчет о приоритетности инцидентов

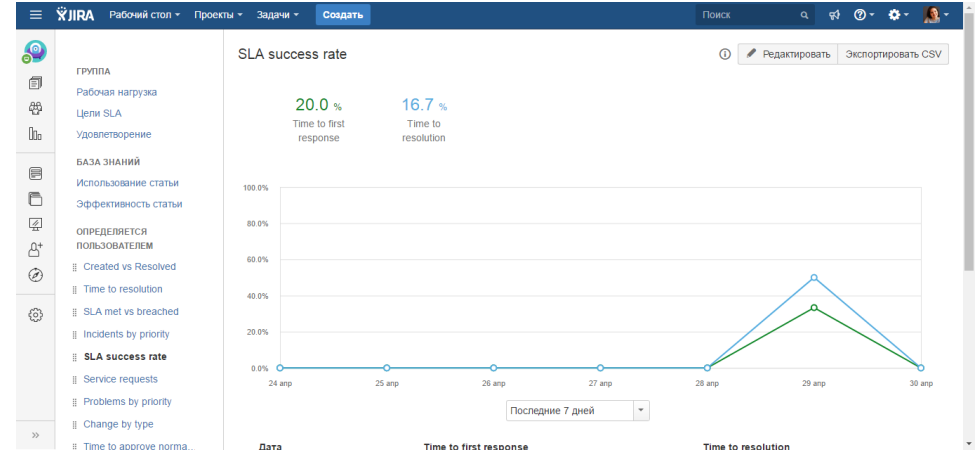

На рисунке 46 изображен отчет о степени успеха SLA в процентах.

Рисунок 46 – Отчет о степени успеха SLA

Таким образом, были продемонстированы основные возможности системы JIRA Service Desk. В отчетах можно увидеть основные статистические данные.

# **3 ФИНАНСОВЫЙ МЕНЕДЖМЕНТ, РЕСУРСОЭФФЕКТИВНОСТЬ И РЕСУРСОСБЕРЕЖЕНИЕ**

Целью данного раздела является определение и оценка коммерческого потенциала, перспективности и альтернатив проведения научных исследований с позиции ресурсоэффективности и ресурсосбережения, планирование научноисследовательских работ, формирование бюджета научных исследований, а также определение ресурсной (ресурсосберегающей), финансовой, бюджетной, социальной и экономической эффективности исследования.

#### **3.1 Актуальность внедрения**

На данный момент множество компаний сталкиваюсь с различными проблемами в своих сферах деятельности. Также это относится и к ИТ-услугам. При предоставлении ИТ-услуг возможны сбои системы: услуга может оказаться недоступной, сталкиваться с ошибками, возможен несанкционированный доступ к информации и т.д. То есть не исключено наличие негативных отклонений от необходимого предоставления услуги. Такие отклонения называют инцидентами в ITIL.

С возрастанием роли ИТ в компании увеличивается потребность в обеспечении должного уровня сервиса, также обеспечении максимально возможной доступности ИТ-услуг. Для бизнес-пользователя главное – это получить решение своих проблем, если они возникают, как можно скорее, и иметь возможность для работы в любое время. Поэтому главная цель систем управления инцидентам заключена в реализации подобных потребностей пользователей.

Управление инцидентами играет значительную роль для многих отраслей бизнеса. Следовательно, эту тему можно назвать актуальной.

#### **3.2 Цели и задачи внедрения**

Цель работы – внедрение системы управления инцидентами в ИТподразделение. Объектом исследования является JIRA Service Desk. Инцидент – любое событие, не являющееся частью стандартных сервисных операций и вызывает, или может вызвать, прерывание обслуживания или снижение качества сервиса.

Задачами работы является:

1. Проанализировать существующие системы управления ИТинцидентами, выбрать наиболее подходящую, обосновать выбор.

2. Выполнить внедрение системы управления ИТ-инцидентами.

3. Разработать эксплуатационную документацию (пояснительную записку к дипломному проекту).

# **3.3 Оценка коммерческого потенциала и перспективности проведения научных исследований с позиции ресурсоэффективности и ресурсосбережения**

#### **3.3.1 Потенциальные потребители результатов исследования**

Анализ потенциальных потребителей разрабатываемого продукта нужен для определения ряда предпочтений и потребностей заинтересованной группы людей в отношении данного внедрения. Данный анализ проводится для понимания необходимости продукта целевой аудитории.

Для анализа потребителей результатов исследования необходимо рассмотреть целевой рынок и провести его сегментирование.

Целевая аудитория проекта: организации или предприятия, в состав которых входит ИТ-подразделение, задачей которых является обслуживание основного производства и решение проблем, связанных с эксплуатацией различного оборудования (компьютеры, принтеры и т.д.), а также общее и специализированное ПО.

54

### **3.3.2 Анализ конкурентных технических решений**

Анализ имеющихся конкурентных продуктов необходимо проводить с достаточной регулярностью, так как рынок ИТ находится в постоянном и активном движении на сегодняшний день. Данный анализ позволяет производить изменения в текущего внедрения, чтобы сделать его наиболее перспективной на фоне конкурентов.

Аналогами разрабатываемой информационной системы являются:

- Сервис «Омнидеск» (К1);
- Онлайн –система «UserEcho» (К2).

В таблице 1 представлены оценки различных критериев для внедряемой системы ( $B_c$  – баллы для системы,  $K_c$  – конкурентоспособность системы по данному критерию), а также для конкурентных систем  $(K_{\kappa1}, K_{\kappa2} - \kappa)$ конкурент №1 и конкурент №2 соответственно).

| Критерий оценки            | Bec            | Баллы          |                |                        | Конкурентоспособность |                 |          |
|----------------------------|----------------|----------------|----------------|------------------------|-----------------------|-----------------|----------|
|                            | критерия       | $B_c$          | $B_{\kappa 1}$ | $\mathrm{B_{\kappa2}}$ | $K_c$                 | $K_{\text{K1}}$ | $K_{K2}$ |
|                            | оценки         |                |                |                        |                       |                 |          |
| $\mathbf{1}$               | $\overline{2}$ | 3              | $\overline{4}$ | 5                      | 6                     | $\overline{7}$  | 8        |
| Простота пользования<br>1. | 0,15           | 5              | $\overline{4}$ | 5                      | 0,75                  | 0,6             | 0,75     |
| 2. Качество интерфейса     | 0,02           | $\overline{4}$ | $\mathbf{1}$   | $\overline{4}$         | 0,08                  | 0,02            | 0,08     |
| 3. Простота установки      | 0,08           | 3              | $\overline{2}$ | 5                      | 0,24                  | 0,16            | 0,4      |
| 4. Стабильность работы     | 0,2            | 5              | $\mathbf{1}$   | $\overline{4}$         | $\mathbf{1}$          | 0,2             | 0,8      |
| 5. Функциональная          | 0,35           | 5              | $\overline{2}$ | $\overline{2}$         | 1,75                  | 0,7             | 0,7      |
| пригодность                |                |                |                |                        |                       |                 |          |
| 6. Цена                    | 0,05           | 5              | 5              | 5                      | 0,25                  | 0,25            | 0,25     |
| 7. Предполагаемый<br>срок  | 0,1            | 5              | 3              | 5                      | 0,5                   | 0,3             | 0,5      |
| эксплуатации               |                |                |                |                        |                       |                 |          |
| 8. Конкурентоспособность   | 0,05           | 5              | $\overline{2}$ | 3                      | 0,25                  | 0,1             | 0,15     |
| продукта                   |                |                |                |                        |                       |                 |          |
| Итог:                      | 1              | 37             | 21             | 33                     | 4,1775                | 2,33            | 3,63     |

Таблица 1 – Оценочная карта для сравнения конкурентных систем

По результатам проведенной оценки Средневзвешенное значение показателя качества и перспективности научной разработки равно 4.1775, что означает перспективность данной разработки.

# **3.4 Планирование научно-исследовательских работ**

# **3.4.1 Структура работ в рамках научного исследования**

Важным этапом проведения научно-исследовательских работ является необходимость планирования работ, определение перечня работ, распределение времени работ между всеми исполнителями проекта. Исполнителями проекта являются студент и научный руководитель. В таблице 2 представлен перечень этапов и работ, а также распределение исполнителей по данным видам работ в рамках проводимого научно-исследовательского проекта.

В процессе осуществления внедрения могут быть задействованы студент и научный руководитель. Научный руководитель направляет на работу, определяет цели, контролирует работу студента, оценивает результаты проделанной работы и дает рекомендации. Студент полностью отвечает за работу.

Таблица 2 - Перечень этапов работ, распределение исполнительней по данным видам работ в рамках проводимого научно-исследовательского проекта

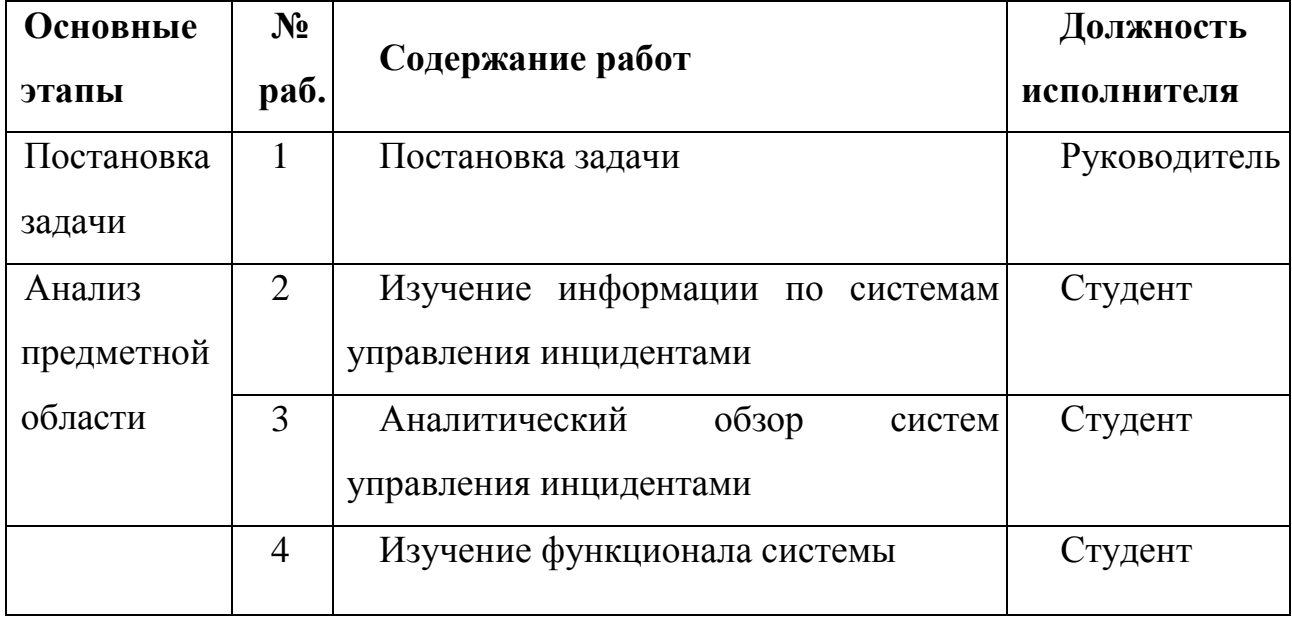

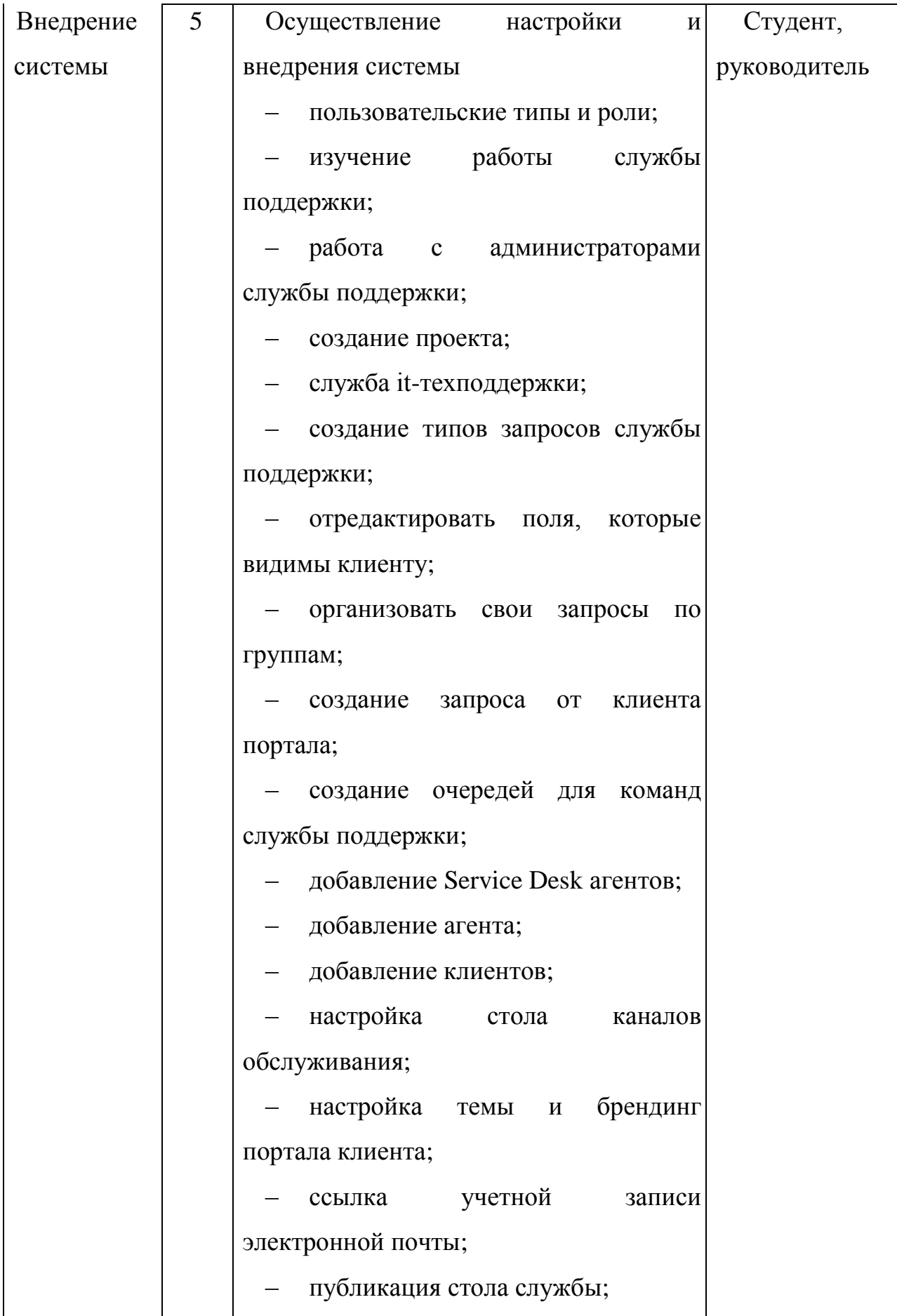

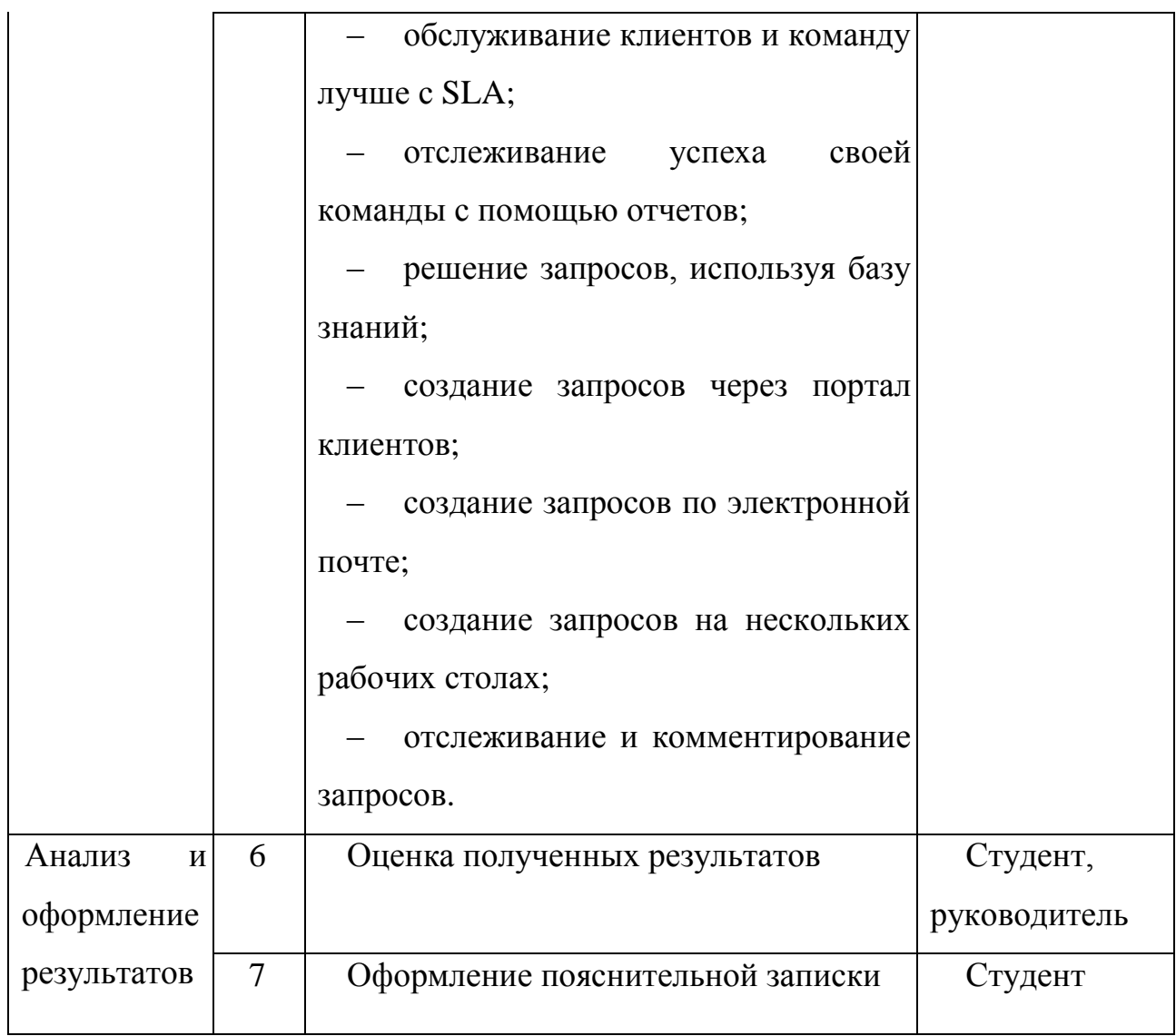

## **3.4.2 Определение трудоёмкости выполнения работ**

Как правило, трудовые затраты образуют основную часть стоимости внедрения, поэтому важным этапом планирования научно-исследовательской деятельности является определение трудоемкости работ.

Определение трудоёмкости выполнения работ осуществляется на основе экспертной оценки ожидаемой трудоёмкости выполнения каждой работы путём расчёта длительности работ в рабочих и календарных днях каждого этапа работ.

Трудоемкость оценивается по следующей формуле:

$$
t_{\text{OK }i} = \frac{3t_{\text{min }i} + 2 t_{\text{max }i}}{5},\tag{1}
$$

где  $t_{\text{ox }i}$  – это ожидаемая трудоемкость i-ой работы (чел.-дни),

 $t_{\min i}$  – это минимально возможная трудоемкость выполнения заданной iой работы (оптимистическая оценка) (чел.-дни),

 $t_{\text{max }i}$  – это максимально возможная трудоемкость выполнения заданной i-ой работы (пессимистическая оценка) (чел.-дни).

После оценки ожидаемой трудоемкости работ, производится определение продолжительности каждой работы в рабочих днях по формуле:

 $T_{pi} = \frac{t_{\text{ox}}i}{q_i}$ Ч $_{i}$ , (2)

где  $T_{\boldsymbol{p}_\boldsymbol{l}}$  — это продолжительность одной работы (раб. дни),

 $t_{\text{ox }i}$  – это ожидаемая трудоемкость выполнения одной работы (чел.-дни),

 $\Psi_i$  – это численность исполнителей, выполняющих одновременно одну и ту же работу на этом этапе (чел.).

Для того, что в дальнейшем построить график работ с помощью диаграммы Ганта, необходимо было также произвести перевод длительности работ в календарные дни по формуле:

 $T_{ki} = T_{\text{pi}} \cdot k_{\text{KaJ}}$ , (3)

где  $T_{ki}$  – это продолжительность выполнения i-й работы в календарных днях;

 $T_{pi}$  – это продолжительность выполнения i-й работы в рабочих днях;

 $k_{\text{KaJ}}$  – это коэффициент календарности, равный 1,48.

Коэффициент календарности kкал рассчитывается по формуле 4.

Tкал

 $K_{\text{Kan}} =$  (4)

Tкал − Tвых − Tпр

где k <sub>кал</sub> – коэффициент календарности;

Tкал – количество календарных дней в году;

Tкал – количество выходных дней в году;

Tпр – количество праздничных дней в году.

С учётом того, что календарных дней в 2017 году 365, а сумма выходных и праздничных дней составляет 118 дней, коэффициент календарности равен k  $_{\text{KaII}} = 1,48.$ 

# **3.3.3 Разработка графика проведения научного исследования**

Для наглядного распределения работ участников проекта и наглядного отображения затраченного времени была использована диаграмма Ганта, представляющая собой ленточный график, где работы

представлены протяженными во времени отрезками, характеризующиеся датами начала и окончания выполнения этапов работ (таблица 3).

Таблица 3 – Календарный план-график проведения работ

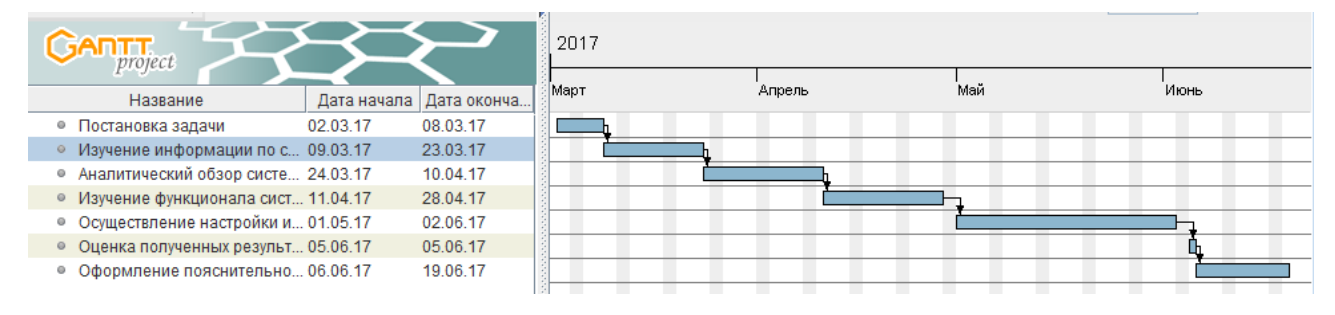

# **3.5 Бюджет научно-технического исследования (НТИ)**

При формировании бюджета использовалась группировка затрат по следующим статьям:

- 1. Материалы и покупные изделия;
- 2. Основная заработная плата;
- 3. Отчисления в социальные фонды;
- 4. Оборудование для выполнения работ;
- 5. Услуги сторонних организаций;
- 6. Накладные расходы;
- 7. Прочие расходы.

# **3.5.1 Расчет материальных затрат НТИ**

Эти затраты отражают стоимость материалов с учетом транспортнозаготовительных расходов (3% от стоимости материалов), используемых при разработке проекта.

Итоговая сумма материальных затрат можно посчитать по формуле:

$$
3_{M} = (1 + k_{T}) * \sum_{i=1}^{m} \mathcal{L}_{i} * N_{\text{pacz}_{i}}, \quad (5)
$$

Где  $k_T$  - коэффициент, учитывающий транспортно – заготовительные расходы;

 $m$  – количество потребляемых материалов и покупных изделий, потребляемых при разработке;

 $II_i$  – цена приобретения единицы i-го вида потребляемых материальных ресурсов;

 $N_{\rm{pack}_i}$  – количество материальных ресурсов i-го вида, планируемых к использованию при разработке.

Использованные в ходе разработки компонента материальные ресурсы представлены в таблице 4.

| Наименование     | Единицы   | Количество     | Цена<br>за   | Итоговая   |
|------------------|-----------|----------------|--------------|------------|
| материалов<br>И  | измерений | единиц         | единицу,     | стоимость, |
| покупных         |           |                | рублей<br>за | рублей     |
| изделий          |           |                | единицу      |            |
| белая,<br>Бумага | Упаковка  | $\mathbf{1}$   | 210          | 210        |
| формат А4        |           |                |              |            |
| Набор цветных    | Упаковка  | $\mathbf{1}$   | 5000         | 5000       |
| картриджей для   |           |                |              |            |
| МФУ              |           |                |              |            |
| Ручка            | Штук      | $\overline{2}$ | 20           | 40p        |
| шариковая,       |           |                |              |            |
| СИНЯЯ            |           |                |              |            |

Таблица 4 – Затраты на расходные материалы.

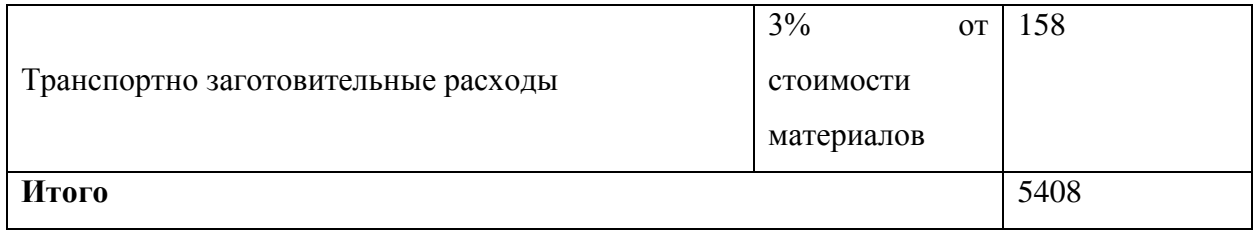

В результате подсчетов материальные затраты по проекту составляет 5408 рублей.

## **3.5.2 Расчет основной заработной платы исполнителей проекта**

Данная статья расходов включает основную заработную плату, премии и доплаты всех исполнителей проекта. В качестве исполнителей проекта выступают студент и научный руководитель.

Заработная плата рассчитывается по формуле 6:

 $3_{3\pi} = 3_{0CH} + 3_{JI}$  (6),

где  $3_{3\Pi}$  – заработная плата исполнителя;

ЗОСН – основная заработная плата исполнителя;

 $3_{\text{AOD}}$  – дополнительная заработная плата исполнителя (12% – 20% от размера основной заработной платы).

Основную заработную плату можно получить по формуле 7.

 $3_{OCH} = 3_{JH} * T_{P}$ , (7)

где З<sub>лн</sub> – среднедневная заработная плата исполнителя;

Т<sup>Р</sup> – продолжительность работ, выполняемых исполнителем.

$$
3_{\text{AH}} = \frac{3_{\text{M}} * \text{M}}{F_{\text{A}}}, \quad (8)
$$

где  $3_M$  – месячный должностной оклад исполнителя, рубли;

М – количество месяцев работы равно:

– При отпуске в 24 рабочих дня М = 11,2 месяца, 5 – дневная неделя (для научного руководителя);

– При отпуске в 48 рабочих дней М = 10,4 месяца, 6 дневная неделя (для студента);

 $F_{\text{A}}$  – действительный годовой фонд рабочего времени персонала по разработке, (для студента составляет 275 рабочих дней, а для научного руководителя – 247 рабочих дней).

Должностные оклады исполнителей проекта согласно приказу ТПУ представлены в таблице 5.

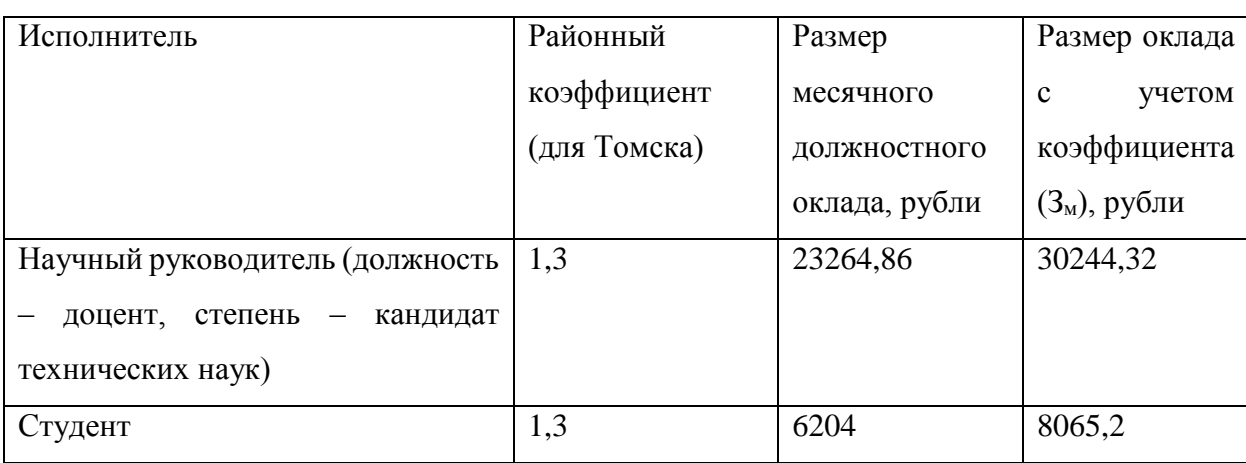

Таблица 5 – Месячные должностные оклады исполнителей

За оклад студента был взят минимальный размер оплаты труда.

На основе полученных окладов была рассчитана среднедневная заработная плата:

1. 
$$
3_{\mu}(\text{ctygen}) = \frac{8065,2*10,4}{275} = 305,01 \text{ py6.} \text{B}
$$

2. З<sub>дн</sub>(научный руководитель) =  $\frac{30244,32*11,2}{247}$  $\frac{1}{247}$ <sup>4,32\*11,2</sup> = 1371,4 рубля

Расчет затрат на основную заработную плату приведен в таблице 6.

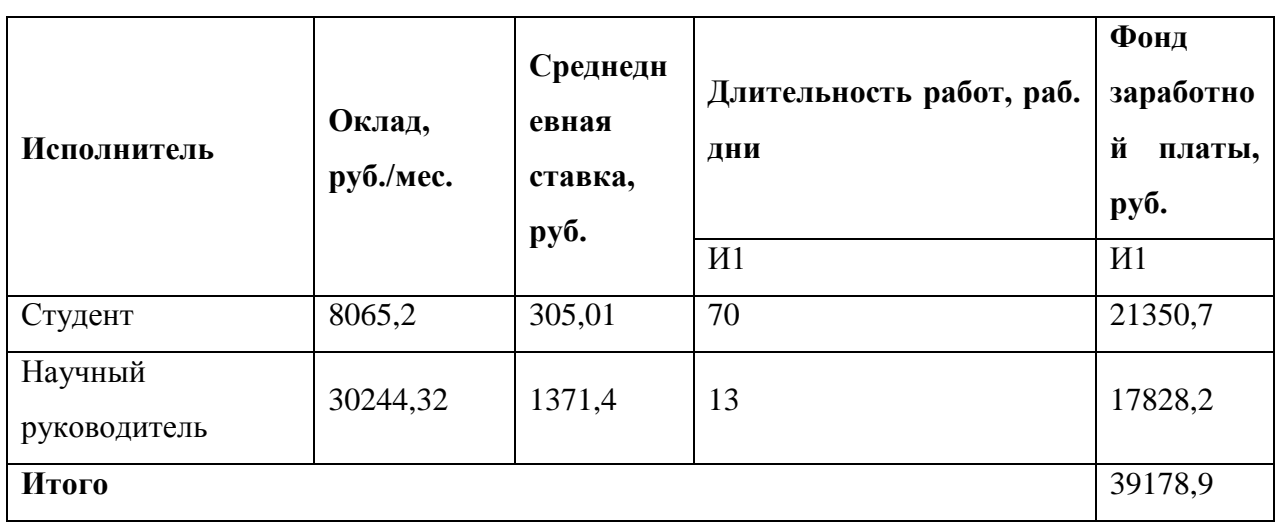

Таблица 6 – Затраты на основную заработную плату

# **3.5.3 Расчет дополнительной заработной платы исполнителей темы**

Данная статья расходов учитывает величину предусмотренных Трудовым кодексом РФ доплат за отклонение от нормальных условий труда и выплат, связанных с обеспечением гарантий и компенсаций.

Расчёт дополнительной заработной платы осуществляется по формуле 8.

Здоп = kдоп ⋅  $3$ осн, (8)

где Здоп – дополнительная заработная плата, рубли;

 $k_{\text{non}}$  – коэффициент дополнительной заработной платы (на стадии

проектирования принимается равным 0,12 –

 $0.15$ :

Зосн – основная заработная плата, рубли.

Результаты расчёта дополнительной заработной платы представлены в таблице 7.

Таблица 7 – Затраты на дополнительную заработную плату

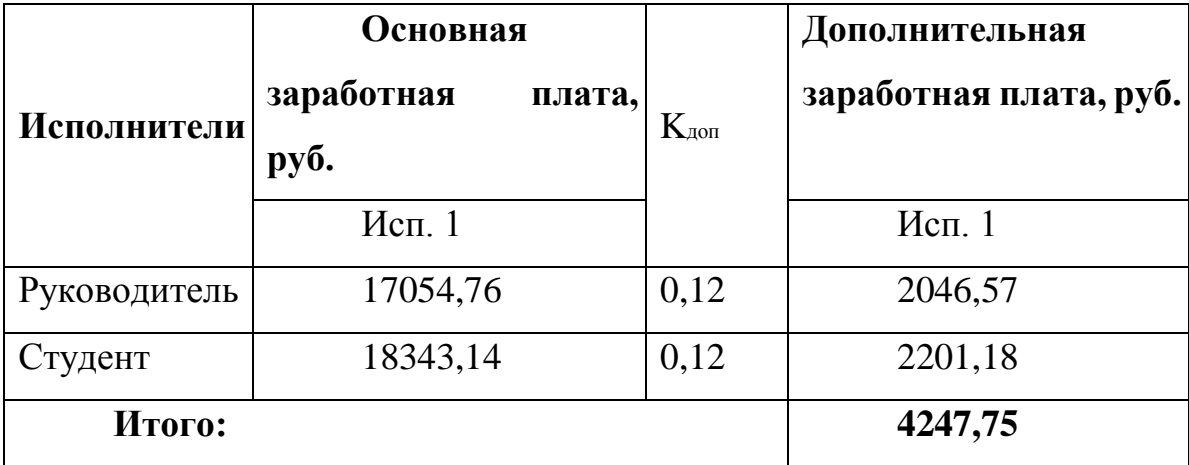

# **3.5.4 Расчет отчислений во внебюджетные фонды**

К отчислениям во внебюджетные фонды относятся отчисления:

– отчисления органам государственного социального страхования  $(\Phi CC);$ 

– отчисления в пенсионный фонд  $(\Pi\Phi)$ ;

– отчисления медицинского страхования (ФФОМС).

Сумма отчислений во внебюджетные фонды рассчитывается на основе затрат на оплату труда исполнителей и может быть вычислена по формуле 10.

 $3_{\text{BHEB}} = k_{\text{BHEB}} * (3_{\text{OCH}} + 3_{\text{IOH}}),$  (10)

где  $k_{\text{BHEB}}$  – коэффициент отчислений на уплату во внебюджетные фонды (пенсионный фонд, фонд обязательного медицинского страхования и др.);

Размер коэффициента определяется законодательно и в настоящее время согласно Федеральному закону от 24.07.2009 №212-ФЗ установлен в размере 30%. Однако, на основании пункта 1 статьи 58 Федерального закона №212-ФЗ для учреждений, осуществляющих образовательную и научную деятельность в 2014 году введена пониженная ставка – 27,1%.

Отчисления во внебюджетные фонды представлены в виде таблицы 8.

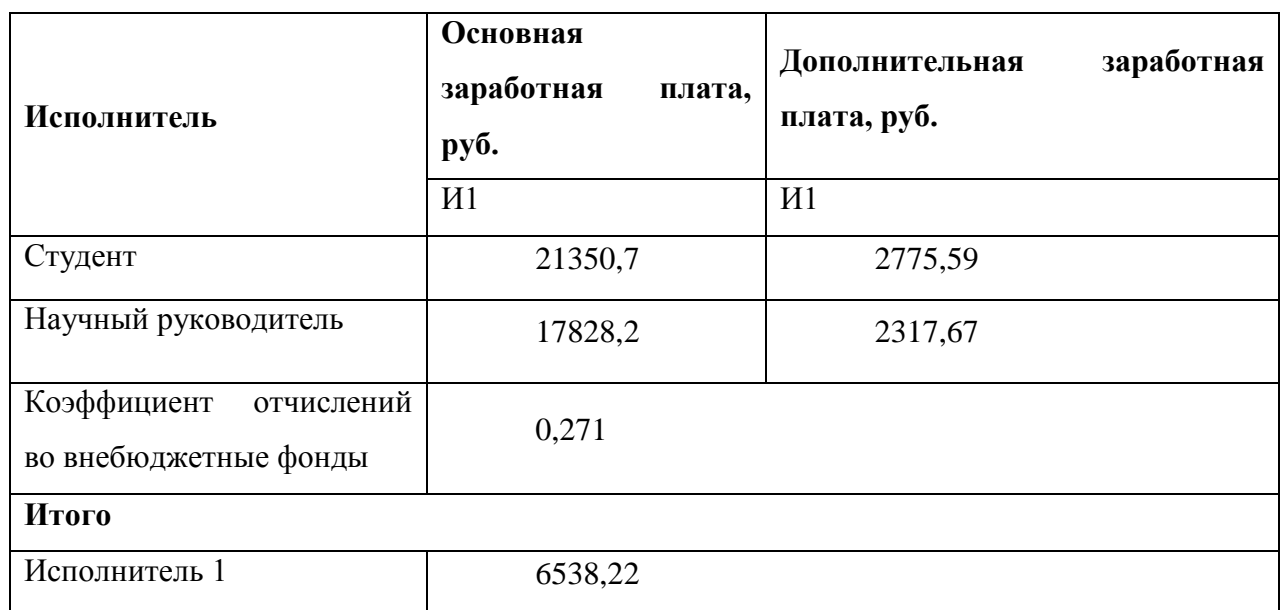

Таблица 8 – Отчисления во внебюджетные фонды

#### **3.5.5 Контрагентные расходы**

В этой статье учитываются расходы, связанные с полученными в процессе проектирования услугами от сторонних организаций. Затраты приведены в таблице 9.

Таблица 9 – Расчет оплаты услуг сторонних организаций

| Наименование      | Единицы   | Количество | Цена единицы,   Стоимость |                |  |
|-------------------|-----------|------------|---------------------------|----------------|--|
| <b>VCЛVГИ</b>     | измерений | единиц     | рублей                    | услуги, рублей |  |
| Доступ в Интернет | Mб        | 1024       | 2,5                       | 2560           |  |

### **3.5.6 Расчет накладных расходов**

Накладные расходы – расходы на организацию, управление и обслуживание процесса производства товара, оказания услуги; носят комплексный характер. Накладные расходы вычисляются по формуле 11.

 $3_{HKJ}$  = сумма статей $(1-5) * k_{HP}$ , (11)

где  $k_{\text{HP}}$  – коэффициент накладных расходов (обычно берут в размере 16% от суммарным затратам).

Подсчет накладных расходам и приведение результатов расчетов по статьям представлено в таблице 10.

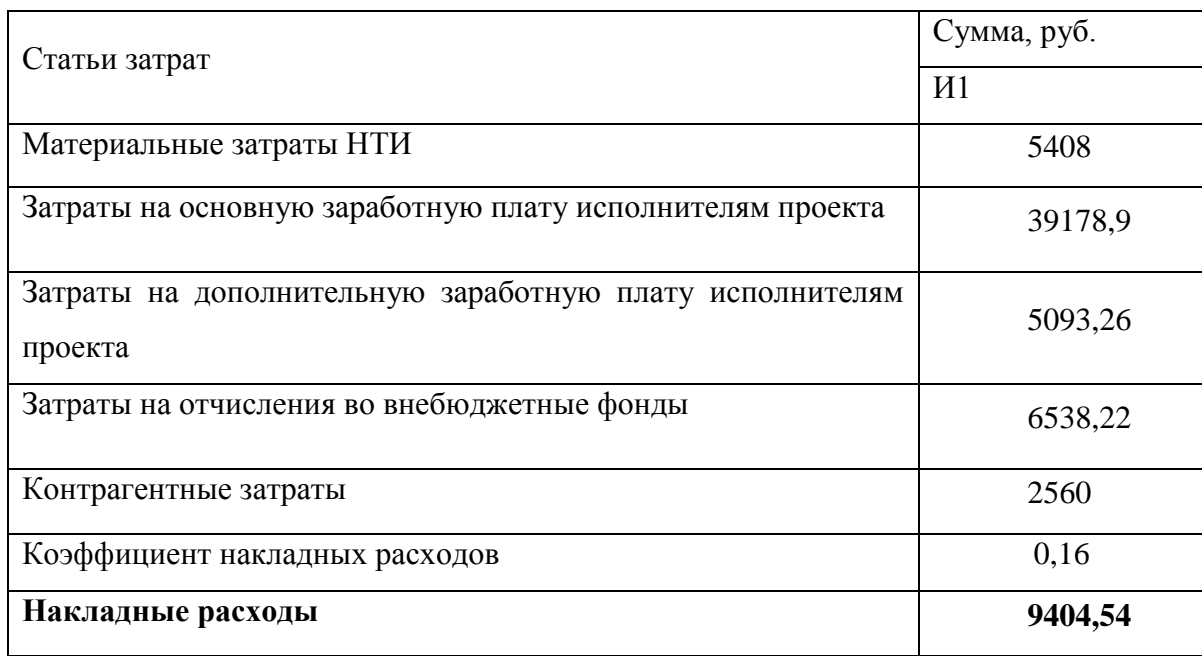

### Таблица 10 – Расчет затрат на накладные расходы

#### **3.5.7 Формирование бюджета затрат научно-исследовательского проекта**

После того, как была рассмотрена каждая из статей расходов, можно приступить к формированию бюджета затрат проекта. Результаты вычисления итогового бюджета представлены в таблице 11, учитывая, что Сервис для одного сотрудника стоит от \$10 в месяц (1 USD / 1 RUB - 56.5878, курс ЦБ РФ на 08.06.2017).

# Таблица 11 – Бюджет НТИ

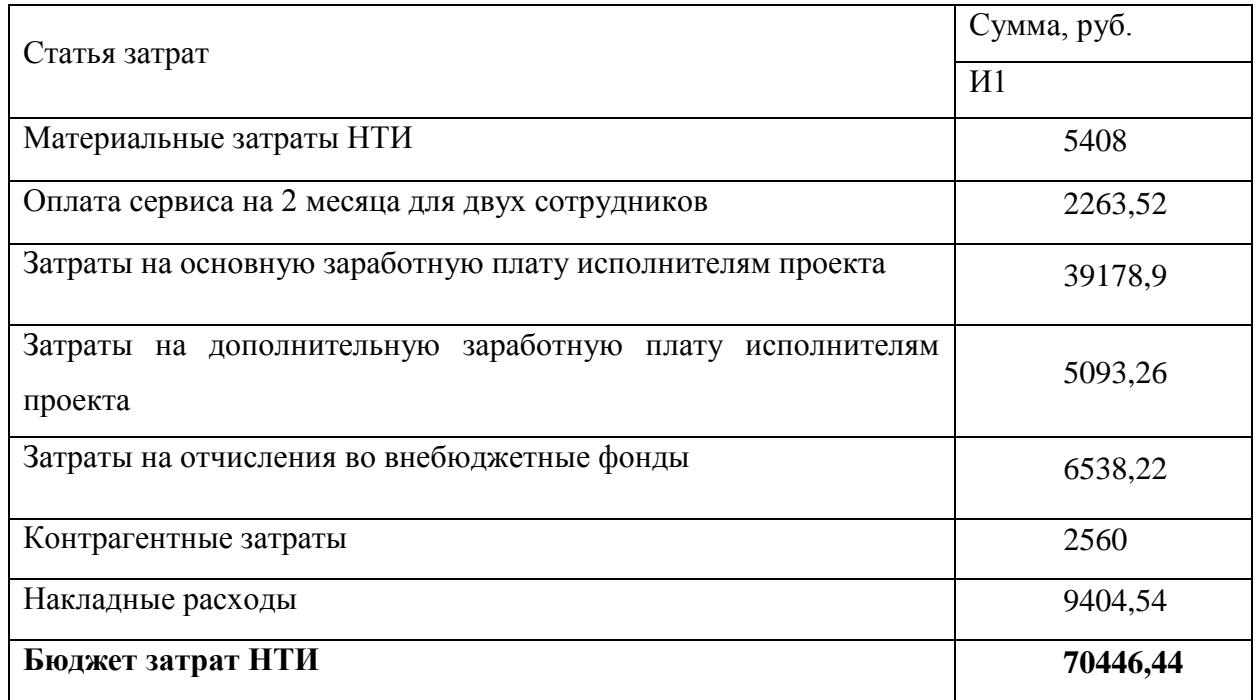

При анализе составленного бюджета НТИ выявлено, что стоимость составляет 70446,44 рубля.

#### **4 СОЦИАЛЬНАЯ ОТВЕТСТВЕННОСТЬ**

Внедренный в рамках ВКР проект является системой, которая позволит управлять инцидентами ИТ-подразделений, что позволит оптимизировать работу предприятий и ускорить решение проблем.

Внедрение системы велось с использованием компьютерной техники. Использование средств вычислительной техники, накладывает целый ряд вредных факторов на человека, что впоследствии снижает производительность его труда и может привести к существенным проблемам со здоровьем сотрудника.

Данный раздел посвящен анализу вредных и опасных факторов производственной среды как для специалистов по внедрению систем, так и для пользователей.

#### **4.1 Производственная безопасность на стадии внедрения системы**

Научно-исследовательская деятельность выполнялась в помещении кафедры «Автоматики и компьютерных систем» десятого корпуса ТПУ в кабинете 108. Помещение оснащено видео-дисплейными терминалами (ВДТ), персональными электронно-вычислительными машинами (ПЭВМ), компьютерными столами, стульями, столом для коллективной работы, огнетушителями, кондиционером, противопожарной сигнализацией и датчиками дыма.

Для обеспечения производственной безопасности необходимо проанализировать воздействия на человека вредных и опасных производственных факторов, которые могут возникать при разработке проекта.

Производственный фактор считается вредным, если воздействие этого фактора на человека может привести к его заболеванию. Производственный фактор считается опасным, если его воздействие может привести к травме [\[1.7\]](#page-86-0).

Все производственные факторы классифицируются по группам элементов: физические, химические, биологические и психофизические. Для данной работы целесообразно рассмотреть физические и психофизические

вредные и опасные факторы производства, характерные для рабочей зоны специалиста по внедрению системы, пользователя. Выявленные факторы представлены в таблице 12.

Таблица 12 – Вредные и опасные производственные факторы при выполнении работ за ПЭВМ

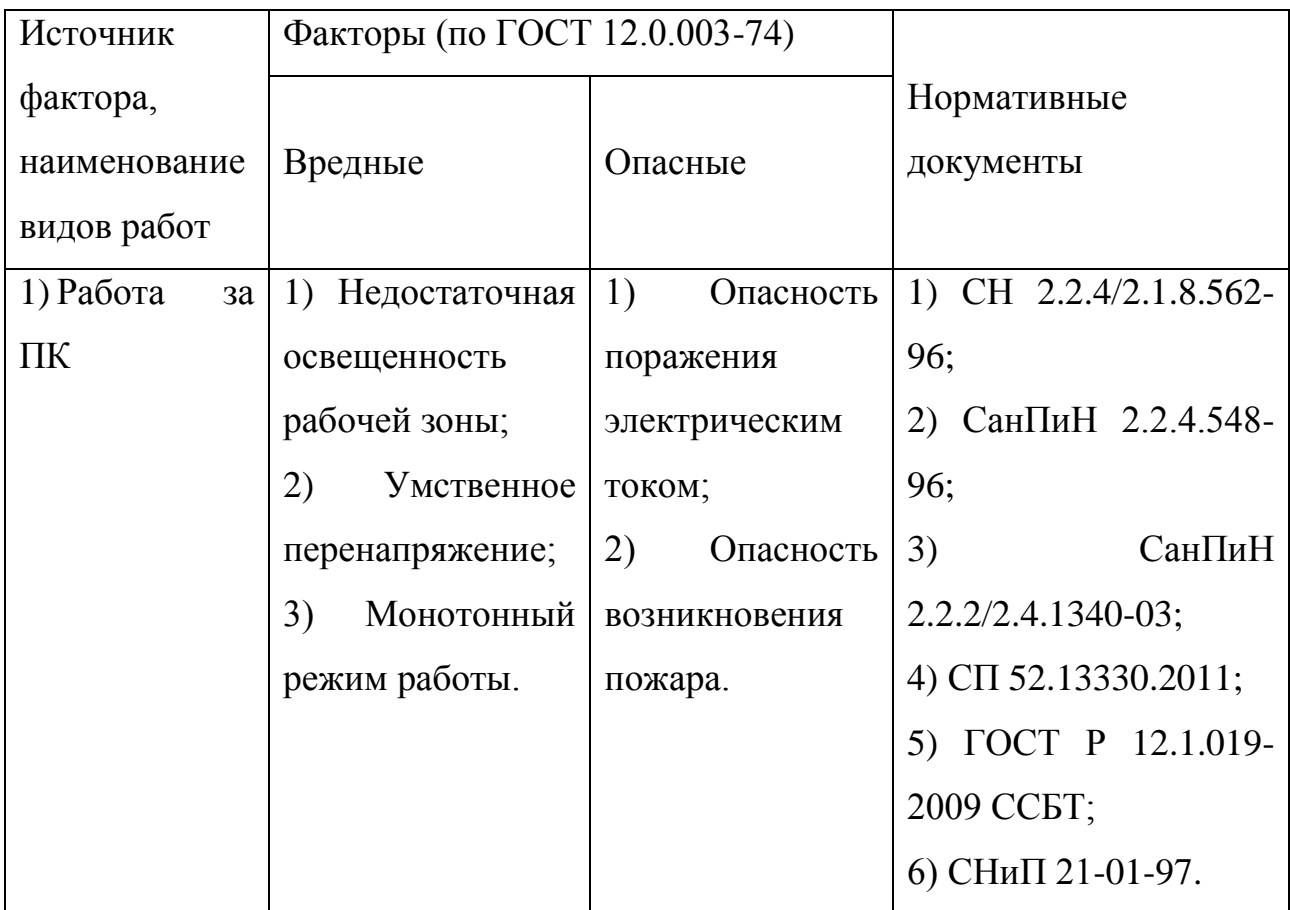

## **4.2 Вредные производственные факторы**

#### **4.2.1 Недостаточная освещенность рабочей зоны**

Недостаточная освещенность рабочей зоны является вредным производственным фактором, возникающим при работе с ПЭВМ, уровни которого регламентируются СП 52.13330.2011.

Причиной недостаточной освещенности являются недостаточность естественного освещения, недостаточность искусственного освещения, пониженная контрастность.

Работа с компьютером подразумевает постоянный зрительный контакт с дисплеем ПЭВМ и занимает от 80 % рабочего времени. Недостаточность

освещения снижает производительность труда, увеличивает утомляемость и количество допускаемых ошибок, а также может привести к появлению профессиональных болезней зрения.

Разряд зрительных работ специалиста по внедрению и оператора ПЭВМ относится к разряду III и подразряду Г (работы высокой точности).

Для создания и поддержания благоприятных условий освещения для операторов ПЭВМ, их рабочие места должны соответствовать санитарноэпидемиологическим правилам СанПиН 2.2.2/2.4.1340-03. Рабочее помещение должно иметь естественное и искусственное освещение, соответствующее показателям, представленным в таблице 6.**Ошибка! Источник ссылки не найден.** Для рассеивания естественного освещения следует использовать жалюзи на окнах рабочих помещений. В качестве источников искусственного освещения должны быть использованы люминесцентные лампы, лампы накаливания – для местного освещения [\[1.11\]](#page-87-0).

#### **4.2.2 Умственное перенапряжение**

Умственное перенапряжение вызывается большим объемом информации, которую надо анализировать, и чтобы избежать умственного перенапряжения необходимо устраивать небольшие перерывы в течение рабочего дня продолжительностью не более 5 минут.

При умственной работе, по сравнению с физической работой потребление кислорода мозгом увеличивается в 15-20 раз. Если для умственной работы требуется значительное нервно-эмоциональное напряжение, то возможны значительные изменения кровяного давления, пульса. Длительная работа этого характера может привести к заболеванию, в частности сердечно-сосудистым и некоторым другим заболеваниям [\[1.10\]](#page-87-1).

#### **4.2.3 Монотонный режим работы**

При работе с ПЭВМ основным фактором, влияющим на нервную систему специалиста по внедрению или пользователя, является огромное количество информации, которое он должен воспринимать. Это является сложной задачей, которая очень сильно влияет на сознание и психофизическое состояние из-за монотонности работы. Поэтому меры, позволяющие снизить воздействие этого вредного производственного фактора, которые регулируются СанПиН 2.2.2/2.4.1340-03, являются важными в работе оператора ПЭВМ. Они позволяют увеличить производительность труда и предотвратить появление профессиональных болезней.

Организация работы с ПЭВМ осуществляется в зависимости от вида и категории трудовой деятельности. Виды трудовой деятельности разделяются на 3 группы:

– группа А – работа по считыванию информации с экрана с предварительным запросом;

– группа Б – работа по вводу информации;

– группа В – творческая работа в режиме диалога с ПЭВМ.

Работа специалиста по внедрению системы рассматриваемой в данной работе относится к группам А и Б, в то время, как деятельность пользователя системы относится к группе В. Категории трудовой деятельности, различаются по степени тяжести выполняемых работ. Для снижения воздействия рассматриваемого вредного фактора предусмотрены регламентированные перерывы для каждой группы работ – таблица 13.

Таблица 13 – Суммарное время регламентированных перерывов в зависимости от продолжительности работы, вида категории трудовой деятельности с ПЭВМ [\[1.11\]](#page-87-0)

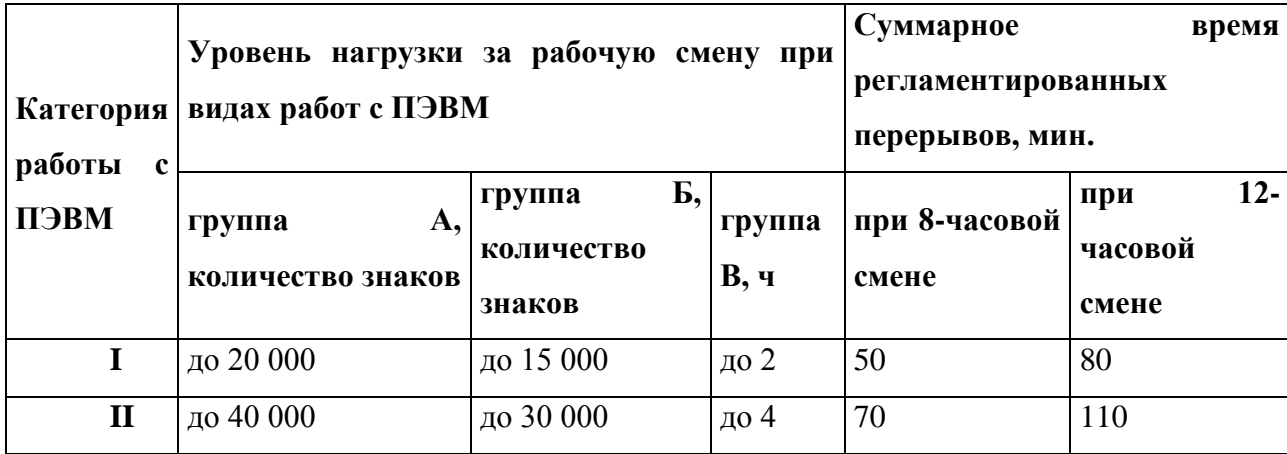

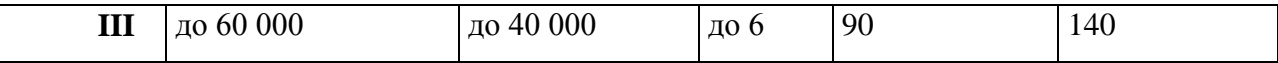

Для предупреждения преждевременной утомляемости пользователей ПЭВМ рекомендуется организовывать рабочую смену путем чередования работ с использованием ПЭВМ и без него. В случаях, когда характер работы требует постоянного взаимодействия с компьютером (работа специалиста по внедрению) с напряжением внимания и сосредоточенности, при исключении возможности периодического переключения на другие виды трудовой деятельности, не связанные с ПЭВМ, рекомендуется организация перерывов на 10–15 мин. через каждые 45–60 мин. работы. При высоком уровне напряженности работы рекомендуется психологическая разгрузка в специально оборудованных помещениях [\[1.11\]](#page-87-0).

#### **4.3 Опасные производственные факторы**

#### **4.3.1 Опасность поражения электрическим током**

Поражение электрическим током является опасным производственным фактором и, поскольку специалист имеет дело с электрооборудованием, то вопросам электробезопасности на его рабочем месте должно уделяться особое внимание. Нормы электробезопасности на рабочем месте регламентируются СанПиН 2.2.2/2.4.1340-03, вопросы требований к защите от поражения электрическим током освещены в ГОСТ Р 12.1.019-2009 ССБТ.

Электробезопасность – система организационных и технических мероприятий и средств, обеспечивающих защиту людей от вредного и опасного воздействия электрического тока, электрической дуги, электромагнитного поля и статического электричества.

Опасность поражения электрическим током усугубляется тем, что человек не в состоянии без специальных приборов обнаружить напряжение дистанционно.

Помещение, где расположено рабочее место оператора ПЭВМ, относится к помещениям без повышенной опасности ввиду отсутствия следующих факторов: сырость, токопроводящая пыль, токопроводящие полы, высокая
температура, возможность одновременного прикосновения человека к имеющим соединение с землей металлоконструкциям зданий, технологическим аппаратам, механизмам и металлическим корпусам электрооборудования.

Основным организационным мероприятием по обеспечению безопасности является инструктаж и обучение безопасным методам труда, а также проверка знаний правил безопасности и инструкций в соответствии с занимаемой должностью применительно к выполняемой работе.

К мероприятиям по предотвращению возможности поражения электрическим током относятся:

С целью защиты от поражения электрическим током, возникающим между корпусом приборов и инструментом при пробое сетевого напряжения на корпус, корпуса приборов и инструментов должны быть заземлены;

– При включенном сетевом напряжении работы на задней панели корпуса приборов должны быть запрещены;

– Все работы по устранению неисправностей должен производить квалифицированный персонал;

– Необходимо постоянно следить за исправностью электропроводки [\[1.11,](#page-87-0) [1.12\]](#page-87-1).

–

## **4.3.2 Опасность возникновения пожара**

Возникновение пожара является опасным производственным фактором, т.к. пожар на предприятии наносит большой материальный ущерб, а также часто сопровождается травмами и несчастными случаями. Регулирование пожаробезопасности производится СНиП 21-01-97.

В помещениях с ПЭВМ повышен риск возникновения пожара из-за присутствия множества факторов: наличие большого количества электронных схем, устройств электропитания, устройств кондиционирования воздуха; возможные неисправности электрооборудования, освещения, или неправильная их эксплуатация может послужить причиной пожара.

Возможные виды источников воспламенения:

- Искра при разряде статического электричества;
- Искры от электрооборудования;
- Искры от удара и трения;
- Открытое пламя [\[1.13\]](#page-87-2).

Для профилактики организации действий при пожаре должен проводиться следующий комплекс организационных мер: должны обеспечиваться регулярные проверки пожарной сигнализации, первичных средств пожаротушения; должен проводиться инструктаж и тренировки по действиям в случае пожара; не должны загромождаться или блокироваться пожарные выходы; должны выполняться правила техники безопасности и технической эксплуатации электроустановок; во всех служебных помещениях должны быть установлены «Планы эвакуации людей при пожаре и других ЧС», регламентирующие действия персонала при возникновении пожара.

Для предотвращения пожара помещение с ПЭВМ должно быть оборудовано первичными средствами пожаротушения: углекислотными огнетушителями типа ОУ-2 или ОУ-5; пожарной сигнализацией, а также, в некоторых случаях, автоматической установкой объемного газового пожаротушения [\[1.13\]](#page-87-2).

### **4.4 Экологическая безопасность**

### **4.4.1 Влияние объекта исследования на окружающую среду**

В данном разделе рассматривается воздействие на окружающую среду деятельности по внедрению системы, а также самого продукта в результате его реализации на производстве.

В ходе выполнения ВКР и дальнейшем использовании алгоритмов отсутствуют выбросы каких-либо вредных веществ в атмосферу и гидросферу, следовательно, загрязнение воздуха и воды не происходит.

Люминесцентные лампы, применяющиеся для искусственного освещения рабочих мест, также требуют особой утилизации, т.к. в них присутствует от 10 до 70 мг ртути, которая относится к чрезвычайно-опасным химическим веществам и может стать причиной отравления живых существ, а также загрязнения атмосферы, гидросферы и литосферы. Сроки службы таких ламп составляют около 5-ти лет, после чего их необходимо сдавать на переработку в специальных пунктах приема.

Во время внедрения системы и написания ВКР образовывался мусор, такой как: канцелярские принадлежности, бумажные отходы, неисправные комплектующие персонального компьютера, люминесцентные лампы.

### **4.4.2 Мероприятия по защите окружающей среды**

Для уменьшения вредного влияния на литосферу необходимо производить сортировку отходов и обращаться в службы по утилизации для дальнейшей переработки или захоронения. [\[1.20\]](#page-88-0)

В основном, организации, занимающиеся приёмом и утилизацией ртуть содержащих отходов, принимают люминесцентные лампы в массовых количествах. Лампа состоит из электронного блока — выгодный компонент для реставрации и утилизации; колба и цоколь также ценное сырье. По стране утилизацией «ртутных» ламп занимаются более 50 фирм, но единственное их условие — деньги, которые вы должны заплатить за вывоз.

Такие лампы нельзя выкидывать в мусоропровод или уличные контейнеры, а нужно отнести в свой районный ДЕЗ (Дирекция единичного заказчика) или РЭУ (Ремонтно-эксплуатационное управление), где есть специальные контейнеры. Там они принимаются бесплатно, основанием должна служить утилизация в соответствии с Управлением Федеральной службы по надзору в сфере защиты прав потребителей и благополучия человека по Томской области. Пункты приёма отработавших свой срок люминесцентных ламп по городам можно найти в интернете. [\[1.21\]](#page-88-1)

Переработка макулатуры представляет собой многоэтапный процесс, цель которого заключается в восстановлении бумажного волокна и, зачастую, других компонентов бумаги (таких как минеральные наполнители) и использование их в качестве сырья для производства новой бумаги.

Организации, занимающиеся покупкой сломанных компьютеров на запчасти, готовы платить за запчасти деньги, которые они сэкономят на покупке новых деталей, необходимых для ремонта. Такие организации принимают даже битую и залитую чем-то технику. Компьютерная техника (или ее компоненты) может также заинтересовать тех, кто скупает старые платы и радиодетали для получения из них после переработки драгоценных и редких металлов. Многие сетевые гипермаркеты электронной техники периодически устраивают программу утилизации. Условия такие: за старую бытовую технику вам предложат неплохую скидку на последующую покупку в этом магазине. Также можно самостоятельно отвезти сломанный компьютер в пункт приема металлолома не составит труда. Такие точки приема есть в каждом городе

## **4.5 Безопасность в чрезвычайных ситуациях**

### **4.5.1 Основные чрезвычайные ситуации в офисном помещении**

Чрезвычайные ситуации бывают техногенного, природного, биологического, социального или экологического характера.

При работе в кабинете могут возникнуть следующие классификации чрезвычайных ситуаций:

– Преднамеренные/непреднамеренные;

– Техногенные: взрывы, пожары, обрушение помещений, аварии на системах жизнеобеспечения/природные – связанные с проявлением стихийных сил природы.

– Экологические – это аномальные изменения состояния природной среды, такие как загрязнения биосферы, разрушение озонового слоя, кислотные дожди/ антропогенные – являются следствием ошибочных действий людей.

– Биологические – различные эпидемии, эпизоотии, эпифитотии;

– Социальные – это обстановка на определенной территории, сложившаяся в результате опасного социального явления, которое повлекло в результате человеческие жертвы, ущерб здоровью, имуществу или окружающей среды;

– Комбинированные.

### **4.5.2 Типичные чрезвычайные ситуации**

### **4.5.2.1 Пожар (возгарание)**

Наиболее вероятная чрезвычайная ситуация, которая может возникнуть при работе с ПЭВМ – пожар, так как в современных ЭВМ очень высокая плотность размещения элементов электронных схем. В непосредственной близости друг от друга располагаются соединительные провода и кабели, при протекании по ним электрического тока выделяется значительное количество теплоты, при этом возможно оплавление изоляции и возникновение возгорания.

Биологические, так как специалист работает в кабинете и контактирует с большим количеством людей, в том числе с другими сотрудниками, то велик риск заражения одного сотрудника от другого (чем больше народу, тем выше риск). В связи с большим скоплением народа в одном помещении появляется необходимость в непрерывном проветривании, что приводит к образованию сквозняков, что так же может сказаться на здоровье.

Возникновение других видов ЧС – маловероятно [12].

### **4.5.2.2 Социальная чрезвычайная ситуация (терроризм)**

Терроризм – это метод, посредством которого организованная группа или партия стремятся достичь провозглашенные ими цели через систематическое использование насилия.

Компьютерный терроризм (кибертерроризм) – использование компьютерных и телекоммуникационных технологий (прежде всего, интернета) в террористических целях.

В киберпространстве могут быть использованы различные способы для совершения кибертеракта:

 Получение несанкционированного доступа к государственным и военным секретам, банковской и личной информации;

 Нанесение ущерба отдельным физическим элементам информационного пространства, например, разрушение сетей электропитания, создание помех;

 Использование специальных программ для разрушения аппаратных средств;

 Кража или уничтожение информации, программ и технических ресурсов путем преодоления систем защиты, внедрения вирусов, программных закладок;

Воздействие на программное обеспечение и информацию;

Раскрытие и угроза публикации закрытой информации;

 Захват каналов средств массовой информации с целью распространения дезинформации, слухов, демонстрации мощи террористической организации и объявления своих требований;

 Уничтожение или активное подавление линий связи, неправильная адресация, перегрузка узлов коммуникации;

Проведение информационно-психологических операций.

Использование картографических средств дает очень широкие возможности для всех без исключения, предоставляя в открытом доступе спутниковые снимки и карты любой местности. Данная веб-система предоставляет так же информацию об исторических объектах города. В результате получения данной информации террористы могут нанести неисправимый ущерб данным объектам.

В местах, где расположены исторические объекты, обычно наблюдается массовое скопление людей. Террористы также могут воспользоваться массовым скоплением людей для проведения террористических актов.

В результате чего, люди, находясь в толпе, при возникновении экстремальных ситуаций подвергают опасности свое здоровье и в крайней ситуации – жизнь.

## **4.5.2.3 Действия в результате возникновения чрезвычайной ситуации и мер по ликвидации ее последствий**

При работе компьютерной техники выделяется много тепла, что может привести к пожароопасной ситуации. Источниками зажигания так же могут служить приборы, применяемые для технического обслуживания, устройства электропитания, кондиционеры воздуха. Серьёзную опасность представляют различные электроизоляционные материалы, используемые для защиты от механических воздействий отдельных радиодеталей.

В связи с этим, участки, на которых используется компьютерная техника, по пожарной опасности относятся к категории пожароопасных «В».

Меры, соблюдение которых поможет исключить с большой вероятностью возможность возникновения пожара:

 Для понижения воспламеняемости и способности распространять пламя кабели покрывают огнезащитным покрытием;

 При ремонтно-профилактических работах строго соблюдаются правила пожарной безопасности;

 Помещения, в которых должны располагаться ПЭВМ проектируют I или II степени огнестойкости;

 Каждое из помещений, где производится эксплуатация устройств ПЭВМ, должно быть оборудовано первичными средствами пожаротушения и обеспечено инструкциями по их применению. В качестве средств пожаротушения разрешается использование углекислотного огнетушителя типа ОУ-2, ОУ-5(описание ниже), а также порошковый тип. Применение пенных огнетушителей не допускается, так как жидкость пропускает ток;

 Устройства ПЭВМ необходимо устанавливать вдали отопительных и нагревательных приборов (расстояние не менее 1 м и в местах, где не затруднена их вентиляция и нет прямых солнечных лучей);

 Разрабатываются организационные меры по обучению персонала навыкам ликвидации пожара имеющимися в наличии средствами тушения пожара до прибытия пожарного подразделения [\[1.14\]](#page-87-3).

При пожаре люди должны покинуть помещение в течение минимального времени.

В помещениях с компьютерной техникой, недопустимо применение воды и пены ввиду опасности повреждения или полного выхода из строя дорогостоящего электронного оборудования.

Для тушения пожаров необходимо применять углекислотные и порошковые огнетушители, которые обладают высокой скоростью тушения, большим временем действия, возможностью тушения электроустановок, высокой эффективностью борьбы с огнем. Воду разрешено применять только во вспомогательных помещениях [\[1.13\]](#page-87-2).

## **4.6 Правовые и организационные вопросы обеспечения безопасности**

### **4.6.1 Описание правовых норм для работ, связанных с работой за ПЭВМ**

Регулирование отношений между работником и работодателем, касающихся оплаты труда, трудового распорядка, особенности регулирования труда женщин, детей, людей с ограниченными способностями и проч., осуществляется законодательством РФ, а именно трудовым кодексом РФ.

Нормальная продолжительность рабочего времени не может превышать 40 часов в неделю.

Порядок исчисления нормы рабочего времени на определенные календарные периоды (месяц, квартал, год) в зависимости от установленной продолжительности рабочего времени в неделю определяется федеральным органом исполнительной власти, осуществляющим функции по выработке государственной политики и нормативно-правовому регулированию в сфере труда.

Продолжительность ежедневной работы (смены) не может превышать:

– Для работников в возрасте от 15 до 16 лет – 5 часов, в возрасте от 16 до 18 лет – 7 часов;

– Для учащихся общеобразовательных учреждений, образовательных учреждений начального и среднего профессионального образования, совмещающих в течение учебного года учебу с работой, в возрасте от 14 до 16 лет – 2,5 часа, в возрасте от 16 до 18 лет – 4 часов;

– Для инвалидов – в соответствии с медицинским заключением, выданным в порядке, установленном федеральными законами и иными нормативными правовыми актами российской федерации.

Для работников, занятых на работах с вредными и (или) опасными условиями труда, где установлена сокращенная продолжительность рабочего времени, максимально допустимая продолжительность ежедневной работы (смены) не может превышать:

– При 36-часовой рабочей неделе - 8 часов;

– При 30-часовой рабочей неделе и менее - 6 часов.

Продолжительность работы (смены) в ночное время сокращается на один час без последующей отработки. К работе в ночное время не допускаются: беременные женщины; работники, не достигшие возраста 18 лет, за исключением лиц, участвующих в создании и (или) исполнении художественных произведений, и других категорий работников в соответствии с настоящим Кодексом и иными федеральными законами.

В течение рабочего дня (смены) работнику должен быть предоставлен перерыв для отдыха и питания. Время предоставления перерыва и его конкретная продолжительность устанавливаются правилами внутреннего трудового распорядка или по соглашению между работником и работодателем.

Всем работникам предоставляются выходные дни (еженедельный непрерывный отдых).

Организация-работодатель выплачивает заработную плату работникам. Возможно удержание заработной платы только в случаях, установленных ТК РФ ст. 137. В случае задержки заработной платы более чем на 15 дней, работник имеет право приостановить работу, письменно уведомив работодателя.

Законодательством РФ запрещена дискриминация по любым признакам и принудительный труд [\[1.15\]](#page-87-4).

Если пользователь постоянно загружен работой с ЭВМ, приемлемой является поза сидя. В положении сидя основная нагрузка падает на мышцы, поддерживающие позвоночный столб и голову. В связи с этим при длительном сидении время от времени необходимо сменять фиксированные рабочие позы.

Исходя из общих принципов организации рабочего места, в нормативнометодических документах сформулированы требования к конструкции рабочего места.

Основными элементами рабочего места программиста являются: рабочий стол, рабочий стул (кресло), дисплей, клавиатура, мышь; вспомогательными пюпитр, подставка для ног [\[1.16\]](#page-87-5).

Взаимное расположение элементов рабочего места должно обеспечивать возможность осуществления всех необходимых движений и перемещений для эксплуатации и технического обслуживания оборудования [\[1.17\]](#page-87-6).

Рабочие места с ЭВМ должны располагаться па расстоянии не менее 1,5 м от стены с оконными проемами, от других стен – на расстоянии 1 м, между собой – на расстоянии не менее 1,5 м. При размещении рабочих мест необходимо исключить возможность прямой засветки экрана источником естественного освещения.

При размещении ЭВМ на рабочем месте должно обеспечиваться пространство для пользователя величиной не менее 850 м. Для стоп должно быть предусмотрено пространство по глубине и высоте не менее 150 мм, по ширине – не менее 530 мм. Располагать ЭВМ на рабочем месте необходимо так, чтобы поверхность экрана находилась на расстоянии 400 – 700 мм от глаз пользователя. Конструкция рабочего места и взаимное расположение всех его элементов (сиденье, органы управления, средства отображения информации и т.д.) должны соответствовать антропометрическим, физиологическим и психологическим требованиям, а также характеру работы [\[1.18\]](#page-88-2).

Рабочее кресло обеспечивает поддержание рабочей позы в положении сидя, и чем длительнее это положение в течение рабочего дня, тем жестче должны быть требования к созданию удобных и правильных рабочих сидений.

Высота поверхности сиденья должна регулироваться в пределах 400 – 550 мм. Ширина и глубина его поверхности должна быть не менее 400 мм. Поверхность сиденья должна быть плоской, передний край – закругленным. Сиденье и спинка кресла должны быть полумягкими, с нескользящим, не электризующимся и воздухопроницаемым покрытием, материал которого обеспечивает возможность легкой очистки от загрязнения.

Опорная поверхность спинки стула должна иметь высоту 280 – 320 мм, ширину – не менее 380 мм и радиус кривизны горизонтальной плоскости – 400 мм. Расстояние сцинки от переднего края сиденья должно регулироваться в пределах 260 – 400 мм.

Рабочее место должно быть оборудовано устойчивой и просто регулируемой подставкой для ног, располагающейся, по возможности, по всей ширине отводимого участка для ног. Подставка должна иметь ширину не менее 300 мм, глубину не менее 400 мм, регулировку по высоте до 150 мм и по углу наклона опорной поверхности подставки до 20. Поверхность подставки должна быть рифленой, по переднему краю иметь бортик высотой 10 мм.

При организации рабочего пространства необходимо учитывать индивидуальные антропометрические параметры пользователя с соответствующими допусками на возможные изменения рабочих поз и потребность в перемещениях.

Рациональной рабочей позой может считаться такое расположение тела, при котором ступни работника расположены на плоскости пола или на подставке для ног, бедра сориентированы в горизонтальной плоскости, верхние части рук – вертикальный угол локтевого сустава колеблется в пределах 70 – 90, запястья согнуты под углом не более чем 20, наклон головы – в пределах 15 – 20, а также исключены частые ее повороты [\[1.16\]](#page-87-5).

### **ЗАКЛЮЧЕНИЕ**

В рамках работы осуществлялась подготовка прототипа системы управления инцидентами JIRA Service Desk. Эта система предлагает гибкую платформу поддержки и базу знаний, с большим числом настроек и масштабированием.

Во многих случаях служба Service Desk является ответственной за мониторинг хода решения, в качестве владельца всех инцидентов. Данной службе также необходимо информировать пользователя о состоянии инцидента. После изменения статуса может быть уместной обратная связь с пользователем, к примеру, перенаправление инцидента на следующую линию поддержки, изменение расчетного времени решения, и т. д.

В процессе выполнения работы проанализированы особенности функционирования ИТ-подразделений, изучена концепция ITIL, выполнен анализ существующих систем управления инцидентами и выбор системы для работы, произведена подготовка и настройка прототипа системы управления инцидентами на одной из рабочих станций кафедры для внедрения в ИТподразделение.

В будущем планируется внедрение системы для конкретного ИТподразделения.

## **CONCLUSION**

As part of the work, the prototype was prepare by the incident management system JIRA Service Desk. This system offers a flexible support platform and knowledge base with a large number of settings and scaling.

In many cases, Service Desk is responsible for monitoring progress of a solution, as the owner of all incidents. In addition, this service needs to inform user about state of an incident. It may be appropriate a feedback for user after changing the status, for example , redirecting the incident to next support line, changing settlement time of the solution, and so on.

The features were analyze features of the functioning IT departments in the course of the work. Concept was study of ITIL. Analysis were make of existing incident management systems and were choose of the system for work. Prototype was tune of the incident management system and one of workstations was adjust into the IT department for introduction.

In the future, there is plan to implement the system for a specific IT department.

## **СПИСОК ИСПОЛЬЗОВАННЫХ ИСТОЧНИКОВ**

1. JIRA Service Desk [Электронный ресурс]:Atlassian. URL: <https://ru.atlassian.com/software/jira/service-desk/enterprise/data-center> (Дата обращения 19.04.2017).

2. Сравнение UserEcho и JIRA Service Desk [Электронный ресурс]: Startpack. URL: [https://startpack.ru/compare/userecho-customer-support/jira-service](https://startpack.ru/compare/userecho-customer-support/jira-service-desk#hy66qbbo)[desk#hy66qbbo](https://startpack.ru/compare/userecho-customer-support/jira-service-desk#hy66qbbo) (Дата обращения 19.04.2017).

3. Сравнение Omnidesk и JIRA Service Desk [Электронный ресурс]: Startpack. URL: [https://startpack.ru/compare/omnidesk-omnidesk/jira-service](https://startpack.ru/compare/omnidesk-omnidesk/jira-service-desk#7i5n6qx2)[desk#7i5n6qx2](https://startpack.ru/compare/omnidesk-omnidesk/jira-service-desk#7i5n6qx2) (Дата обращения 19.04.2017).

4. JIRA Servise Desk [Электронный ресурс]: Startpack. <https://startpack.ru/application/jira-service-desk> (Дата обращения 19.04.2017).

5. Incident Management [Электронный ресурс]: Atlassian Documentation. URL: [https://confluence.atlassian.com/servicedeskcloud/incident-management-](https://confluence.atlassian.com/servicedeskcloud/incident-management-817562151.html)[817562151.html](https://confluence.atlassian.com/servicedeskcloud/incident-management-817562151.html) (Дата обращения 08.06.2017).

6. Итилиум [Электронный ресурс]: Управление инцидентами и запросами на обслуживание. URL: [https://itilium.ru/information/upravlenie](https://itilium.ru/information/upravlenie-incidentami-i-zaprosami-na-obsluzhivanie-osnovnye-ponyatiya-cel-i-zadachi-processa.html)[incidentami-i-zaprosami-na-obsluzhivanie-osnovnye-ponyatiya-cel-i-zadachi](https://itilium.ru/information/upravlenie-incidentami-i-zaprosami-na-obsluzhivanie-osnovnye-ponyatiya-cel-i-zadachi-processa.html)[processa.html](https://itilium.ru/information/upravlenie-incidentami-i-zaprosami-na-obsluzhivanie-osnovnye-ponyatiya-cel-i-zadachi-processa.html) (Дата обращения 08.06.2017).

7. Охрана труда. Основы безопасности жизнедеятельности // www.Grandars.ru. URL: [http://www.grandars.ru/shkola/bezopasnost](http://www.grandars.ru/shkola/bezopasnost-zhiznedeyatelnosti/ohrana-truda.html)[zhiznedeyatelnosti/ohrana-truda.html](http://www.grandars.ru/shkola/bezopasnost-zhiznedeyatelnosti/ohrana-truda.html) (дата обращения: 08.05.2017).

8. Воздействие шума на человека // GardenWeb. URL: <http://gardenweb.ru/vozdeistvie-shuma-na-cheloveka> (дата обращения: 08.05.2017).

9. СН 2.2.4/2.1.8.562-96. Шум на рабочих местах, в помещениях жилых, общественных зданий и на территории жилой застройки // Библиотека гостов и нормативов.  $2016.$  URL: [http://ohranatruda.ru/ot\\_biblio/normativ/data\\_normativ/5/5212/](http://ohranatruda.ru/ot_biblio/normativ/data_normativ/5/5212/) (дата обращения:

08.05.2017).

10. Попов В.М. Психология безопасности профессиональной деятельности: учебное пособие / В. М. Попов; Новосибирский государственный технический университет. – Новосибирск: Изд-во Новосибирского государственного технического университета, 1996 г. – 155 с.

<span id="page-87-0"></span>11. СанПиН 2.2.2/2.4.1340-03. Санитарно-эпидемиологические правила и нормы. Гигиенические требования к персональным электронновычислительным машинам и организации работы // Электронный фонд правовой и нормативно-технической документации. URL: <http://docs.cntd.ru/document/901865498> (дата обращения: 08.05.2017).

<span id="page-87-1"></span>12. ГОСТ Р 12.1.019-2009 ССБТ. Электробезопасность. Общие требования и номенклатура видов защиты // Электронный фонд правовой и нормативно-технической документации. URL: <http://docs.cntd.ru/document/1200080203> (дата обращения: 08.05.2017).

<span id="page-87-2"></span>13. Чрезвычайные ситуации при работе с ПЭВМ // Студопедия — Ваша школопедия. URL: [http://studopedia.ru/8\\_107307\\_osveshchenie-pomeshcheniy](http://studopedia.ru/8_107307_osveshchenie-pomeshcheniy-vichislitelnih-tsentrov.html)[vichislitelnih-tsentrov.html](http://studopedia.ru/8_107307_osveshchenie-pomeshcheniy-vichislitelnih-tsentrov.html) (дата обращения: 08.05.2017).

<span id="page-87-3"></span>14. Долин П.А. Справочник по технике безопасности. М.: Энергоатомиздат, 1984 г. – 824 с.

<span id="page-87-4"></span>15. Трудовой кодекс Российской Федерации от 30.12.2001 N 197-ФЗ (ред. от 3.07.2016) // Электронный фонд правовой и нормативно-технической документации. URL: <http://docs.cntd.ru/document/901807664> (дата обращения: 08.05.2017).

<span id="page-87-5"></span>16. ГОСТ Р 50923-96 Дисплеи. Рабочее место оператора. Общие эргономические требования и требования к производственной среде. Методы измерения // Электронный фонд правовой и нормативно-технической документации. URL: <http://docs.cntd.ru/document/1200025975> (дата обращения: 08.05.2017).

<span id="page-87-6"></span>17. ГОСТ 22269-76 Система "Человек-машина". Рабочее место оператора. Взаимное расположение элементов рабочего места. Общие эргономические требования // Электронный фонд правовой и нормативно-

технической документации. URL: <http://docs.cntd.ru/document/1200012834>(дата обращения: 08.05.2017).

<span id="page-88-2"></span>18. ГОСТ 12.2.032-78 ССБТ. Рабочее место при выполнении работ сидя. Общие эргономические требования // Электронный фонд правовой и нормативно-технической документации. URL: <http://docs.cntd.ru/document/1200003913> (дата обращения: 08.05.2017).

19. Федеральный закон от 22.07.2008 г. №123 – ФЗ. "Технический регламент о требованиях пожарной безопасности".

<span id="page-88-0"></span>20. Постановление Правительства РФ от 03.09.2010 N 681 (ред. от 01.10.2013) "Об утверждении Правил обращения с отходами производства и потребления в части осветительных устройств, электрических ламп, ненадлежащие сбор, накопление, использование, обезвреживание, транспортирование и размещение которых может повлечь причинение вреда жизни, здоровью граждан, вреда животным, растениям и окружающей среде // Консультант Плюс. 2015. URL: http://www.consultant.ru/document/cons\_doc\_LAW\_104420/e1b31c36ed1083efeb6c d9c63ed12f99e2ca77ed/#dst100007 (дата обращения: 08.05.2017).

<span id="page-88-1"></span>21. Как утилизировать люминесцентную лампу? <http://eco63.ru/lampalum.html> (дата обращения: 08.05.2017).

# **ПРИЛОЖЕНИЕ А**

# Сравнение систем управления инцидентами

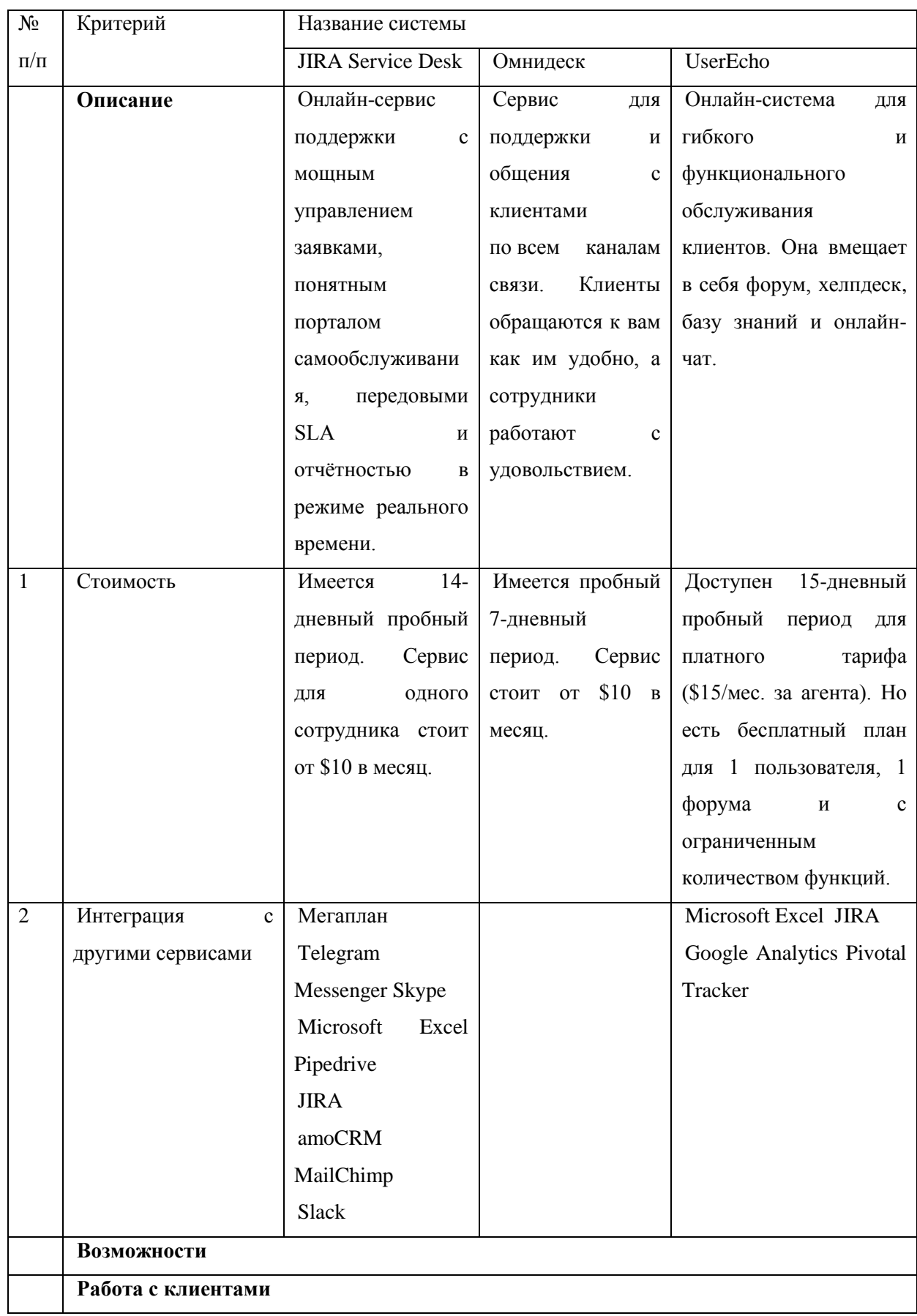

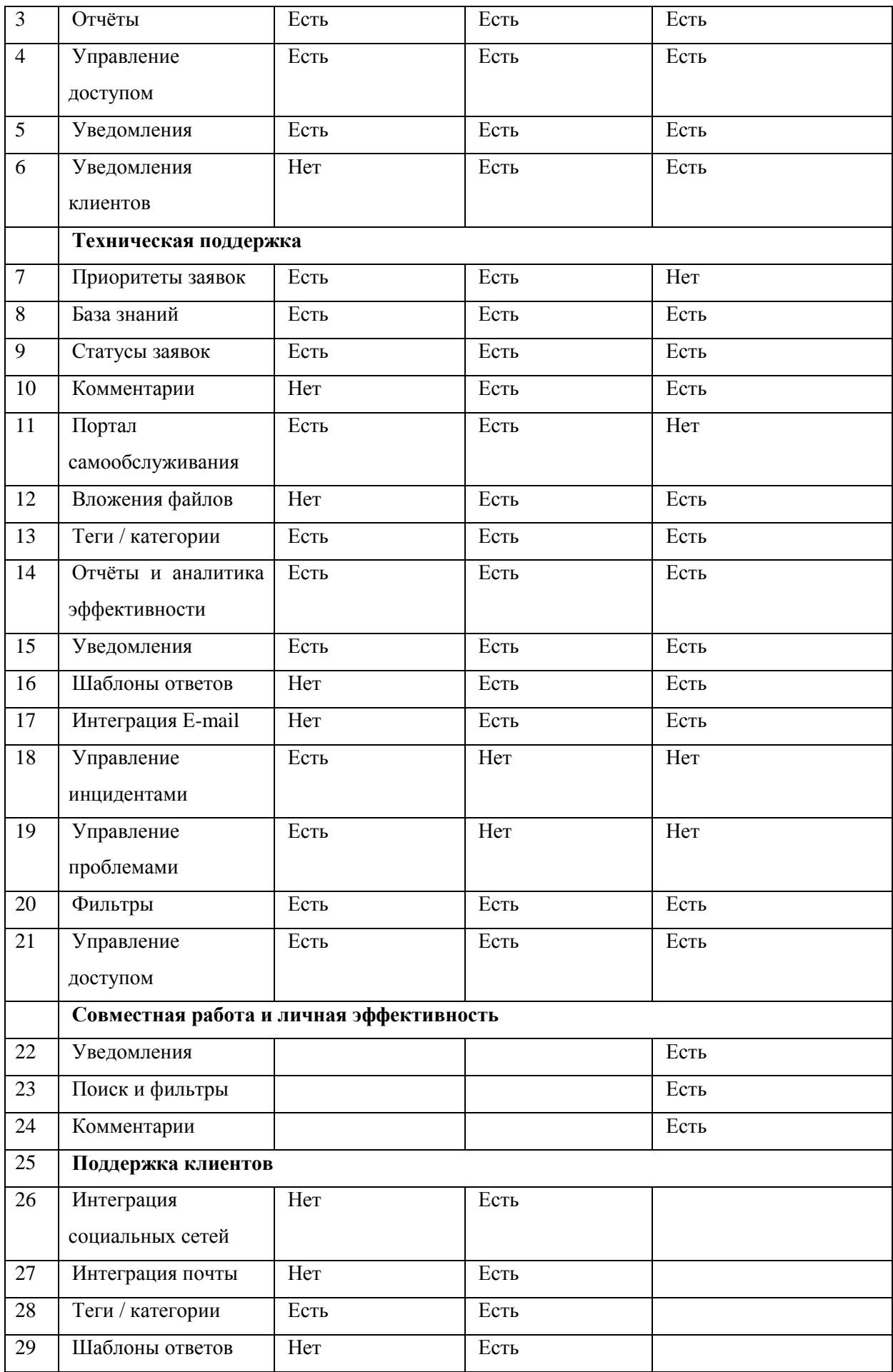

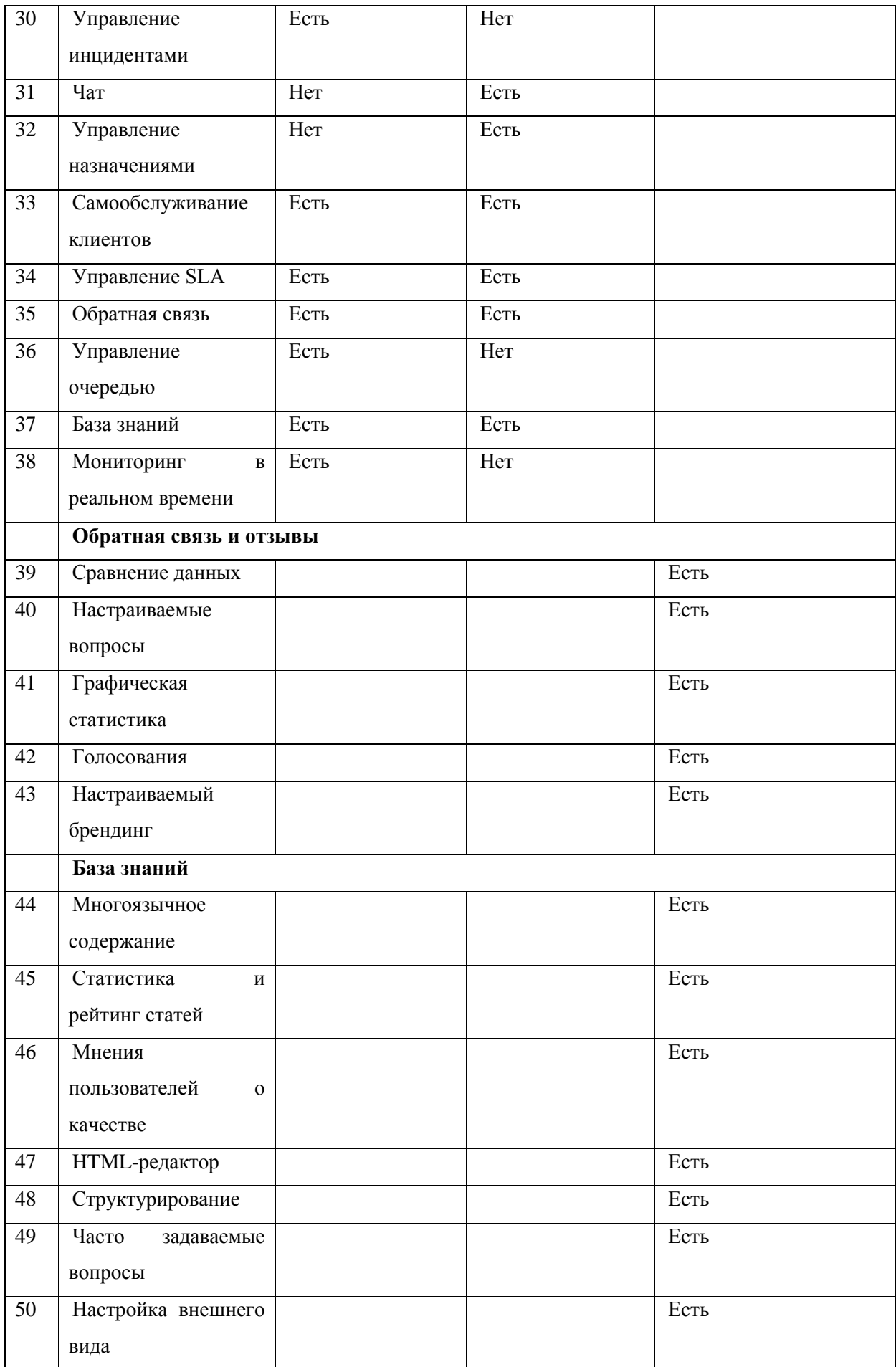

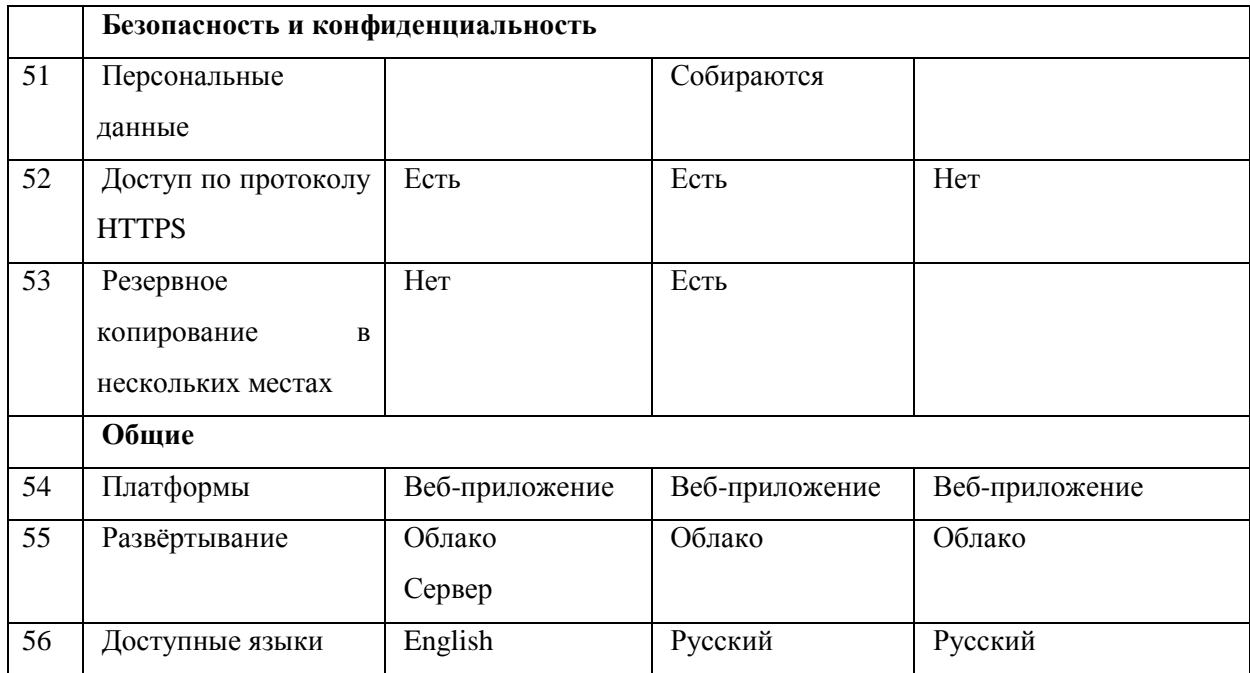